**الجمهوريـة الجزائـريـة الديمقراطيـة الشعبيـة République Algérienne Démocratique et Populaire وزارة التعليــم العالـي والبحـث العلمـي Ministère de l'Enseignement Supérieur et de la Recherche Scientifique**

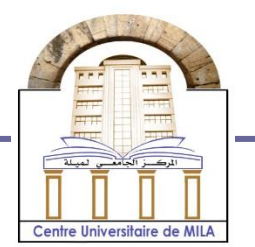

**N <sup>o</sup> Réf : …………**

#### **Centre Universitaire Abd Elhafid Boussouf Mila**

**Institut des Sciences et Technologie Département de Mathématiques et Informatique**

## **Mémoire préparé en vue de l'obtention du diplôme de Master**

**En : Informatique**

**Spécialité : Sciences et Technologies de l'Information et de la Communication (STIC)**

**Conception et réalisation d'une application web pour le journal scientifique « Mathématiques et ses applications » au sein du département des mathématique et informatique.**

**Préparé par : LARIBI Oussama BOUDOUIRA Nabil** 

 **Soutenue devant le jury Encadré par : Mme F.Benabderrahmane . Président : …………………. Examinateur : ………………** 

**Année Universitaire : 2020/2021**

#### <span id="page-2-0"></span>**Résumé**

Ce projet détaille la conception et la réalisation d'une application web pour le journal scientifique « Mathématiques et ses application » au sein du département des mathématique et informatique.

La conception de mon application a été faite par le langage de modélisation Unified Modeling Language (UML) afin de modéliser la solution.

Pour l'implémentation j'ai utilisé plusieurs technologies en se basant sur PHP pour la partie Back-end, Bootstrap pour la partie front-end et MYSQL PHPMyAdmin comme Système de Gestion de Base de données (SGBD).

## <span id="page-3-0"></span>**Remerciement**

Tout d'abord à ALLAH l'unique dieu.

Je tiens à exprimer mes remerciements avec un grand plaisir et un grand respect à notre encadreuse Madame BENABDERRAHMANE Fatiha, pour ses conseils, sa disponibilité et ses encouragements qui m'ont permis de réaliser ce travail dans les meilleures conditions.

Aux membres du jury qui vont me faire l'honneur de juger mon travail.

Tous ceux qui ont participé, de près ou de loin, à l'élaboration de ce projet de fin d'études et en particulier à ma famille et mes amis.

# **Dédicace**

<span id="page-4-0"></span>A mes très chers parents Pour tout ce que vous m'avez donné, pour tout ce que vous avez fait pour moi.

## Tables des matières

<span id="page-5-0"></span>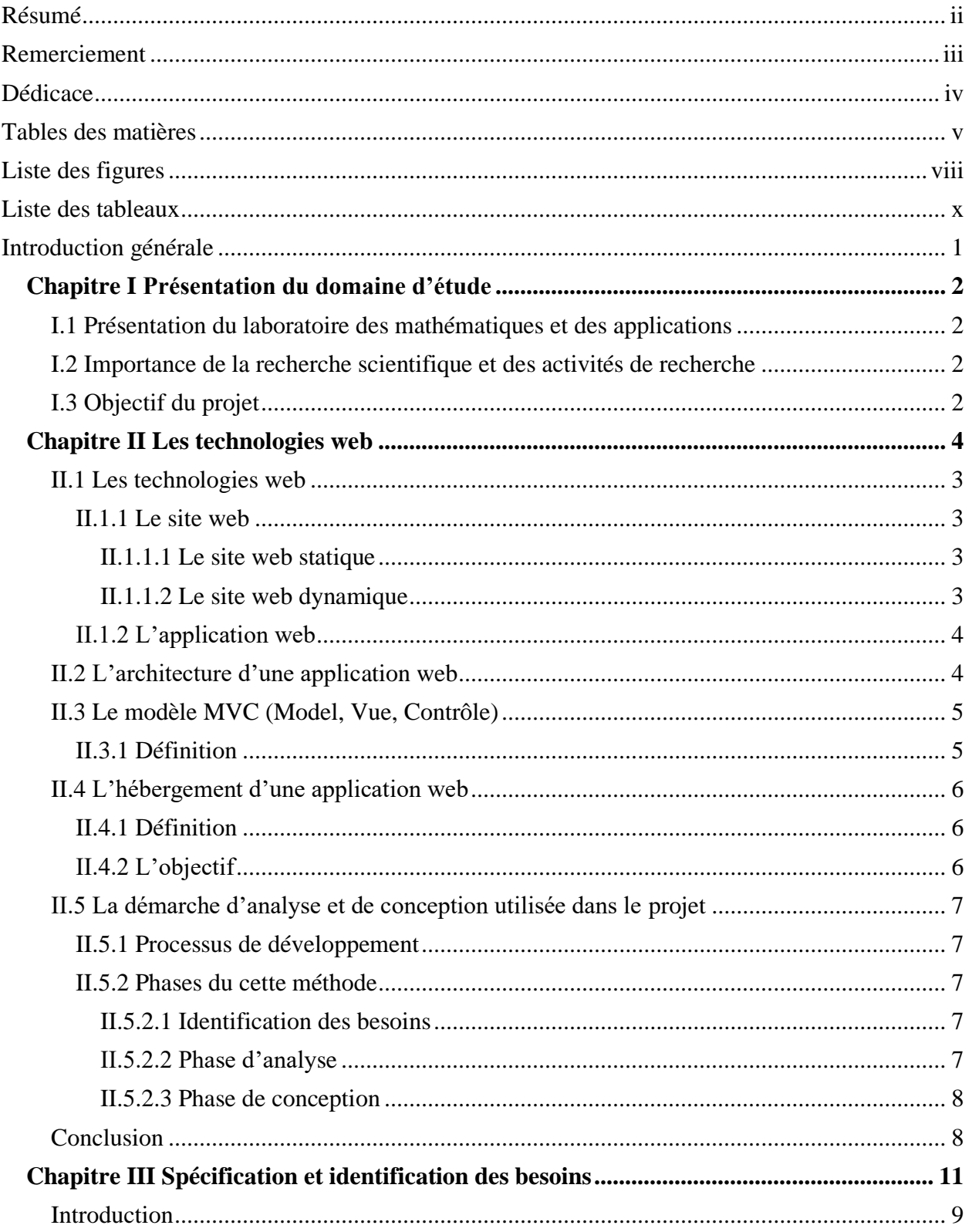

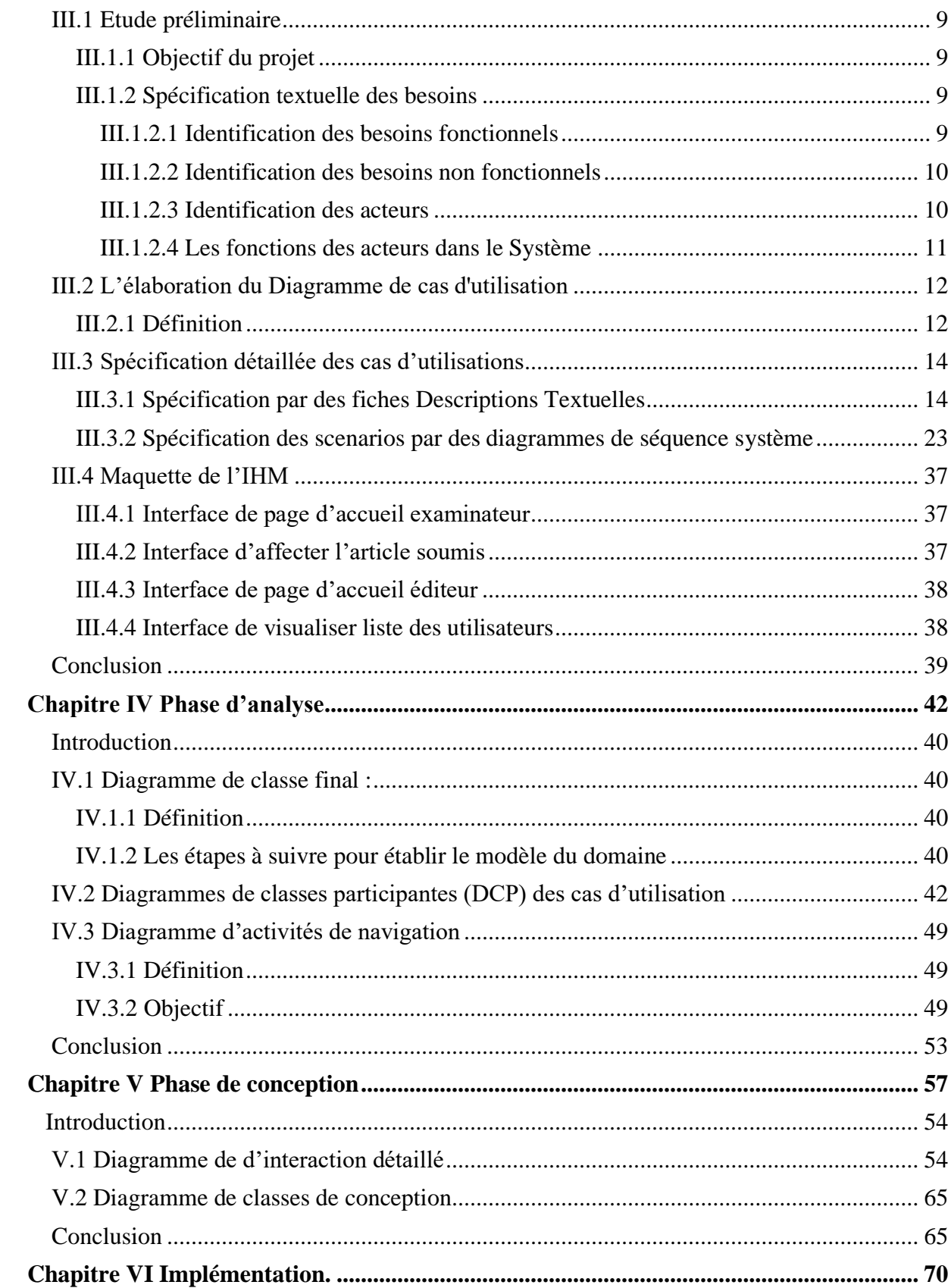

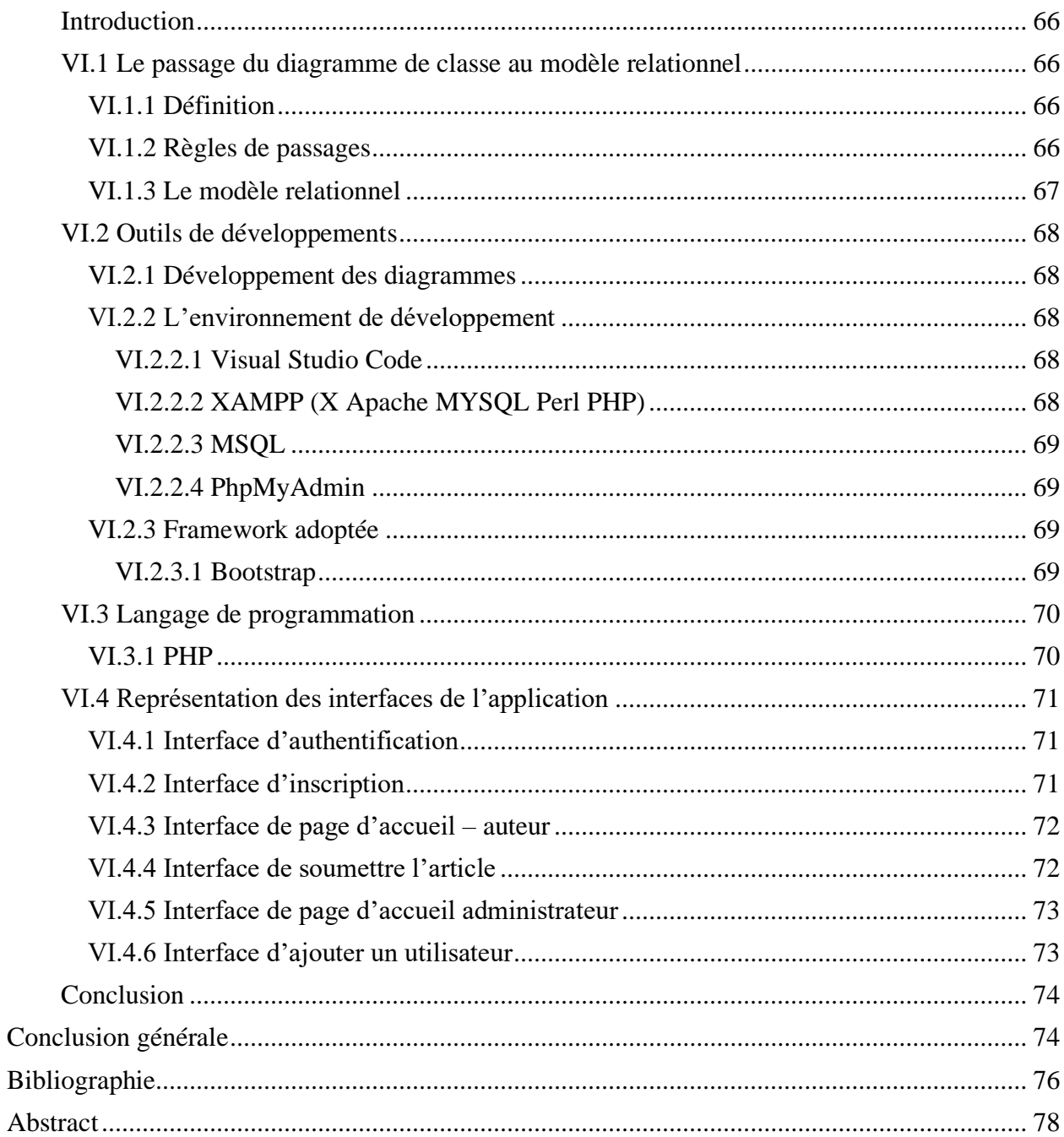

## **Liste des figures**

<span id="page-8-0"></span>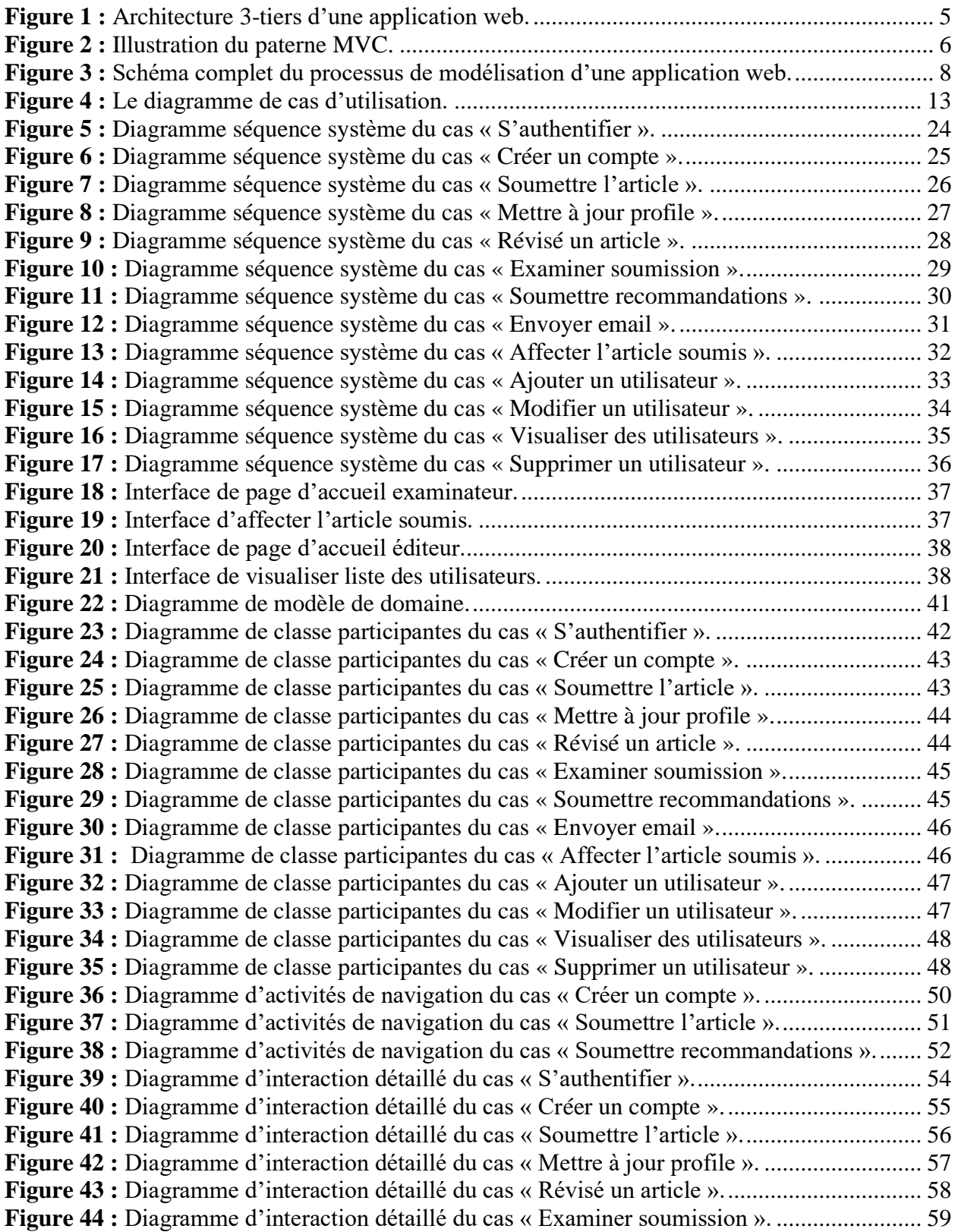

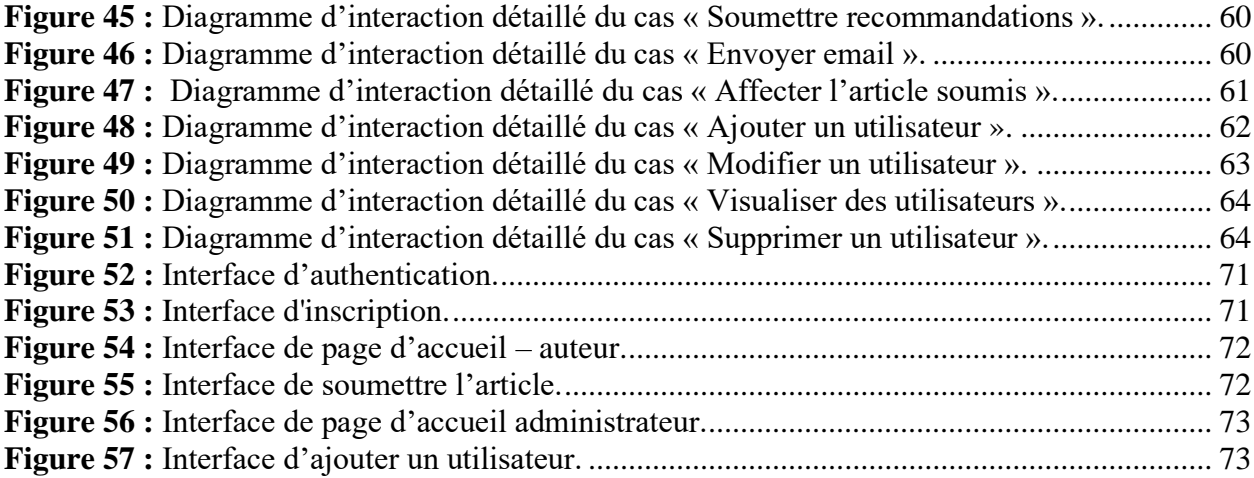

## **Liste des tableaux**

<span id="page-10-0"></span>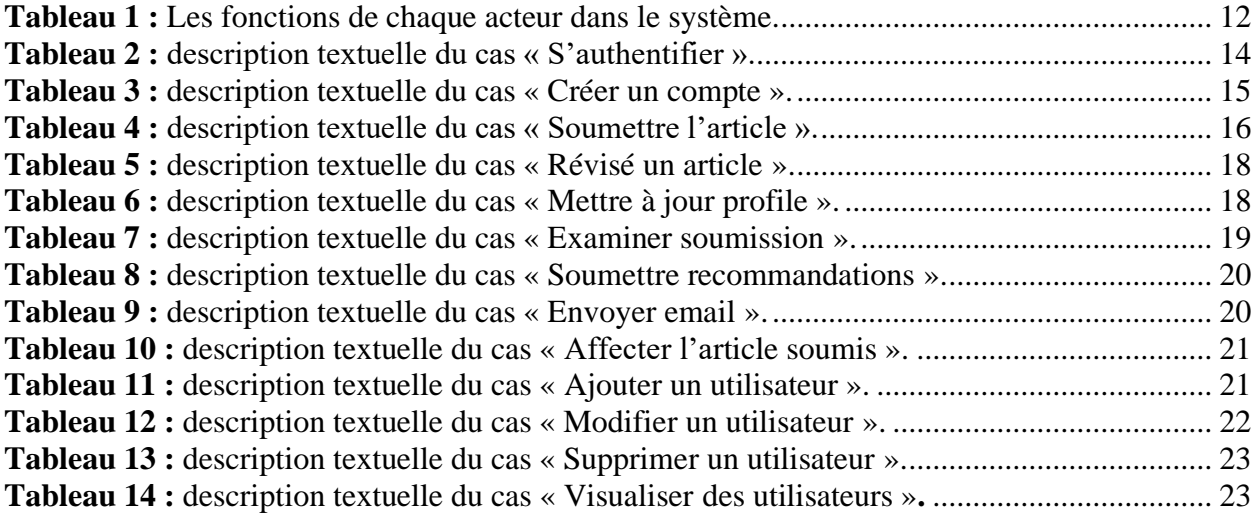

<span id="page-11-0"></span>**Introduction générale**

Introduction générale

Introduction générale

# <span id="page-14-0"></span>**Chapitre I Présentation du domaine d'étude**

#### <span id="page-15-0"></span>**I.1 Présentation du laboratoire des mathématiques et des applications**

Le Laboratoire de Mathématiques et leurs interactions (MELILab) est rattaché au centre universitaire de Mila. Il œuvre pour le développement d'une recherche fondamentale en mathématiques et la promotion d'une recherche appliquée en privilégiant autant que possible des interactions avec toutes les sciences expérimentales, la société et l'industrie. Il regroupe des chercheurs en mathématiques, en informatique et en physique. Il est Composé de quatre [équipes,](http://rech-math.sp2mi.univ-poitiers.fr/equipes.shtml) Il présente un spectre cohérent et varié de compétences, allant des aspects théoriques aux aspects appliqués.[1]

#### <span id="page-15-1"></span>**I.2 Importance de la recherche scientifique et des activités de recherche**

Les découvertes scientifiques ont stimulé l'expansion économique, créé de nouveaux métiers et professions et permis aux hommes et aux femmes de trouver des occupations adaptées à leurs aptitudes en même temps qu'à leurs goûts. [2]

Le rapprochement entre les sciences permet d'obtenir des avancées éclatantes dans des domaines extrêmement variés. C'est dans cette optique que s'inscrit l'objectif du laboratoire de recherche en mathématiques et leurs interactions.[1]

#### <span id="page-15-2"></span>**I.3 Objectif du projet**

Le but de ce travail est de mettre en place une application web pour l'édition d'un journal scientifique destine à la communauté scientifique et spécialisé dans la publication des articles scientifiques dans le domaine des mathématiques et de l'informatique.

Cette application pour à être utilisée par les chercheurs pour soumettre leurs travaux à publication, mais également aux d'autres chercheurs pour assurer le « Reviewing » des papiers et les interactions entre les éditeurs du journal et les internautes.

# <span id="page-16-0"></span>**Chapitre II Les technologies web**

#### **Introduction**

Dans ce chapitre, nous présentons quelques notions sur les technologies web à travers des définitions spécifiques, au niveau technique et ergonomique. Cette spécificité nous oblige, au moment de la conception, à préconiser des méthodes de conception et des méthodes de travail dédiées à ce genre d'applications.

#### <span id="page-17-0"></span>**II.1 Les technologies web**

Dans ce qui suit, nous définirons ce qu'est un site web, une application web, et nous présenterons d'une manière brève la différence entre les deux.

#### <span id="page-17-1"></span>**II.1.1 Le site web**

Un site web (aussi appelé site internet) est un ensemble cohérent de pages web hyper-liées entre elles, conçues pour être consultées avec un navigateur Web, publiées par un propriétaire (une entreprise, une administration, une association, un particulier, etc.) et hébergées sur un ou plusieurs serveurs Web. [3]

<span id="page-17-2"></span>Nous distinguons plusieurs types des sites web notamment :

#### **II.1.1.1 Le site web statique**

Les sites Web statiques contiennent un nombre fixe de pages ou le format de la page Web est fixe et fournit des informations au client. La modification de ces pages se fait par intervention de l'administrateur du site web. Ce type de sites Web sont créés à partir du codage HTML et CSS sur un éditeur de texte simple comme le bloc-notes. Exemple d'un site d'organisation, un site d'institut, etc. [4]

#### <span id="page-17-3"></span>**II.1.1.2 Le site web dynamique**

Les sites Web dynamiques peuvent modifier le contenu d'une page Web de manière dynamique lorsque la page est exécutée sur le navigateur du client. Ce type de site Web utilise une programmation côté serveur telle que PHP, ASP.NET et JSP etc. pour modifier le contenu de la page lors de l'exécution. Les sites Web dynamiques sont conçus en utilisant les scripts côté client. Du côté serveur ils permettent de gérer les événements, les sessions, les cookies, aussi que stocker et récupérer les données de la base de données. [4]

#### <span id="page-18-0"></span>**II.1.2 L'application web**

L'application web est une application qui fonctionne directement en ligne avec un navigateur web et qui ne nécessite donc pas d'installation sur les machines clientes, mais qui nécessite l'utilisation d'un serveur d'application web.

#### <span id="page-18-1"></span>**II.2 L'architecture d'une application web**

Une architecture est un modèle générique et conceptuel qui se rapporte à un sujet et qui représente la fonctionnalité, la structure, le positionnement, l'interrelation des différents types d'éléments (hardware, logiciels, infrastructure) qui la composent.[5]

En règle générale, une application est d´coupée en 3 niveaux (couches) d'abstraction [5] :

- La couche présentation : c'est la partie de l'application visible par les utilisateurs (nous parlerons d'interface utilisateur). Dans notre cas, cette couche est un navigateur web, qui se présente sous forme de pages HTML, composée de formulaire et de bouton.
- • **La couche métier :** correspond à la partie fonctionnelle de l'application, celle qui implémente la logique, et qui décrit les opérations que l'application opère sur les données, en fonction des requetés d'un utilisateur effectué au travers de la couche présentation.
- • **La couche accès aux données :** elle consiste en la partie gérant l'accès à la base de données du système. Il existe différentes architectures pour une application web :
- Architecture 1-tiers
- Architecture 2-tiers
- Architecture 3-tiers

Dans notre application nous avons utilisé une architecture 3-tiers qui est illustrée dans la figure () sise ci–dessous :

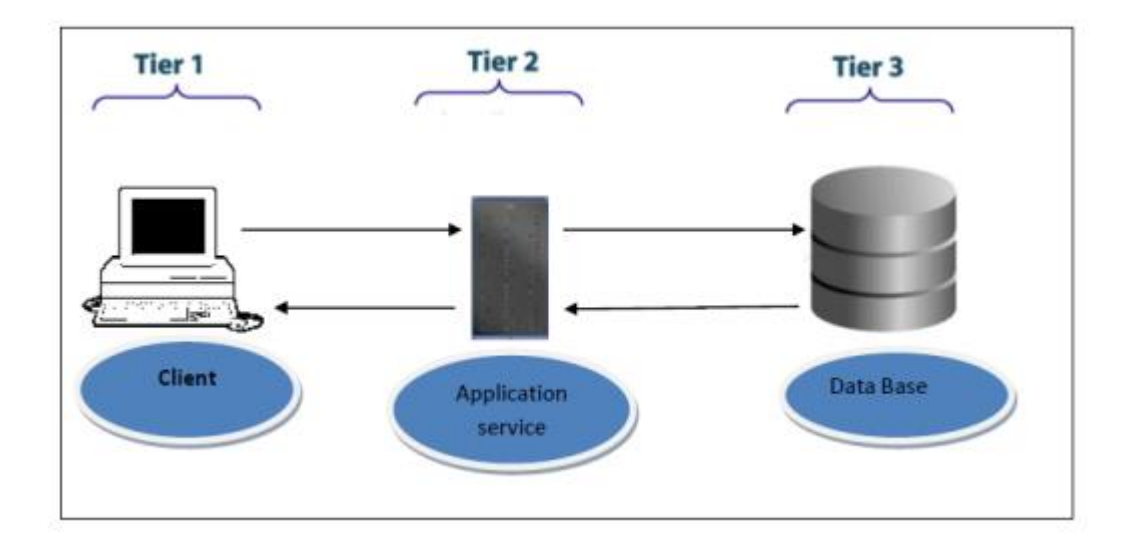

**Figure 1 :** Architecture 3-tiers d'une application web. [5]

#### <span id="page-19-2"></span><span id="page-19-0"></span>**II.3 Le modèle MVC (Model, Vue, Contrôle)**

#### <span id="page-19-1"></span>**II.3.1 Définition**

MVC est un modèle d'architecture qui cherche à séparer nettement les couches de présentation (UI : User Interface), métier (BLL : Business Logique Layer) et d'accès aux données (DAL : Data Access Layer). Le but étant d'avoir une dépendance minimale entre les différentes couches de l'application ainsi les modifications effectuées sur n'importe quelle couche de l'application n'affectent pas les autres couches [6].

Chapitre II Les technologies web

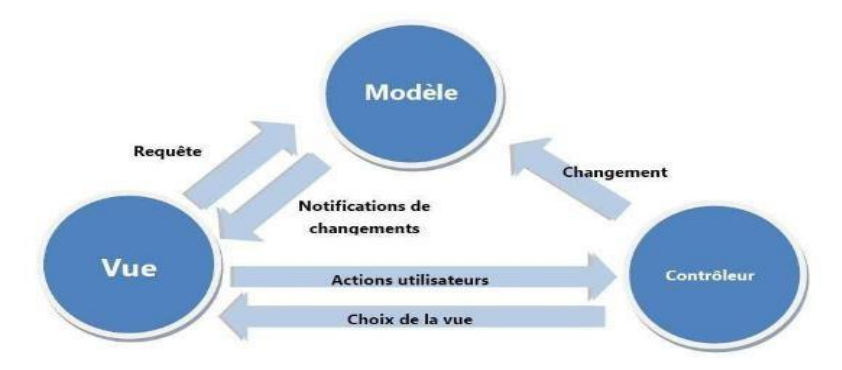

**Figure 2** : Illustration du paterne MVC. [6]

#### <span id="page-20-3"></span><span id="page-20-0"></span>**II.4 L'hébergement d'une application web**

#### <span id="page-20-1"></span>**II.4.1 Définition**

L'hébergement est un service visant à rendre un site ou une application web accessible sur Internet.

#### <span id="page-20-2"></span>**II.4.2 L'objectif**

L'hébergement d'applications vous permet de rendre vos applications facilement accessibles. C'est un moyen rapide de déployer une application et ainsi se libérer des impératifs technologiques. Ce type d'hébergement donne la possibilité d'externaliser toutes les problématiques informatiques associées à l'administration de divers logiciels et technologies. [7]

En bref, si vous avez besoin de stocker plusieurs applications ou des applicatifs, l'option à privilégier est l'hébergement d'applications. Il vous permettra de faciliter la gestion de toutes les applications que vous utiliserez au sein de votre entreprise. Comme tous les hébergements, cette solution peut être payante ou non payante en fonction de vos besoins et de votre budget, mais généralement pour bénéficier d'un service de qualité, il faudra débourser une certaine somme d'argent. [7]

#### <span id="page-21-0"></span>**II.5 La démarche d'analyse et de conception utilisée dans le projet**

#### <span id="page-21-1"></span>**II.5.1 Processus de développement**

Cette méthode est issue de celle présentée par Pascal Roques dans son livre « UML - Modéliser une application web » qui résulte de plusieurs années d'expérience sur de nombreux projets dans des domaines variés.

Méthode simple et générique qui se situe à mi-chemin entre UP (Unified Process) et XP (eXtreme Programming). Adaptée pour des projets modestes (application web par exemple).

Fondée sur l'utilisation d'un sous-ensemble nécessaire et suffisant du langage UML (modéliser 80% des problèmes en utilisant 20% d'UML).[8]

#### <span id="page-21-2"></span>**II.5.2 Phases du cette méthode**

<span id="page-21-3"></span>La méthode se base sur trois phases :

#### **II.5.2.1 Identification des besoins**

- Diagramme de cas d'utilisation.
- Digramme de séquence système.
- Maquette de l'IHM.

#### <span id="page-21-4"></span>**II.5.2.2 Phase d'analyse**

- Modèle du domaine.
- Diagramme de classes participantes.
- Diagramme d'activités de navigation.

#### <span id="page-22-0"></span>**II.5.2.3 Phase de conception**

- Diagrammes d'interaction.
- Diagramme de classes de conception.

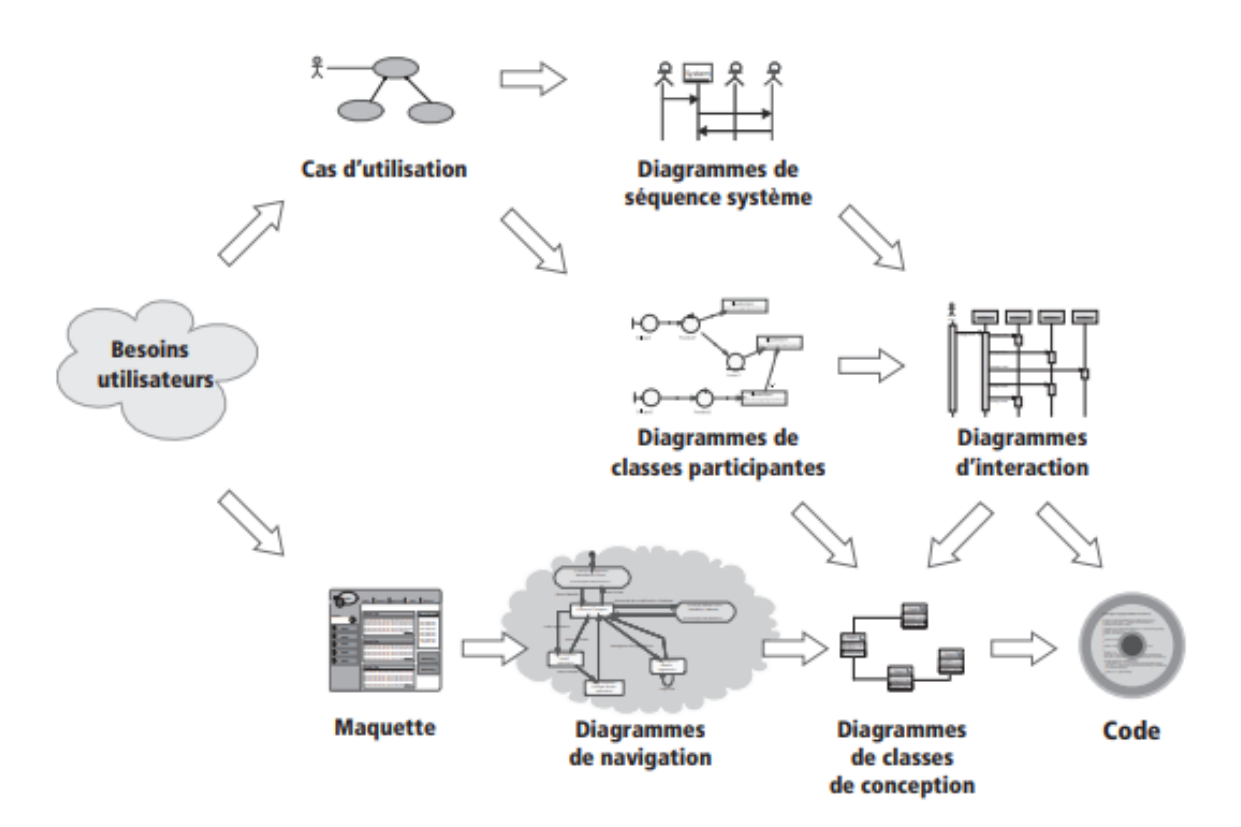

<span id="page-22-2"></span>**Figure 3 :** Schéma complet du processus de modélisation d'une application web.[8]

#### <span id="page-22-1"></span>**Conclusion**

Dans ce chapitre, nous avons brièvement présente des généralités quelques notions sur les applications web, suivies par une présentation de la démarche méthodologique basée UML que nous avons adaptée pour l'analyse et la conception de notre application. Le chapitre deux expose en détaille les étapes de la première phase de cette démarche en l'occurrence l'étape de spécification des besoins et d'analyse.

# <span id="page-23-0"></span>**Chapitre III Spécification et identification des besoins**

#### <span id="page-24-0"></span>**Introduction**

Ce chapitre est consacré à la description du contexte de notre projet et à la spécification du modèle des besoins de notre application**,** ainsi que l'analyse du problème.

#### <span id="page-24-1"></span>**III.1 Etude préliminaire**

#### <span id="page-24-2"></span>**III.1.1 Objectif du projet**

Ce projet a pour objectif de concevoir et réaliser une application web destinée a être exploitée au sein du laboratoire « Mathématiques et ses applications « affilie au département des mathématiques et informatiques du centre universitaire de Mila.

En effet, le laboratoire a pour ambition d'éditer un journal scientifique annuel, qui permettre à la communauté des chercheurs en mathématiques et informatiques de publier leurs travaux de recherche contribuant ainsi à la littérature scientifique dans le domaine MI.

#### <span id="page-24-3"></span>**III.1.2 Spécification textuelle des besoins**

C'est la description des besoins et les conditions qui doivent être respectées, nous distinguons alors deux types de besoins :

#### <span id="page-24-4"></span>**III.1.2.1 Identification des besoins fonctionnels**

Les besoins fonctionnels ou besoins métiers représentent les actions que le système doit exécuter, il ne devient opérationnel que s'il les satisfait. Selon notre application, nous avons identifié les besoins fonctionnels [9] :

- Permettre aux chercheures auteurs de soumettre leur article à publication et éventuellement de les réviser avant leur examinassions et évaluation.
- Permettre aux auteurs une fois inscrits sur la base de données de l'application de mettre à jour leurs profils.
- Permettre aux examinateurs (Reviewers) d'examiner les différentes soumissions en version électronique ou imprimée, de soumettre leurs recommandation et évaluations, d'interagir avec l'éditeur du journal par e-mail ou à travers les APIs de l'application.
- Il est à noter que l'application doit permettre à l'examinateur invite d'accepter ou de s'abstenir à l'évaluation d'un article.
- Permettre à l'éditeur de faire le suivi des différentes examinassions, de publier le « Call For Paper », d'éditer les volumes du journal sur le site de l'application.
- Permettre la gestion des différents utilisateurs à savoir les auteurs, l'éditeur et les examinateurs (Reviewers).

#### <span id="page-25-0"></span>**III.1.2.2 Identification des besoins non fonctionnels**

Les besoins non fonctionnels présentent des exigences opérationnelles liées au fonctionnement du système telles que la sécurité, la qualité de service, la performance, la latence, …ex.

Nous nous sommes intéresses durant le projet au besoin de sécurité et confidentialité des données.

#### <span id="page-25-1"></span>**III.1.2.3 Identification des acteurs**

• **L'acteur :** Un acteur est un utilisateur (humain, dispositif matériel ou autre système) qui désire effectuer des tâches précises sur l'application. [9]

D'après la spécification des besoins, nous pouvons distinguer les acteurs du système suivants :

• **L'utilisateur :** Tout visiteur ou utilisateur du système (application web).

- **L'auteur :** C'est l'utilisateur de l'application possédant un compte qui désire publier un travail ou article.
- **L'examinateur (Reviewer) :** C'est l'acteur responsable de l'évaluation des articles.
- **L'éditeur :** C'est l'acteur responsable de l'édition du « Call for Paper », de la publication du journal et du suivi de l'examinassions des papiers ainsi que l'interaction avec les auteurs et les examinateurs.
- **L'administrateur :** C'est le responsable de la maintenance de l'application web et des besoins opérationnel.

#### <span id="page-26-0"></span>**III.1.2.4 Les fonctions des acteurs dans le Système**

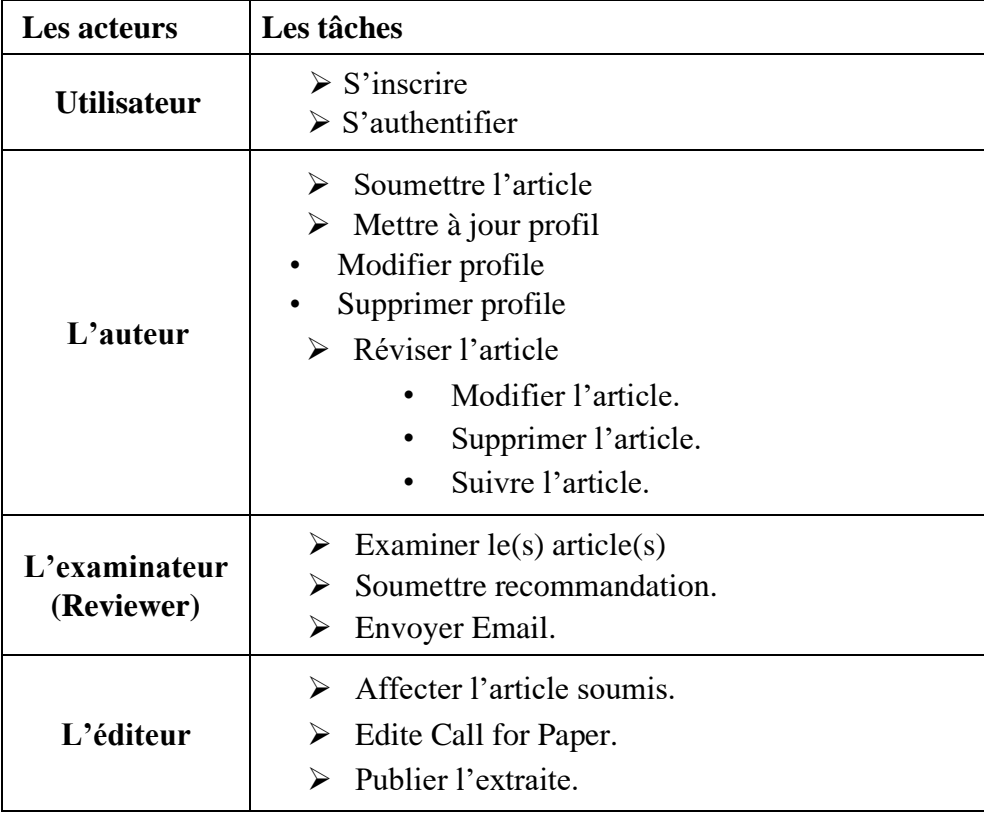

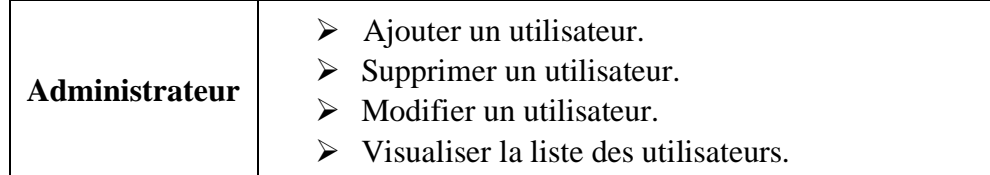

**Tableau 1 :** Les fonctions de chaque acteur dans le système.

#### <span id="page-27-2"></span><span id="page-27-0"></span>**III.2 L'élaboration du Diagramme de cas d'utilisation**

#### <span id="page-27-1"></span>**III.2.1 Définition**

Un cas d'utilisation (use case) représente un ensemble de séquences d'actions qui sont réalisées par le système et qui produisent un résultat observable intéressant pour un acteur particulier.

Un cas d'utilisation modélise un service rendu par le système. Il exprime les interactions acteurs/système et apporte une valeur ajoutée « notable » à l'acteur concerné. [10]

La figure suivante représente le diagramme de cas d'utilisation de notre système.

### Chapitre III Spécification et identification des besoins

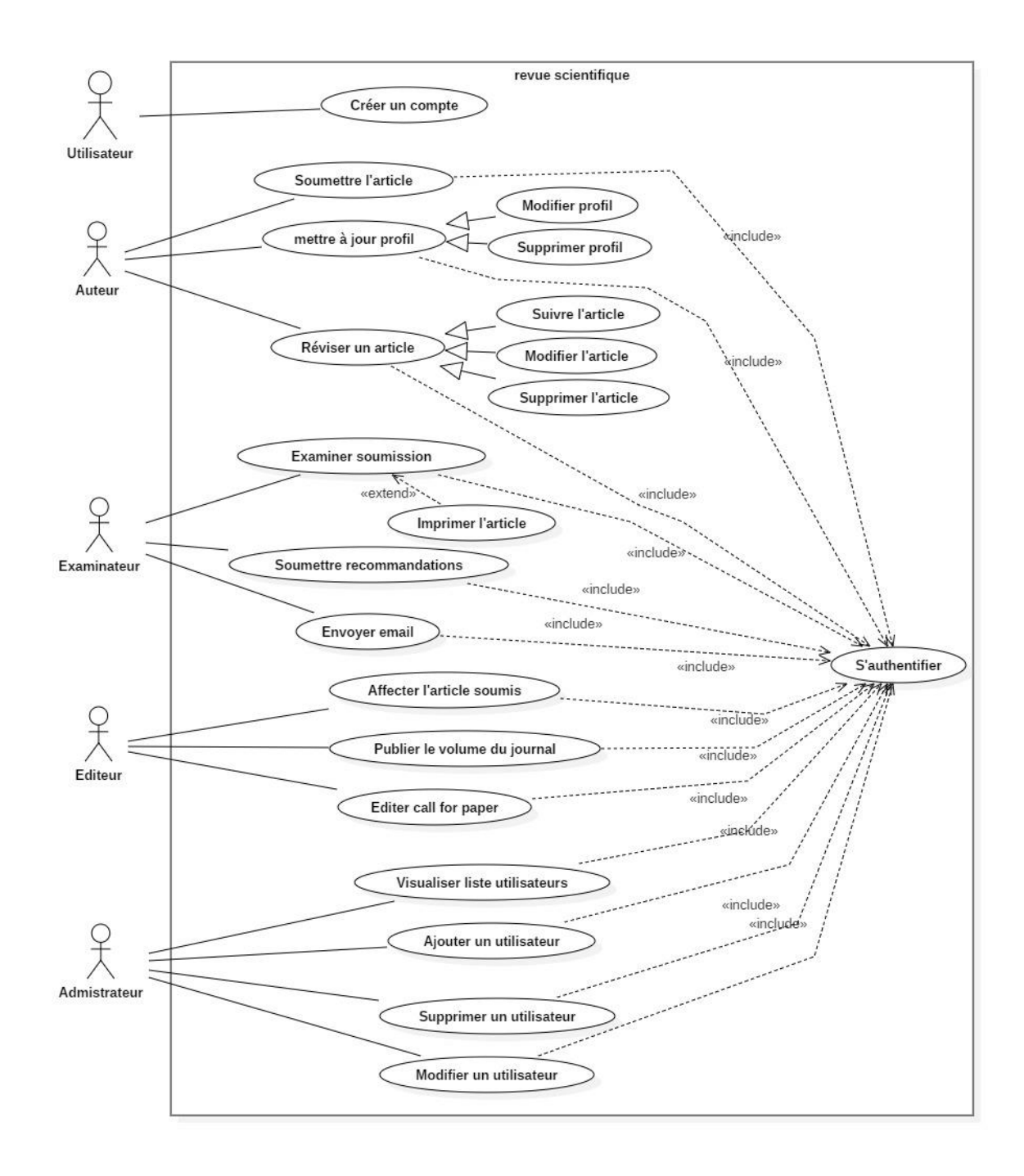

<span id="page-28-0"></span>**Figure 4 :** Le diagramme de cas d'utilisation.

#### <span id="page-29-0"></span>**III.3 Spécification détaillée des cas d'utilisations**

Nous allons désormais parler de l'interaction entre les acteurs et le système : il s'agit de décrire la chronologie des actions qui devront être réalisées par les acteurs et par le système lui-même. On parle de scénarios.

#### <span id="page-29-1"></span>**III.3.1 Spécification par des fiches Descriptions Textuelles**

Un scénario est une suite spécifique d'interactions entre les acteurs et le système à l'étude. On peut dire que c'est une « instance » du cas d'utilisation.[10]

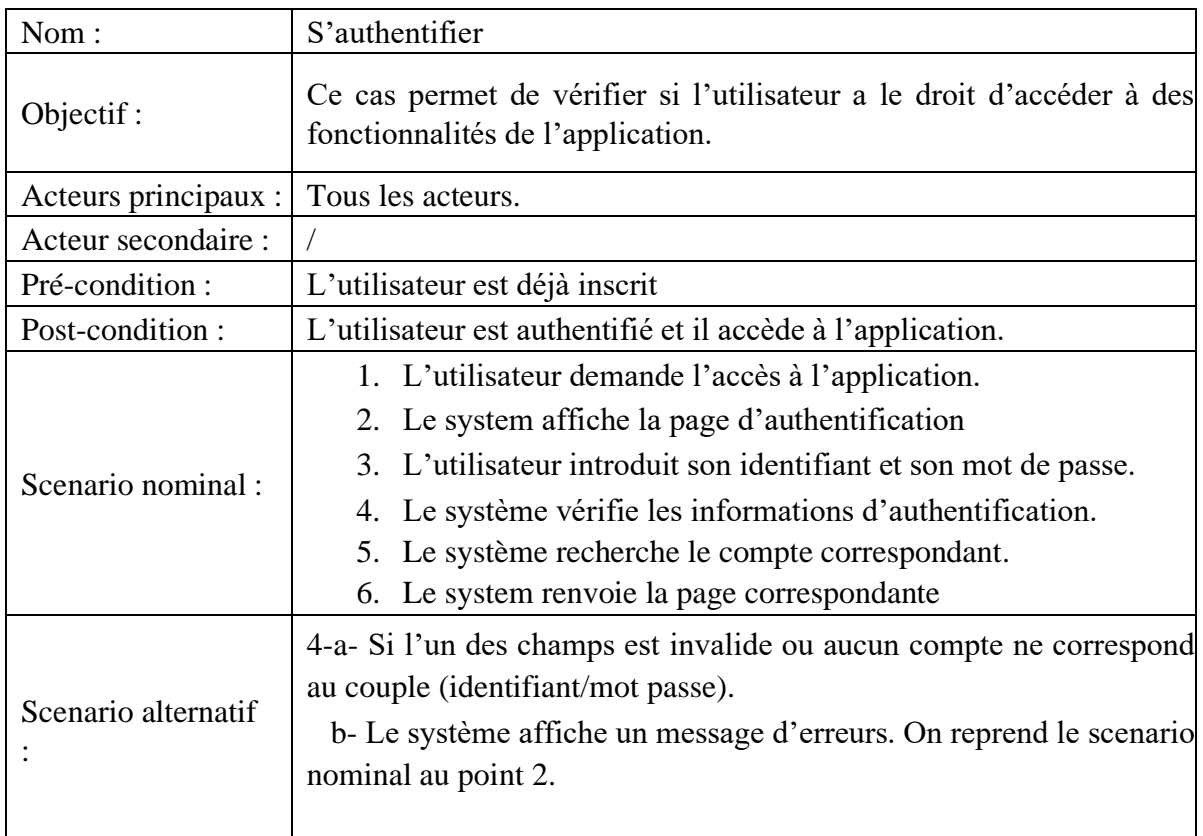

#### **1) CU : S'authentifier**

<span id="page-29-2"></span>**Tableau 2 :** description textuelle du cas « S'authentifier ».

## **2) CU : Créer un compte**

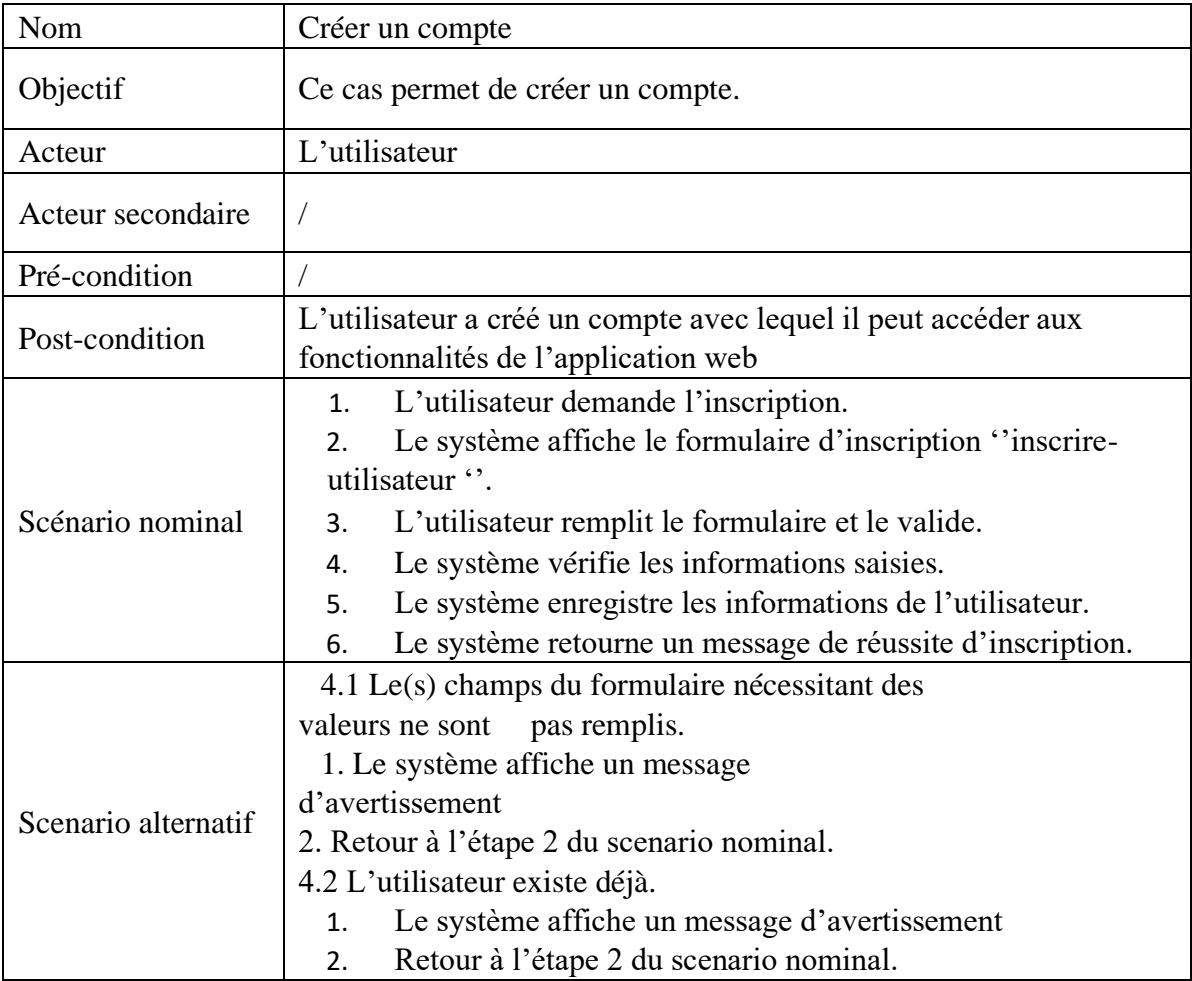

<span id="page-30-0"></span>**Tableau 3 :** description textuelle du cas « Créer un compte ».

## **3) CU : Soumettre l'article**

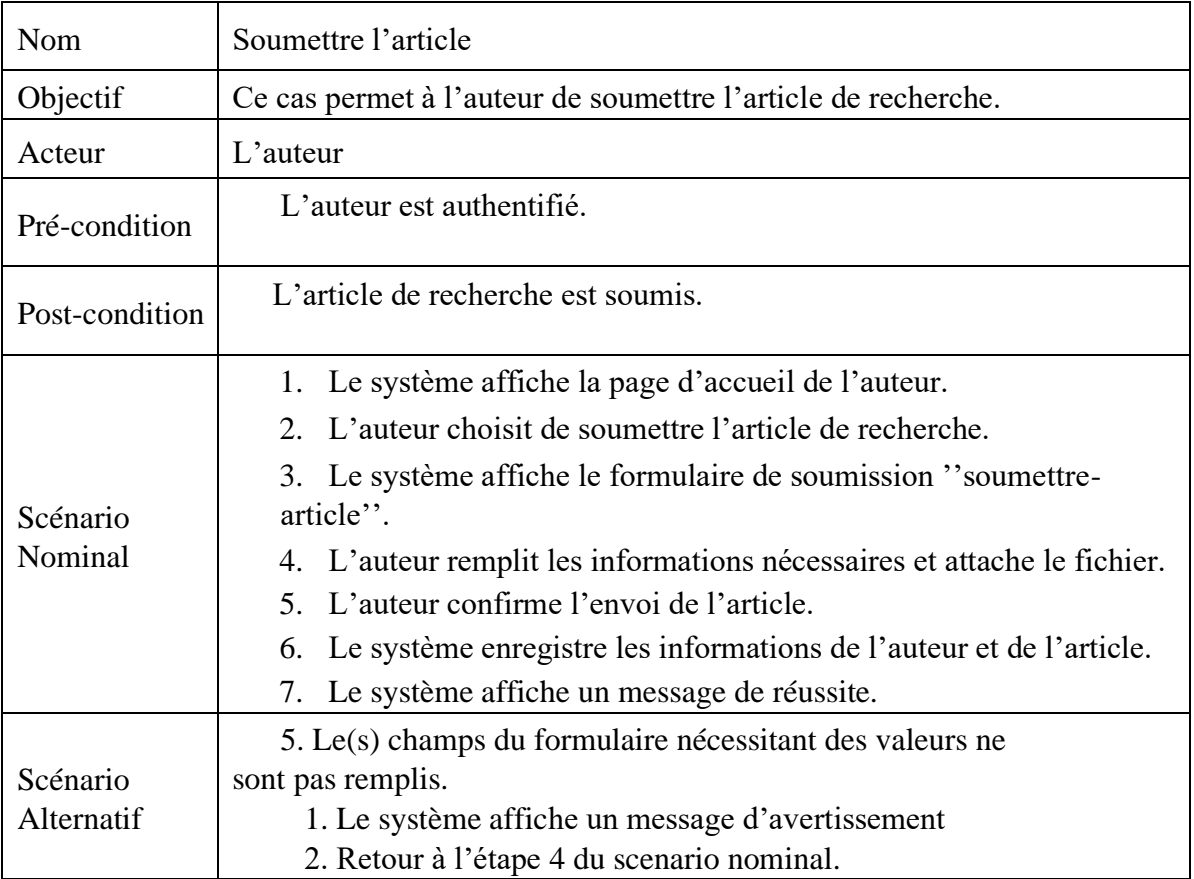

<span id="page-31-0"></span>**Tableau 4 :** description textuelle du cas « Soumettre l'article ».

## **4) CU : Réviser l'article**

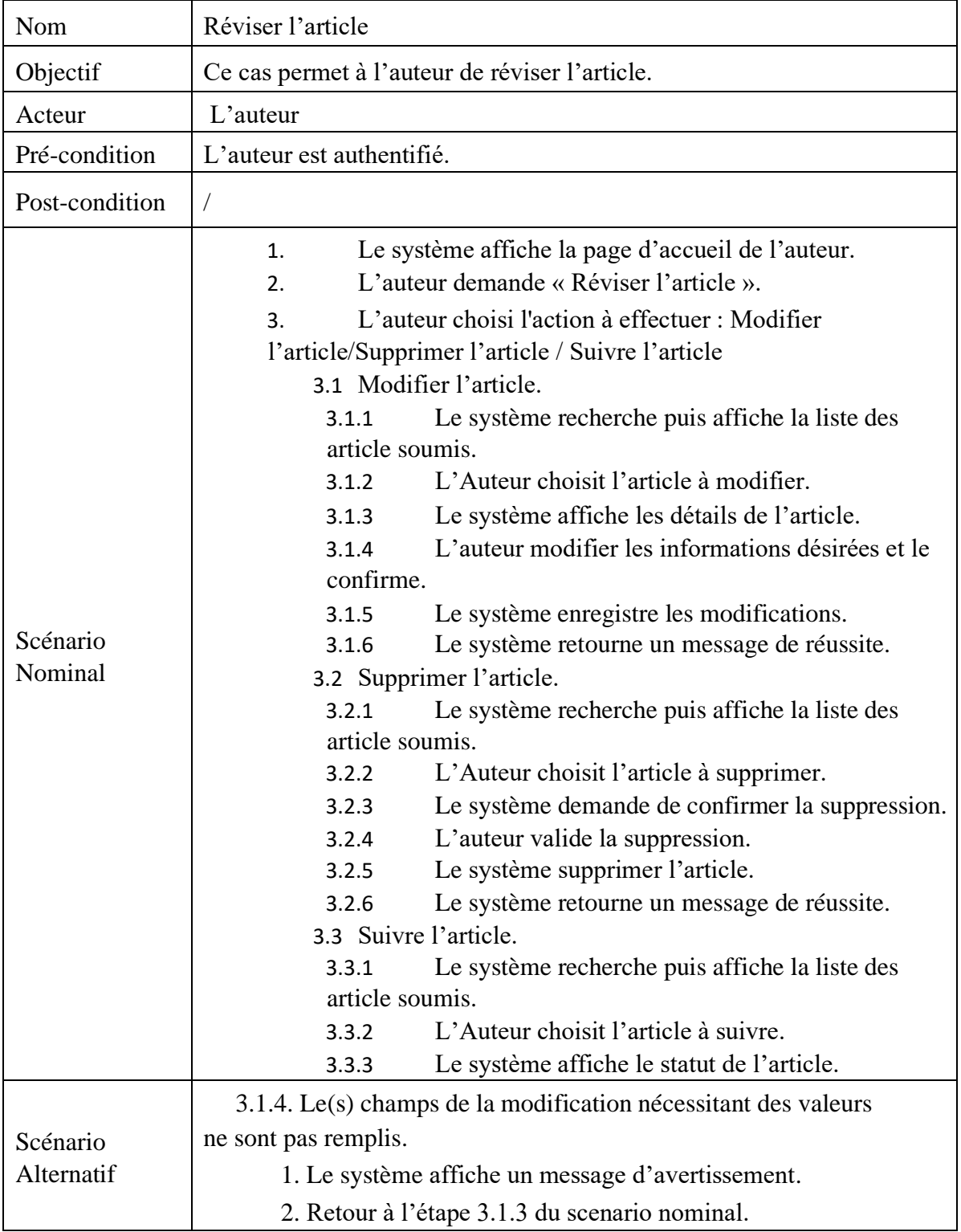

<span id="page-33-0"></span>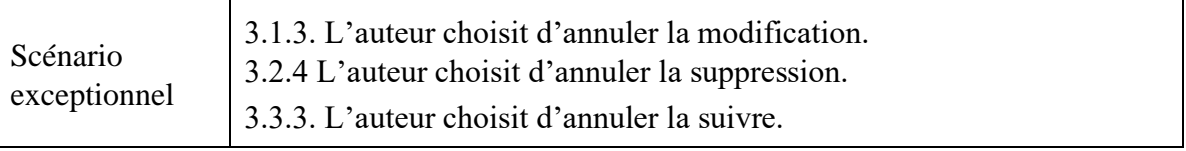

**Tableau 5 :** description textuelle du cas « Révisé un article ».

## **5) CU : Mettre à jour profil**

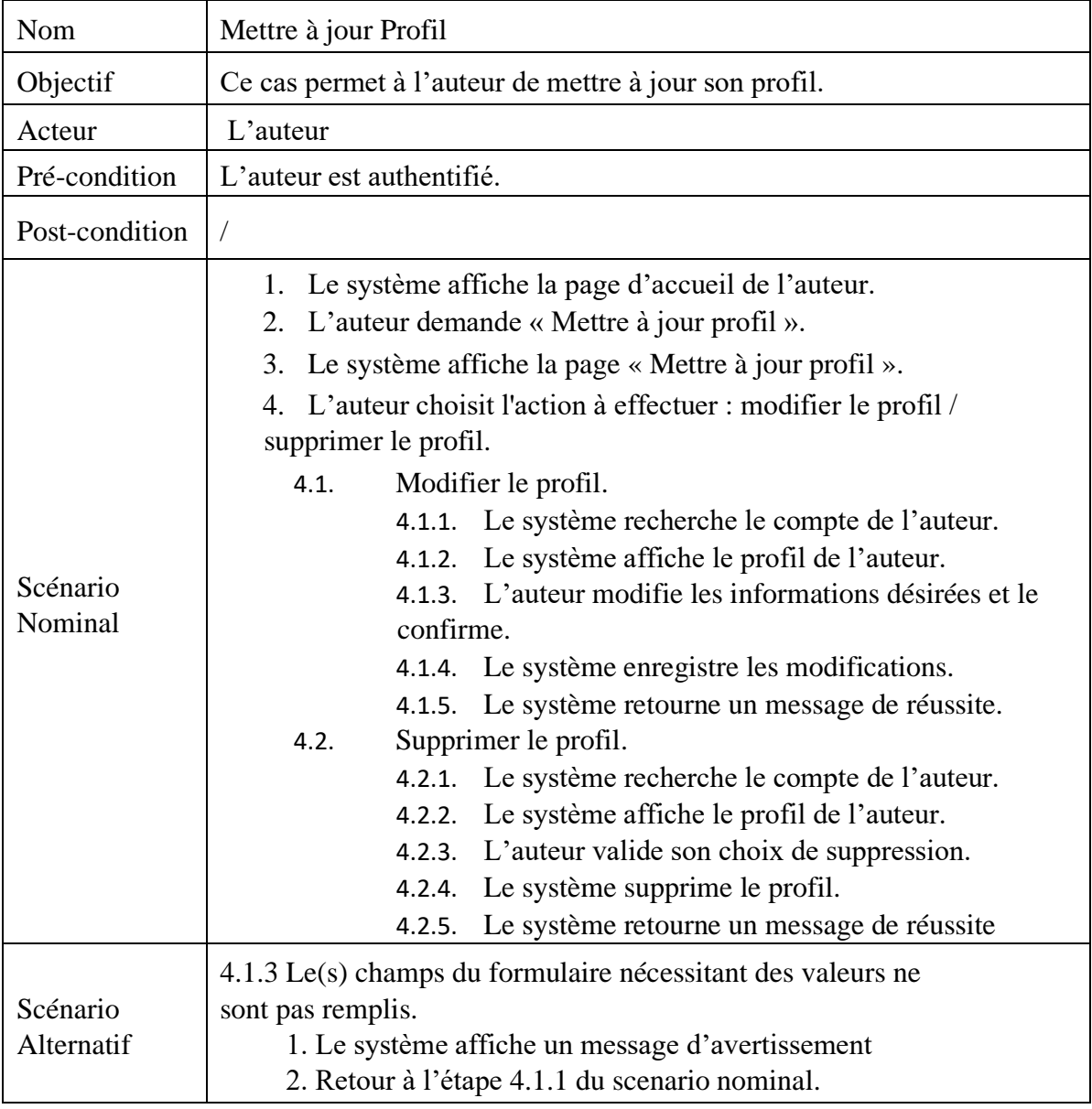

<span id="page-33-1"></span>**Tableau 6 :** description textuelle du cas « Mettre à jour profile ».

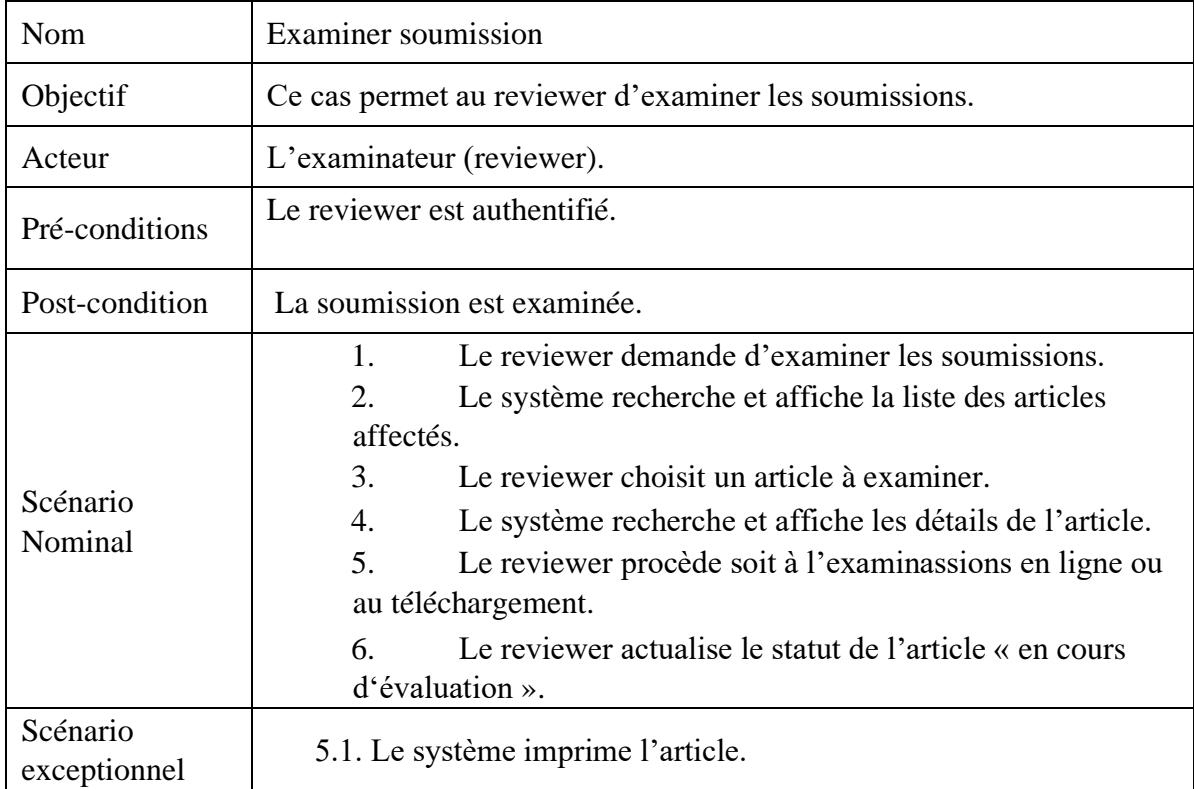

## **6) CU : Examiner soumission**

**Tableau 7 :** description textuelle du cas « Examiner soumission ».

### **7) CU : Soumettre recommandation**

<span id="page-34-0"></span>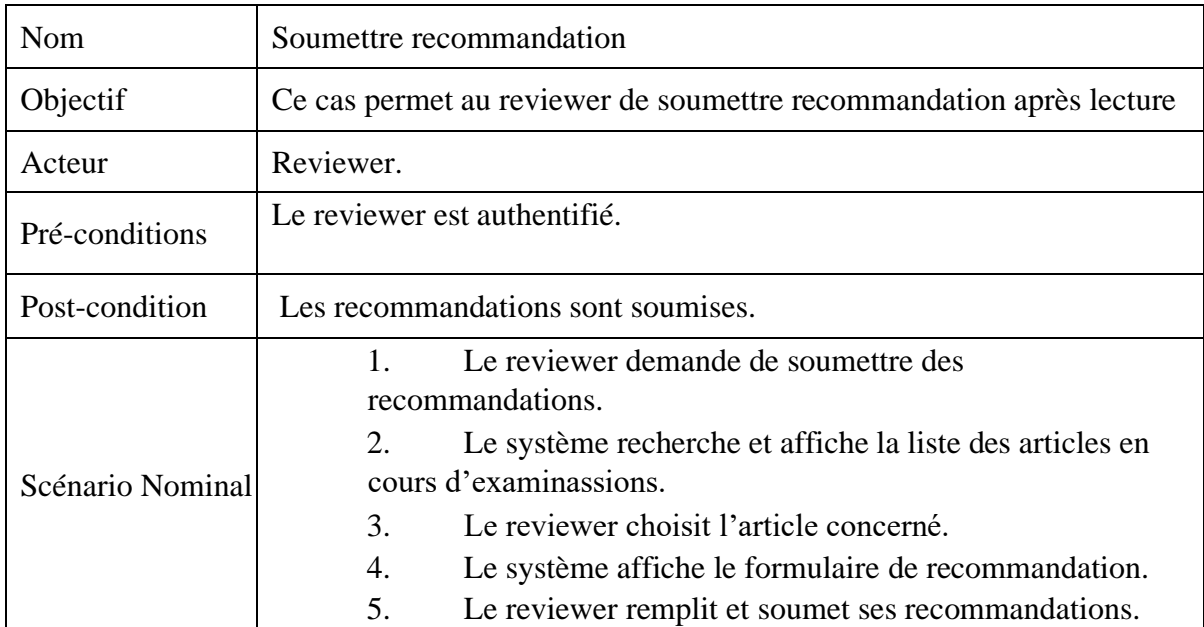

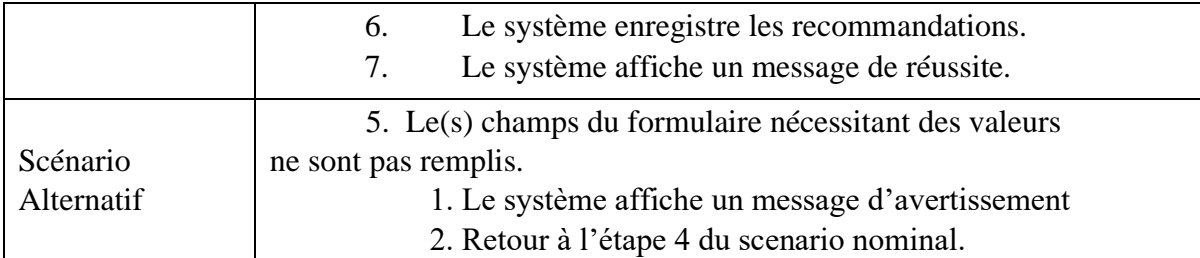

<span id="page-35-0"></span>**Tableau 8 :** description textuelle du cas « Soumettre recommandations ».

## **8) CU : Envoyer email**

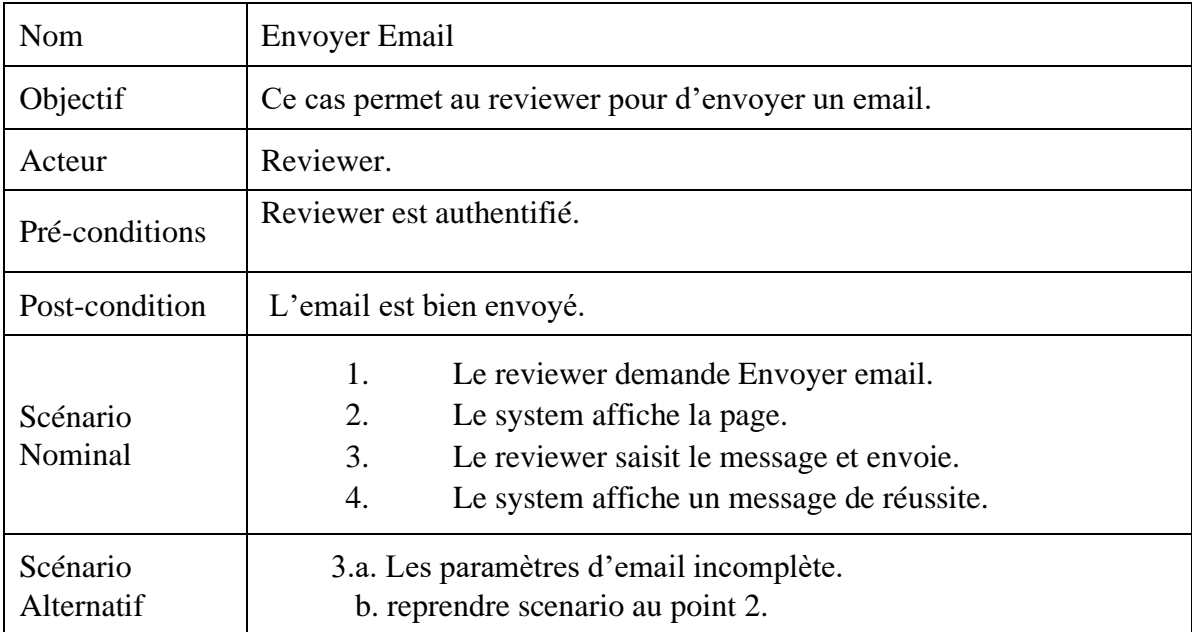

**Tableau 9 :** description textuelle du cas « Envoyer email ».

## <span id="page-35-1"></span>**9) CU : Affecter l'article soumis**

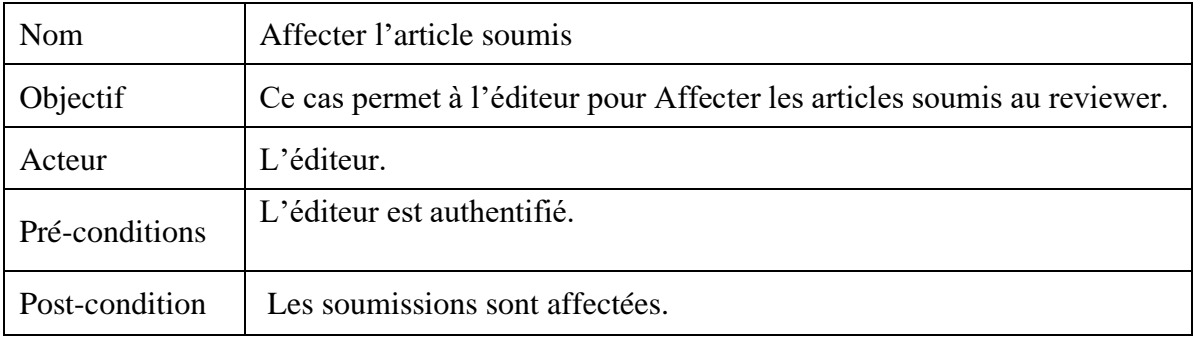
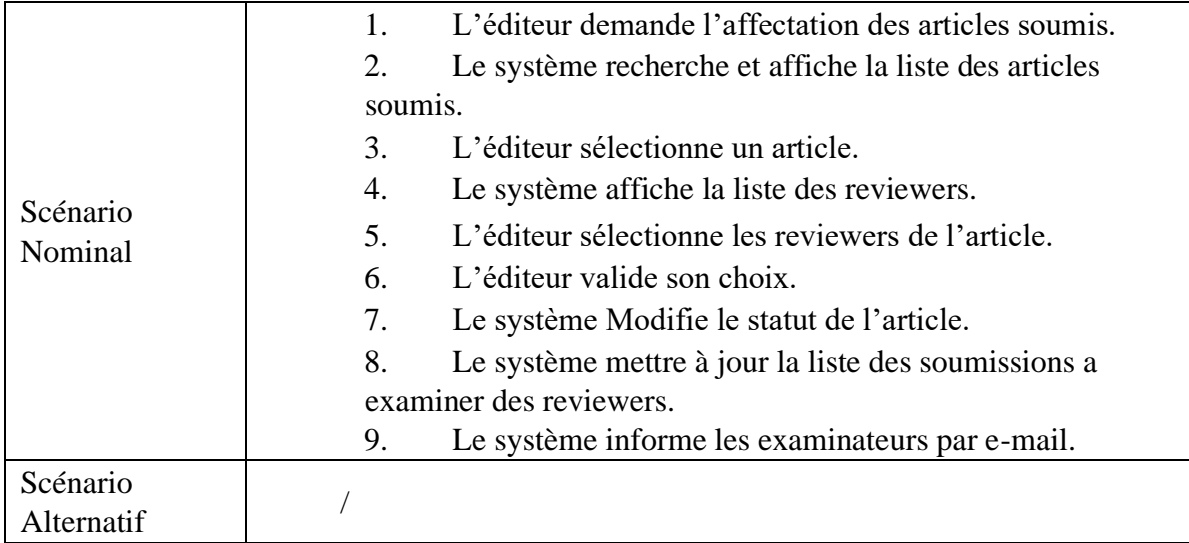

**Tableau 10 :** description textuelle du cas « Affecter l'article soumis ».

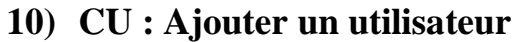

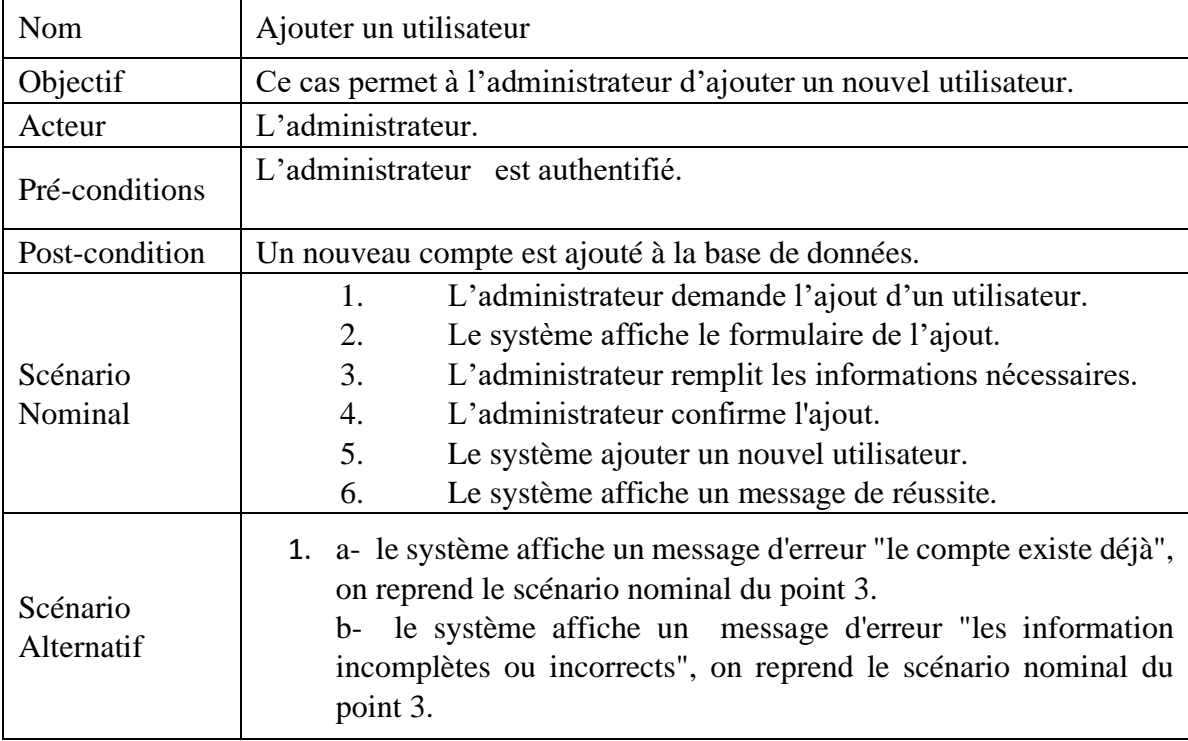

**Tableau 11 :** description textuelle du cas « Ajouter un utilisateur ».

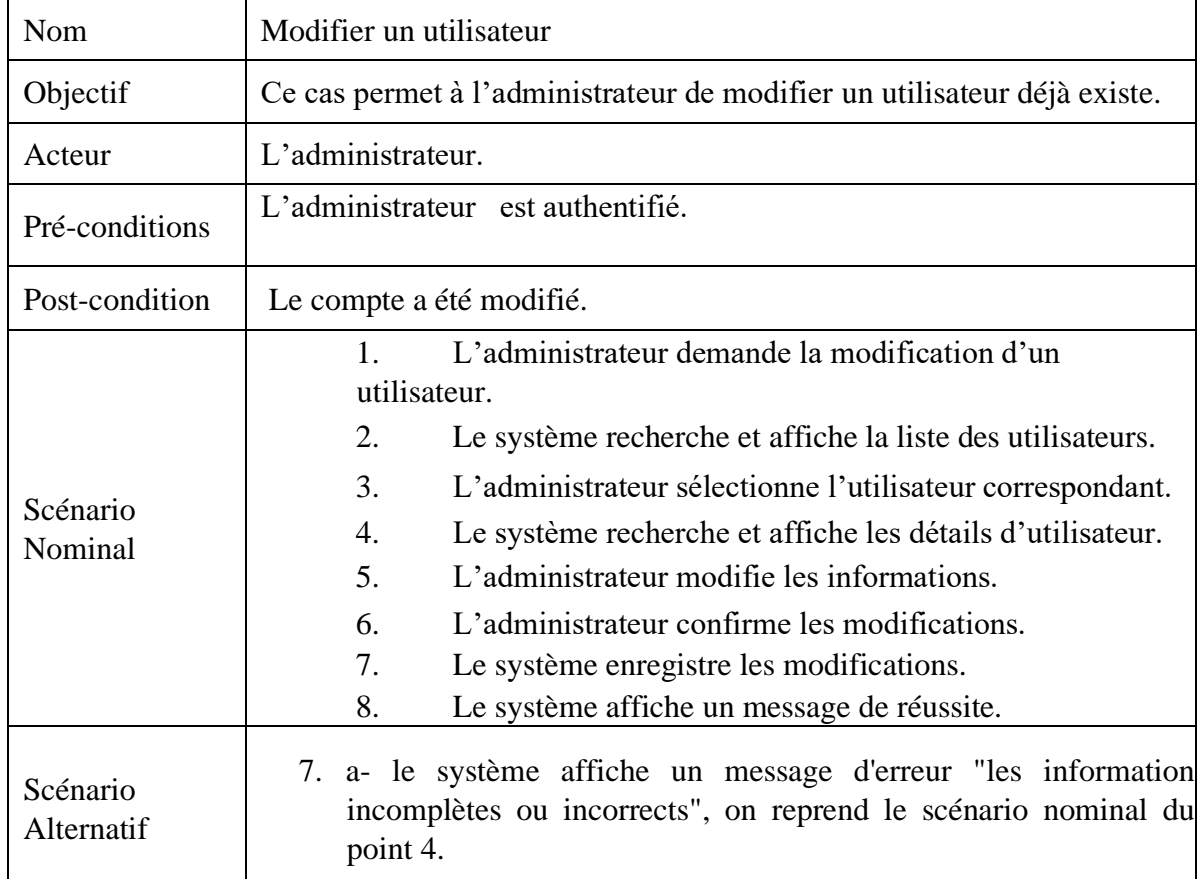

# **11) CU : Modifier un utilisateur**

**Tableau 12 :** description textuelle du cas « Modifier un utilisateur ».

# **12) CU : Supprimer un utilisateur**

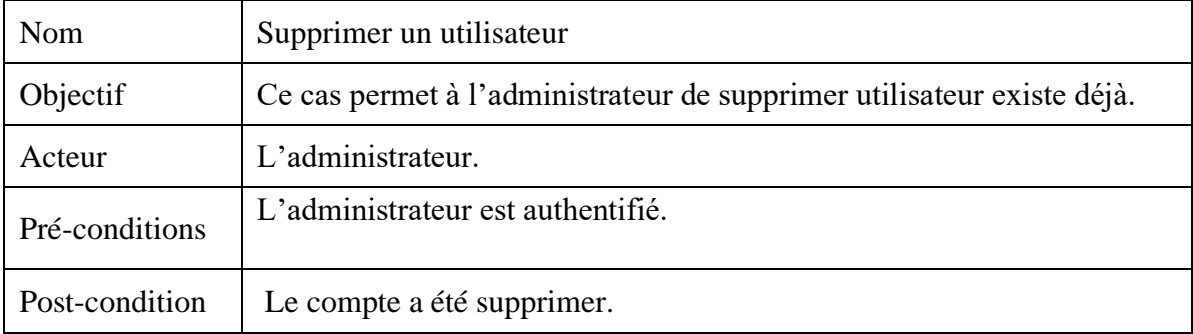

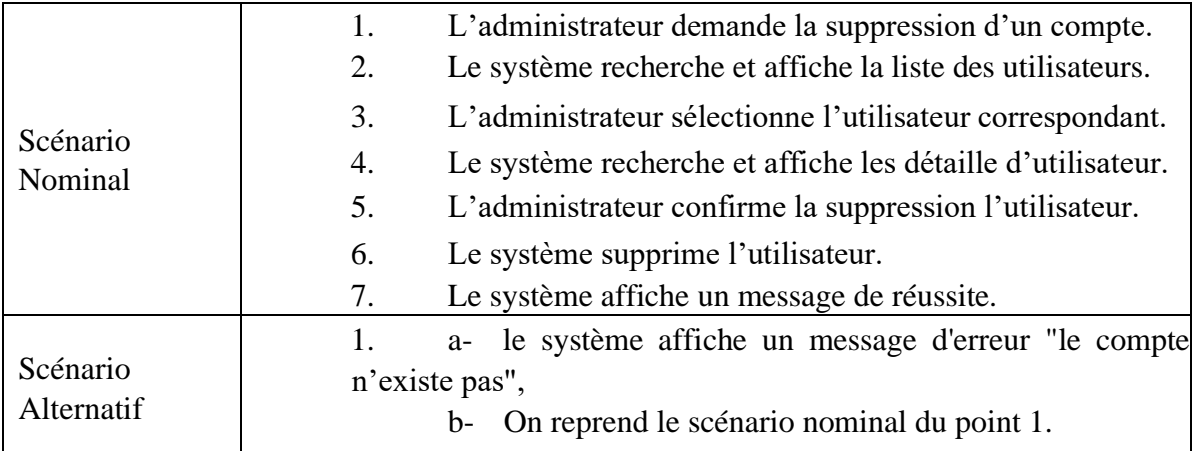

**Tableau 13 :** description textuelle du cas « Supprimer un utilisateur ».

## **13) CU : Visualiser liste utilisateurs**

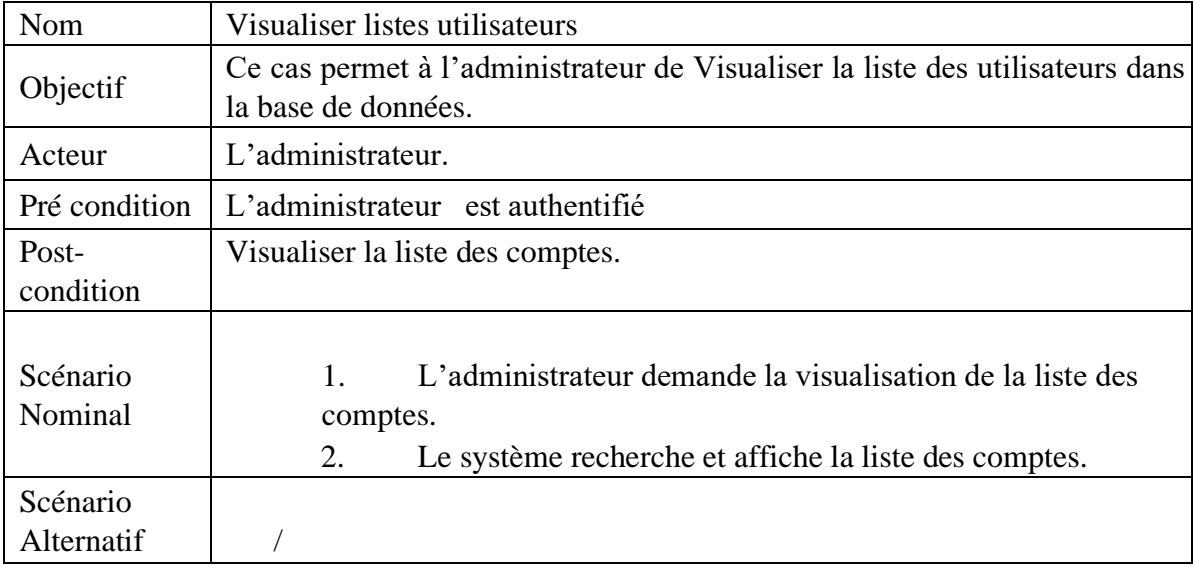

**Tableau 14 :** description textuelle du cas « Visualiser des utilisateurs »**.**

## **III.3.2 Spécification des scenarios par des diagrammes de séquence système**

Un cas d'utilisation représente un ensemble de scenarios. Ces scenarios décrits en premier lieu de façon textuelle, peuvent être formalises une forme simplifiée de diagramme de séquence en utilisant : Le diagramme de séquence système. Celui-ci montre les interactions entre objets en insistant sur la séquence des interactions. Il va donc permettre de décrire les interactions entre les acteurs et le système, sans rentrer dans la description du système. [10]

Dans ce qui suit, nous détaillons la description de chaque scenario de cas d'utilisation par diagramme de séquence système.

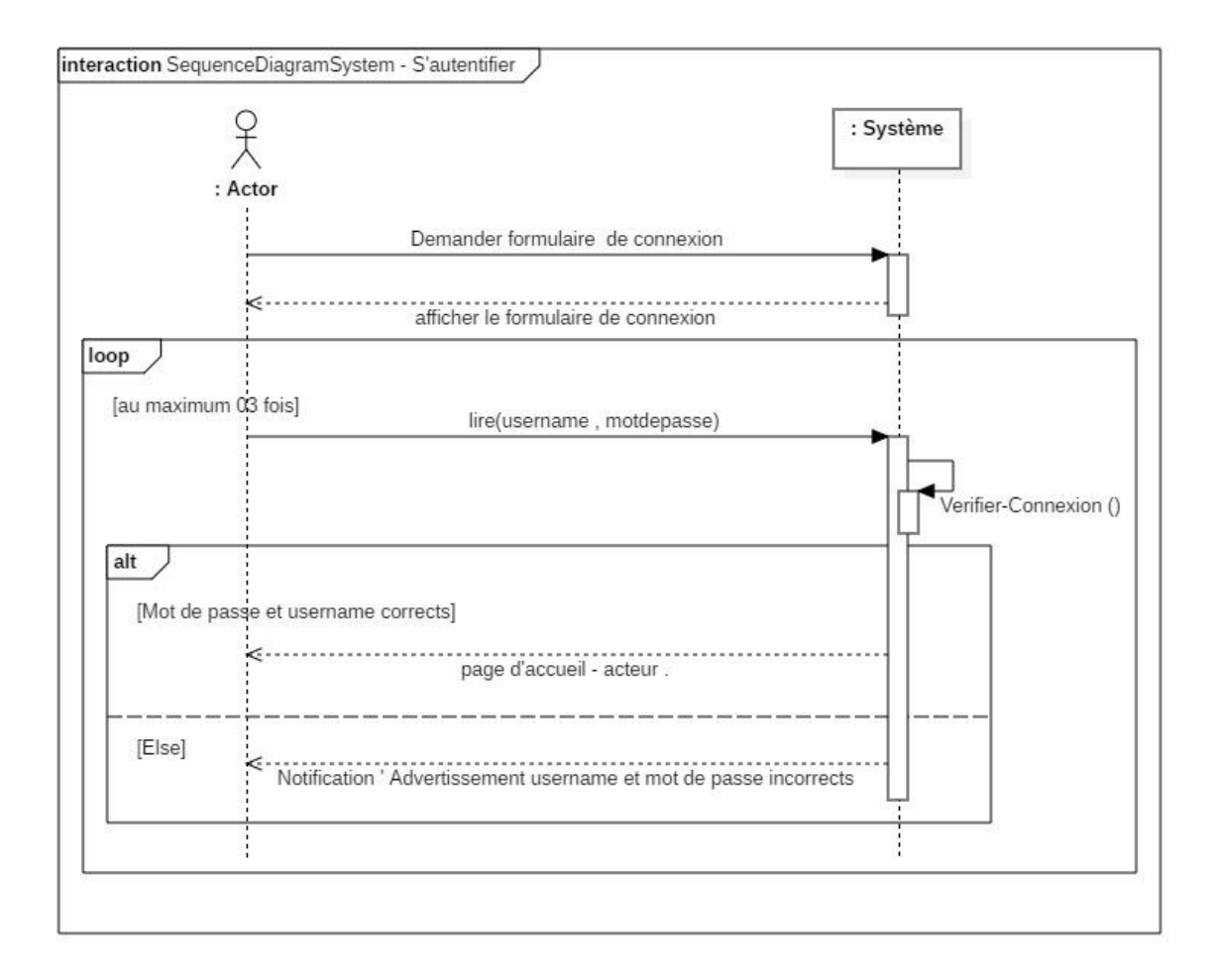

#### **1) CU : S'authentifier**

**Figure 5 :** Diagramme séquence système du cas « S'authentifier ».

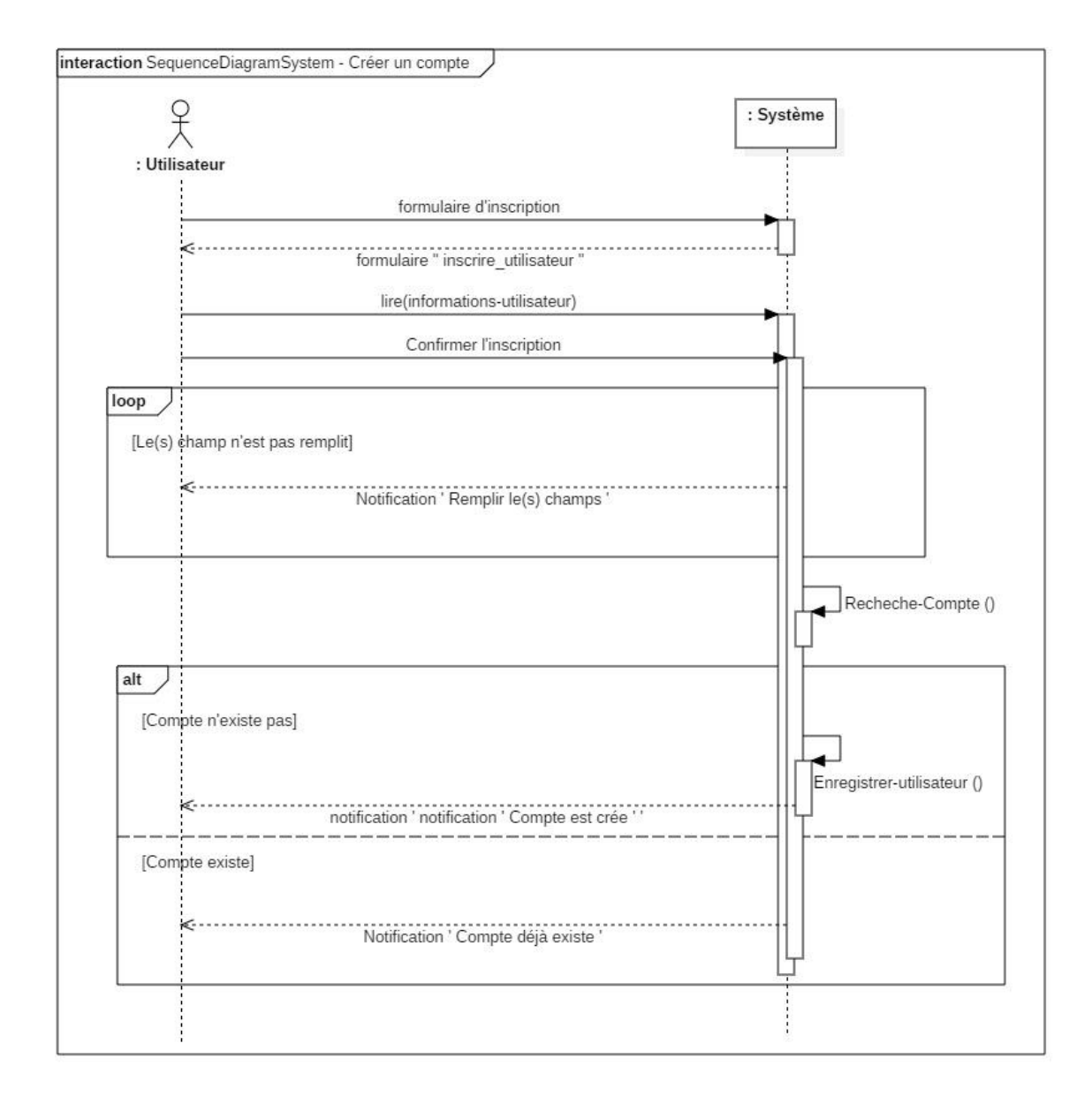

## **2) CU : Créer un compte**

**Figure 6 :** Diagramme séquence système du cas « Créer un compte ».

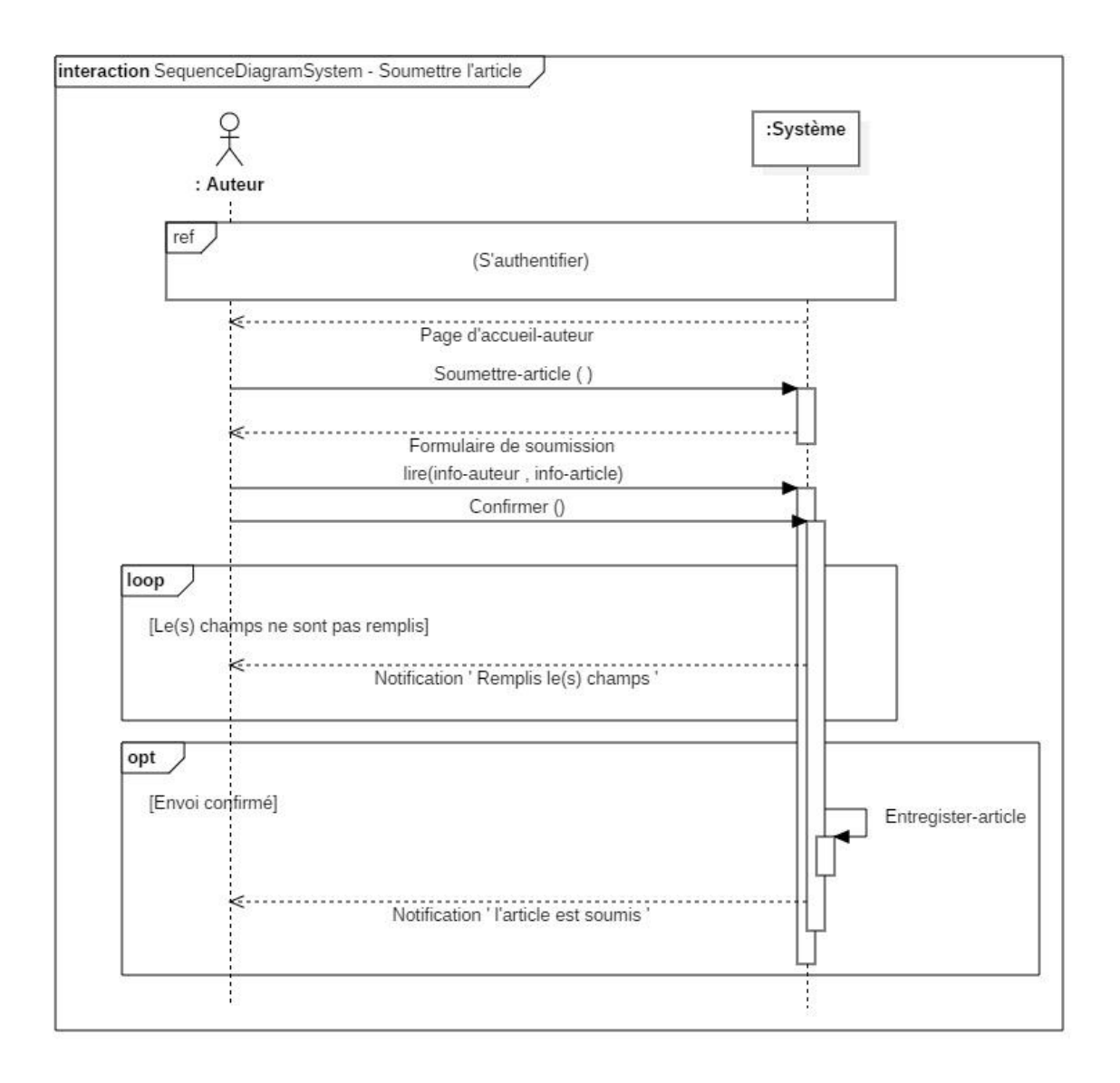

## **3) CU : Soumettre l'article**

**Figure 7 :** Diagramme séquence système du cas « Soumettre l'article ».

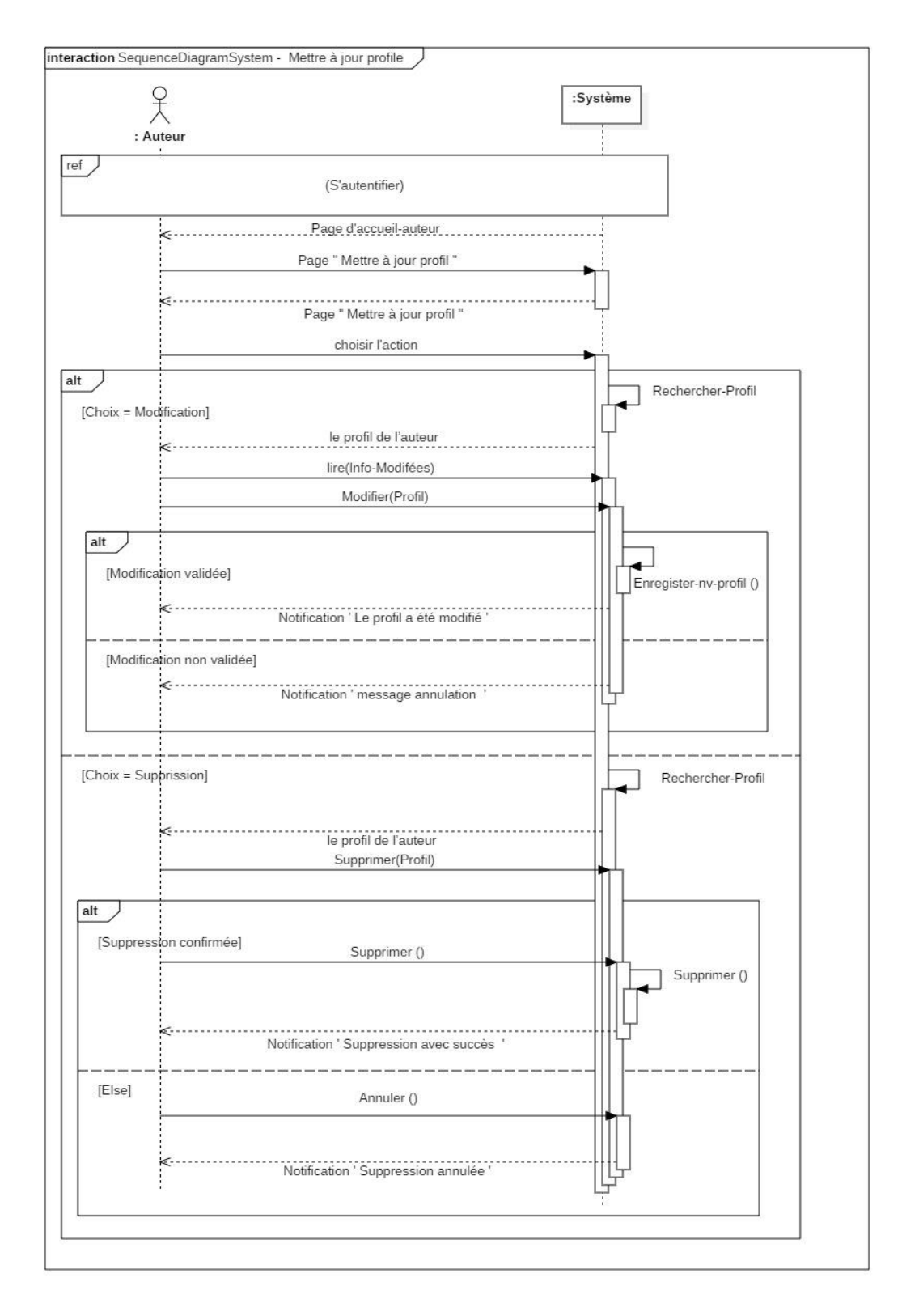

# **4) CU : Mettre à jour profil**

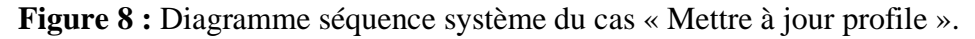

## **5) CU : Réviser l'article**

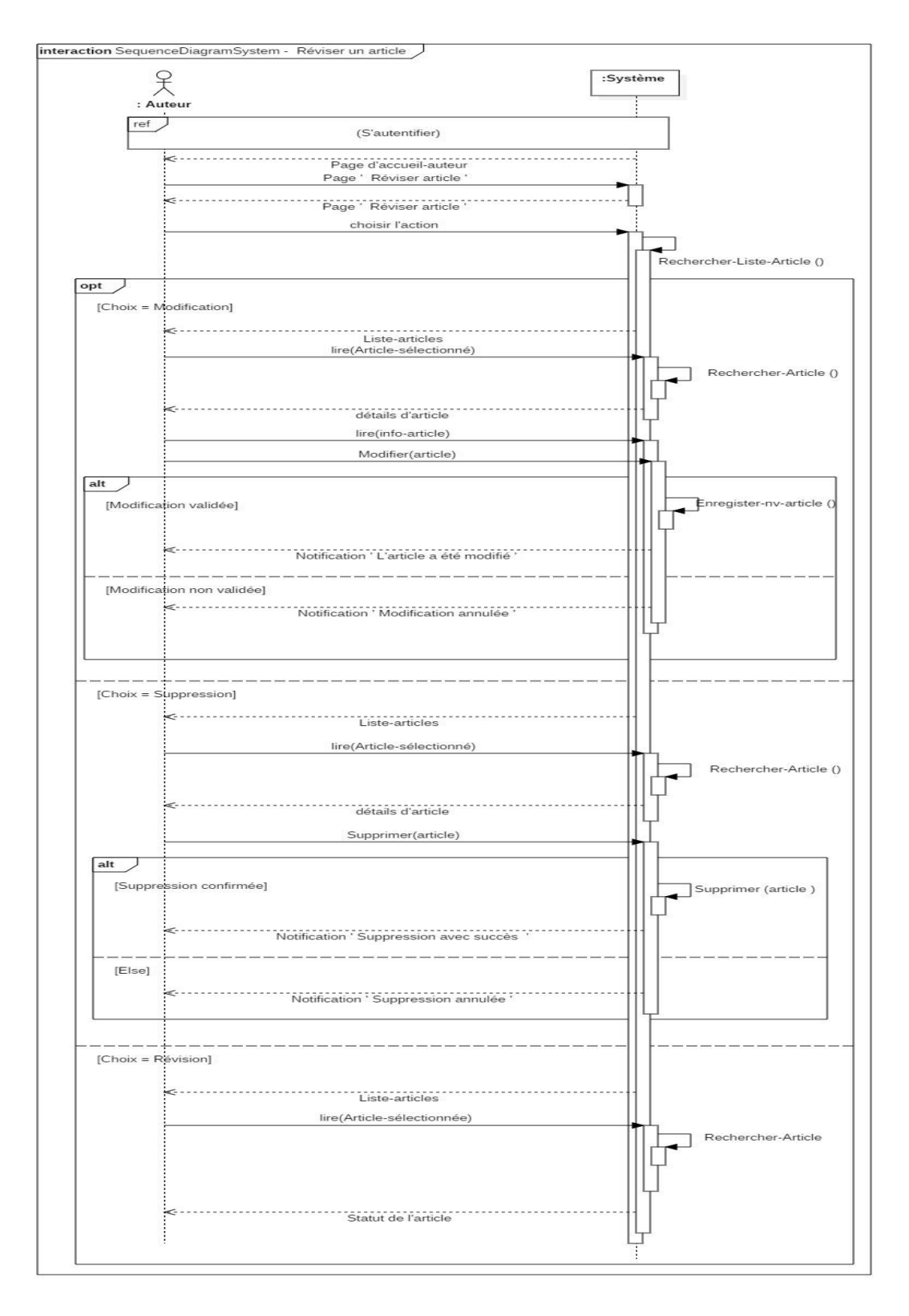

**Figure 9 :** Diagramme séquence système du cas « Révisé un article ».

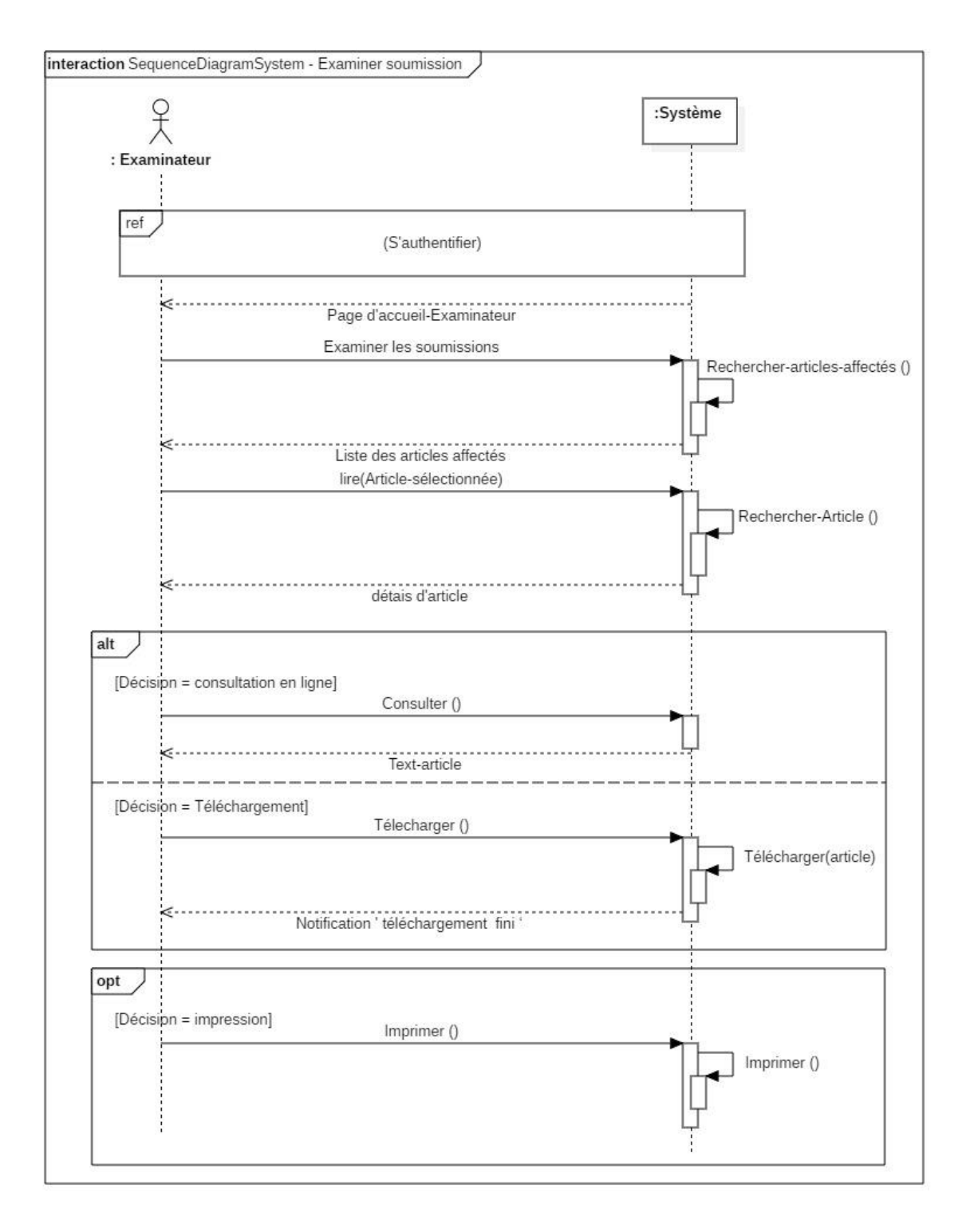

## **6) CU : Examiner soumission**

**Figure 10 :** Diagramme séquence système du cas « Examiner soumission ».

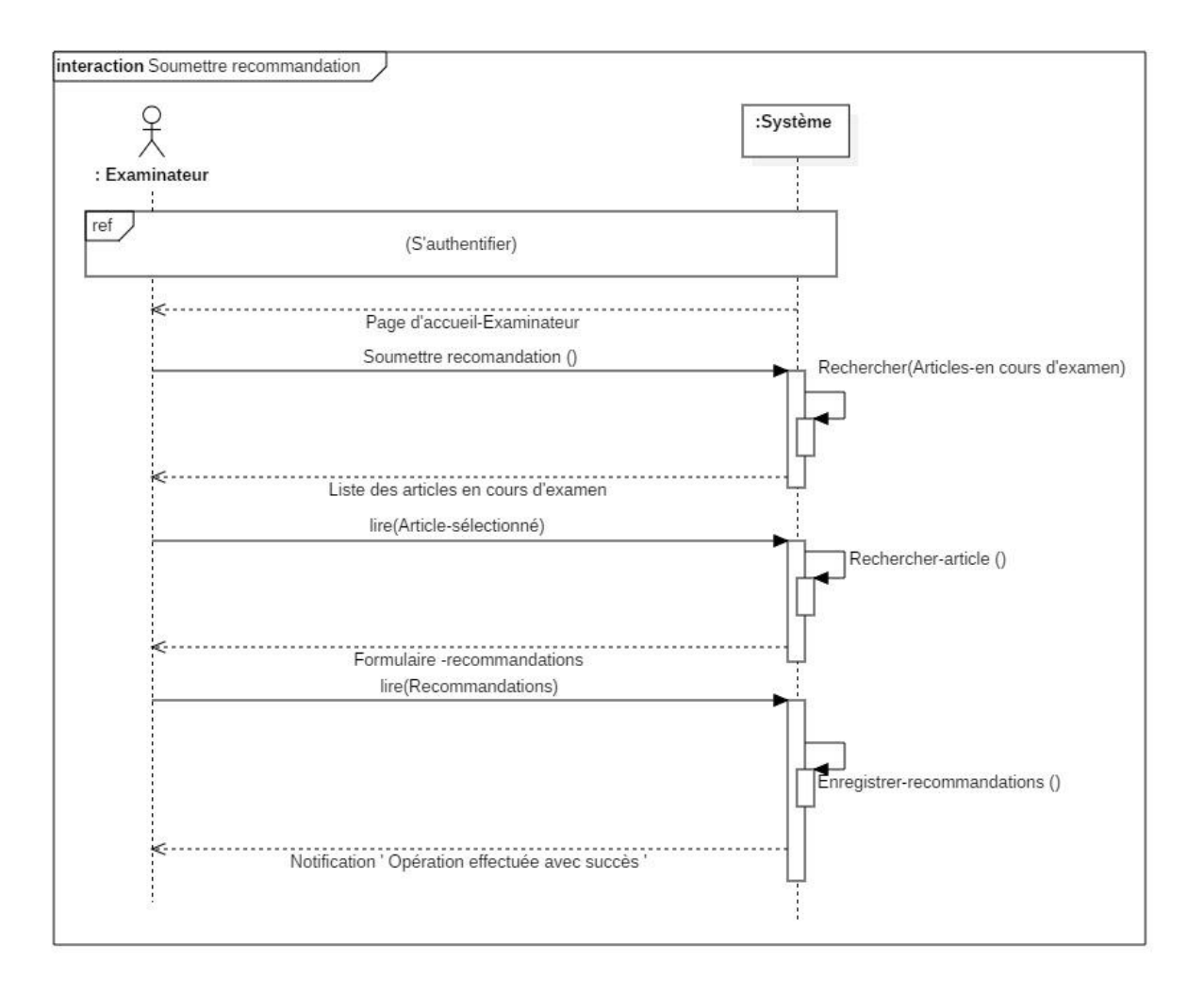

## **7) CU : Soumettre recommandations**

**Figure 11 :** Diagramme séquence système du cas « Soumettre recommandations ».

# **8) CU : Envoyer email**

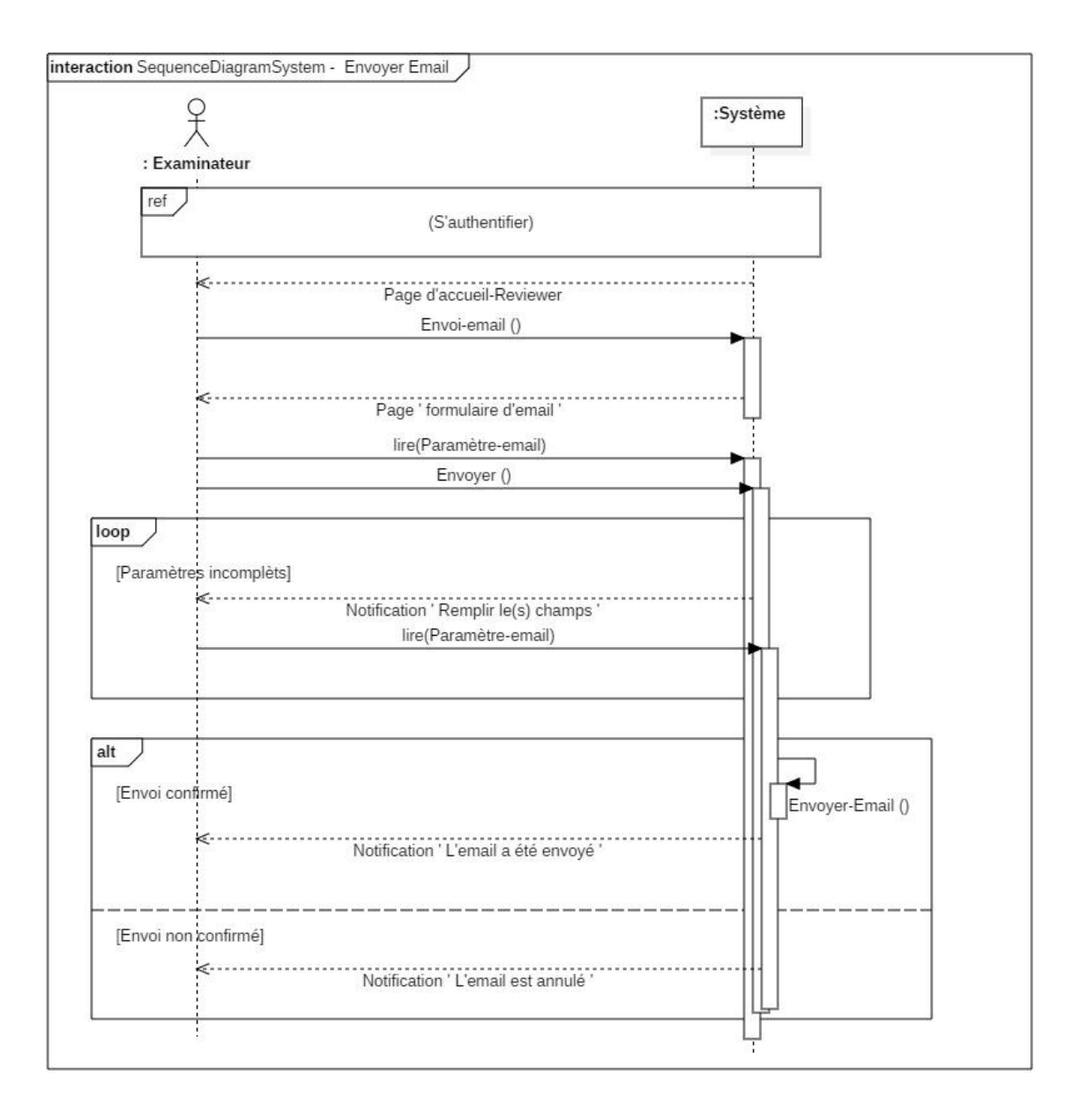

**Figure 12 :** Diagramme séquence système du cas « Envoyer email ».

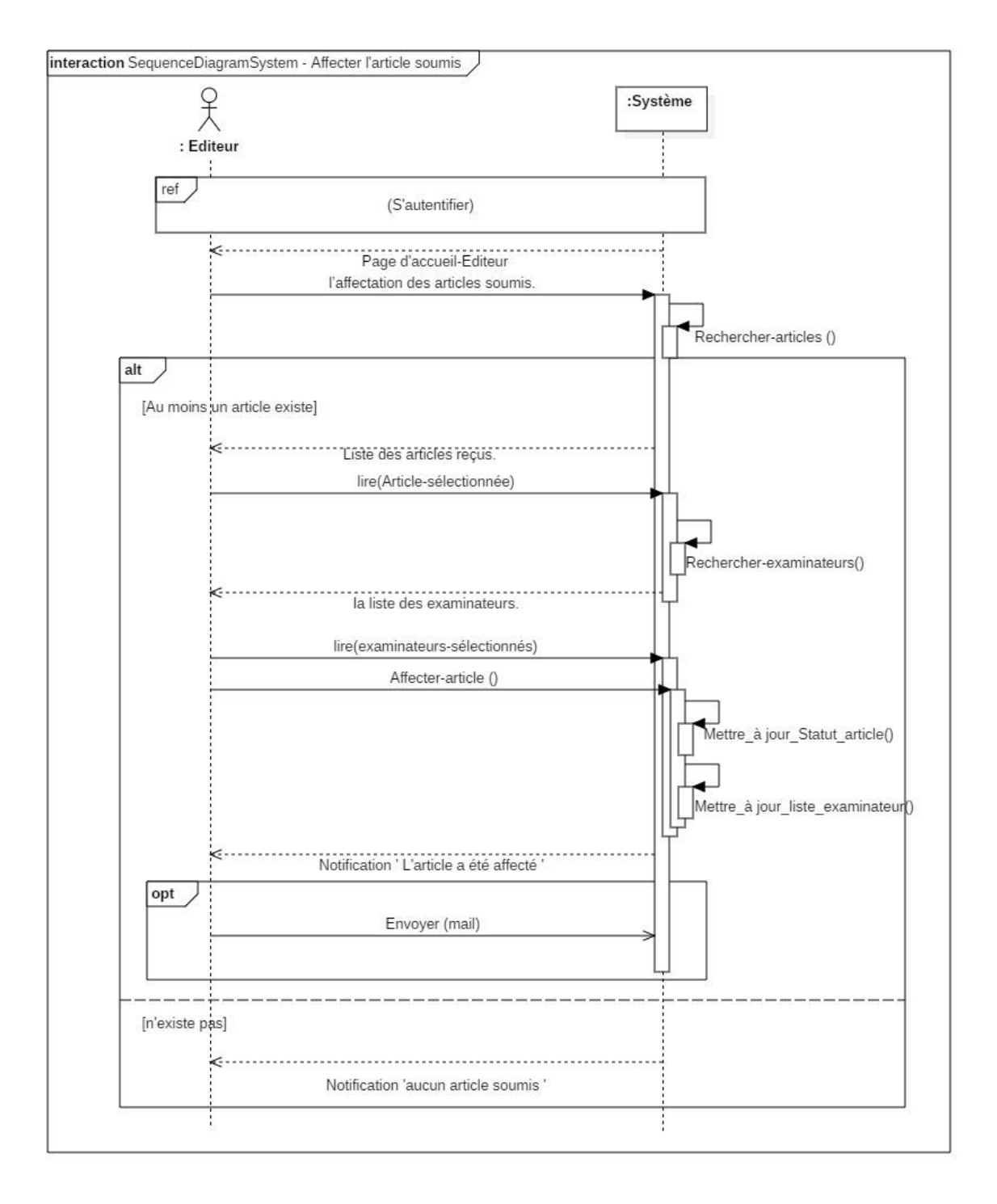

## **9) CU : Affecter l'article soumis**

**Figure 13 :** Diagramme séquence système du cas « Affecter l'article soumis ».

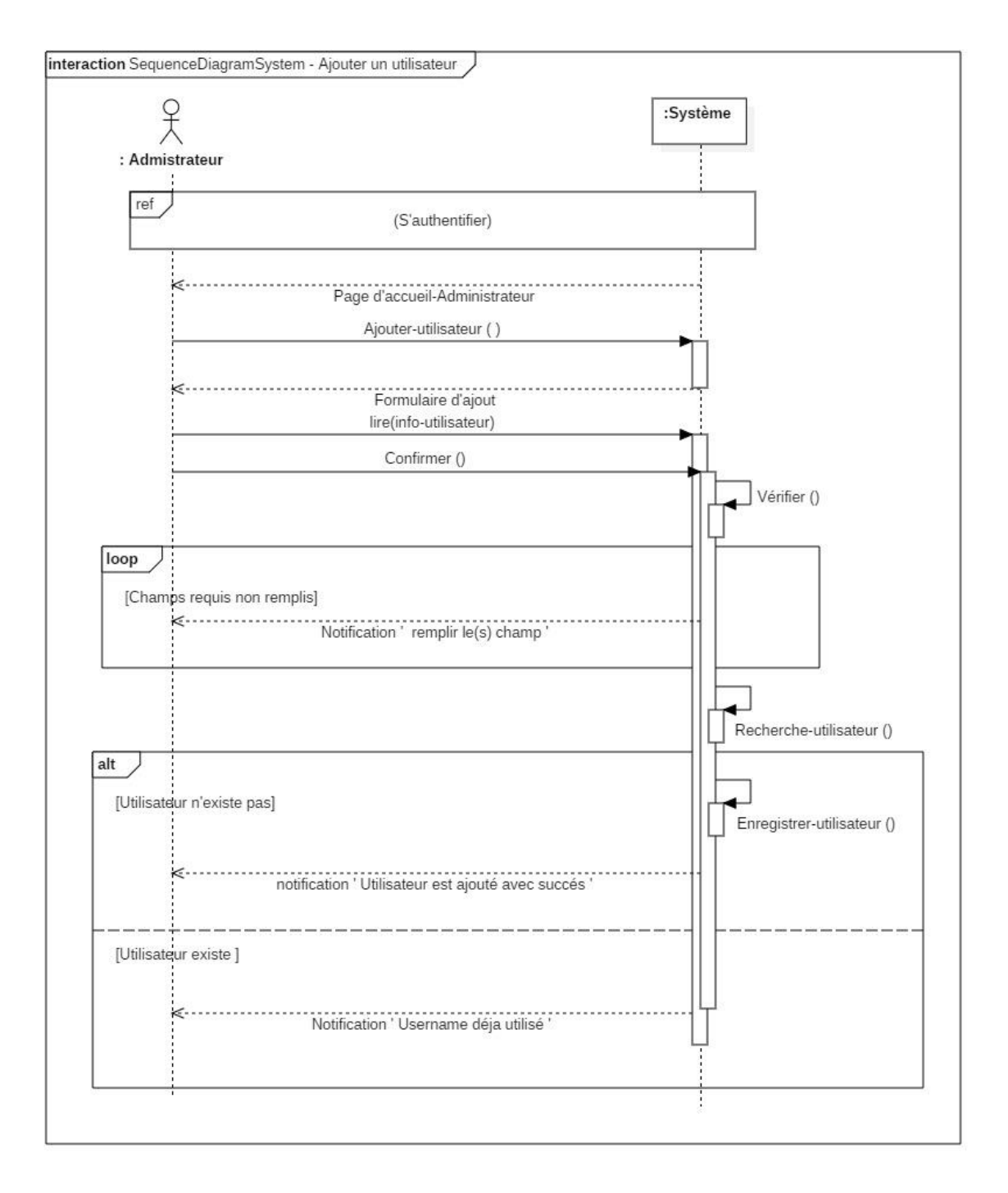

## **10) CU : Ajouter un utilisateur**

**Figure 14 :** Diagramme séquence système du cas « Ajouter un utilisateur ».

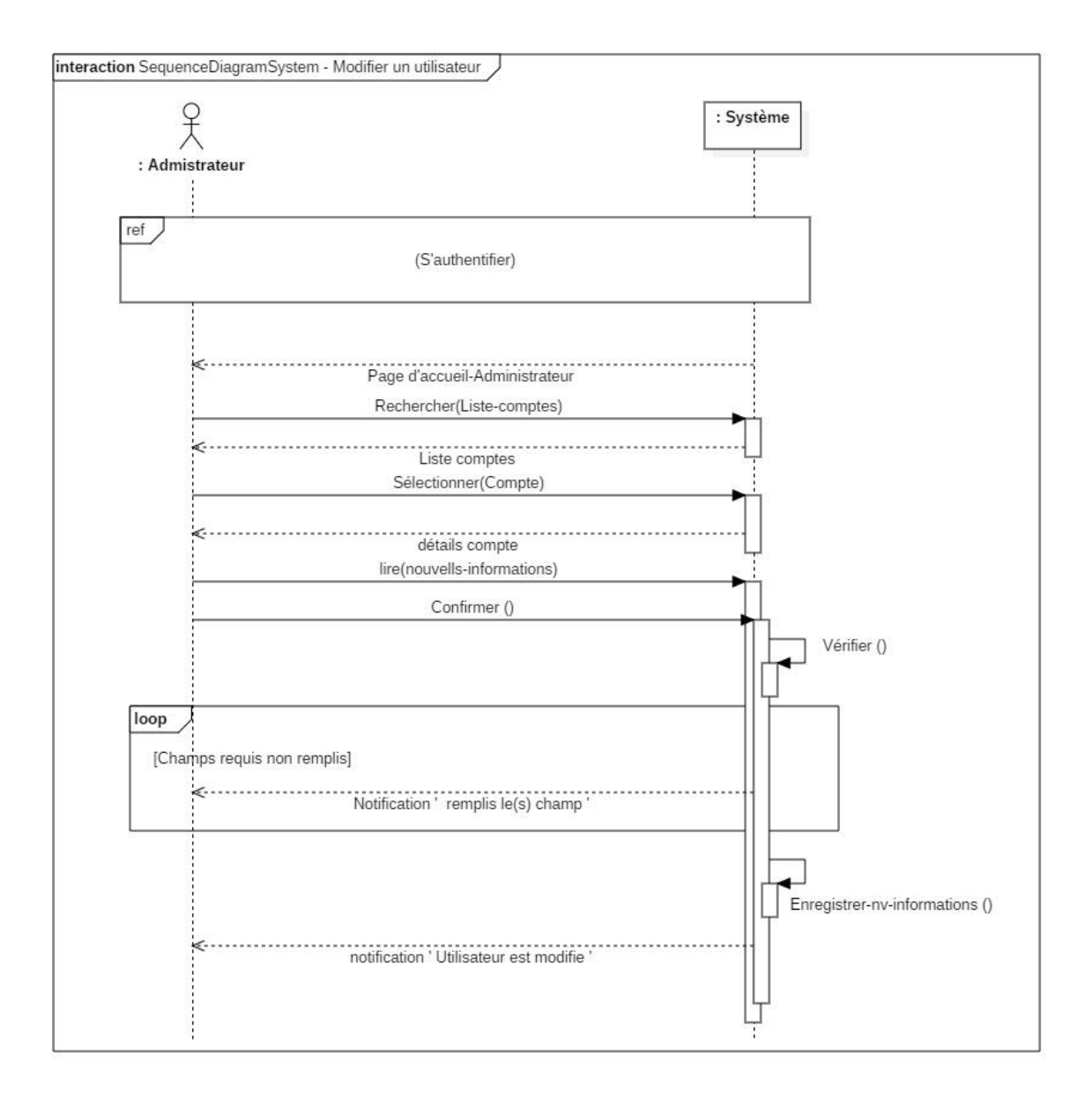

## **11) CU : Modifier un utilisateur**

**Figure 15 :** Diagramme séquence système du cas « Modifier un utilisateur ».

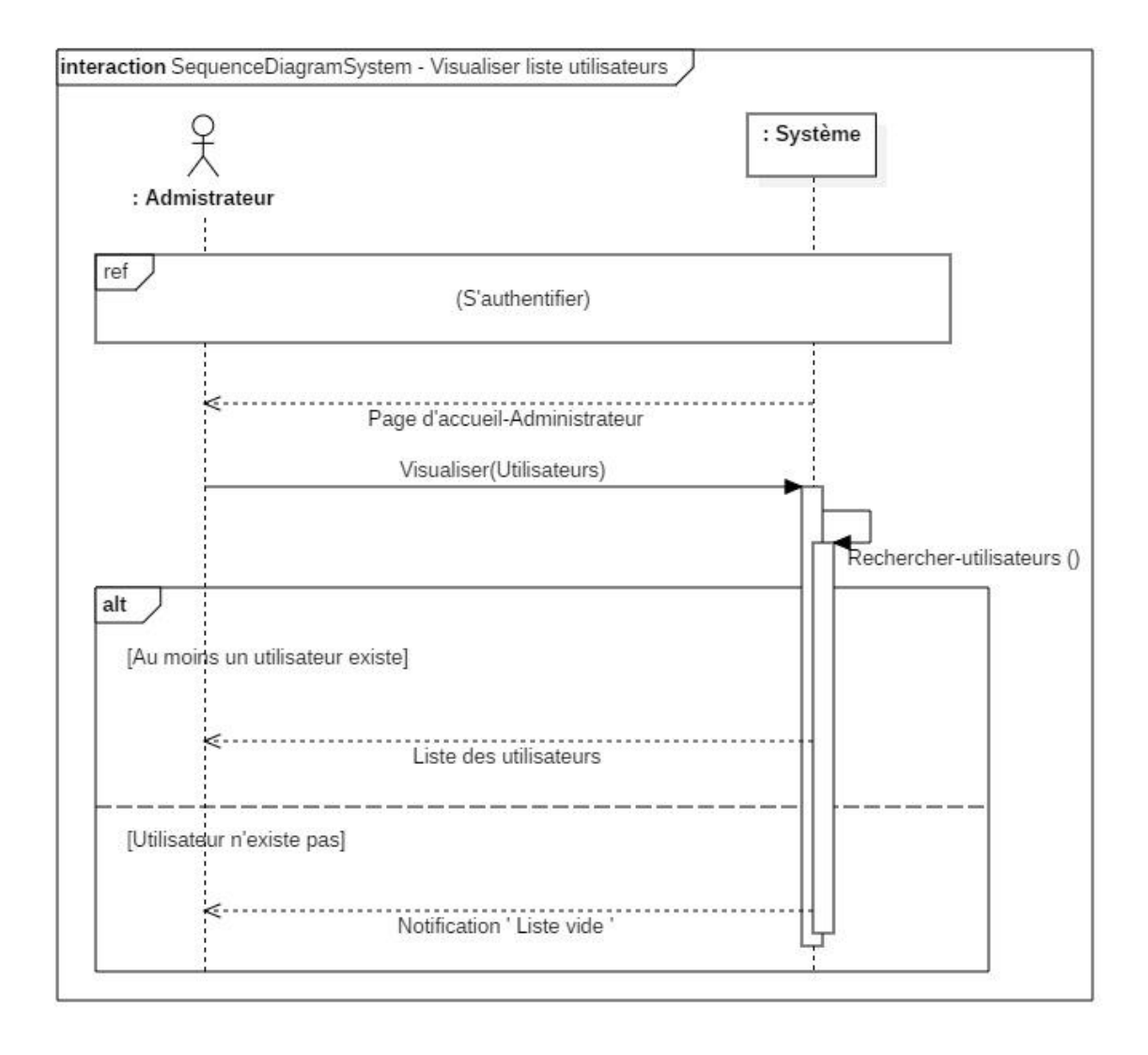

#### **12) CU : Visualiser liste des utilisateurs**

**Figure 16 :** Diagramme séquence système du cas « Visualiser des utilisateurs ».

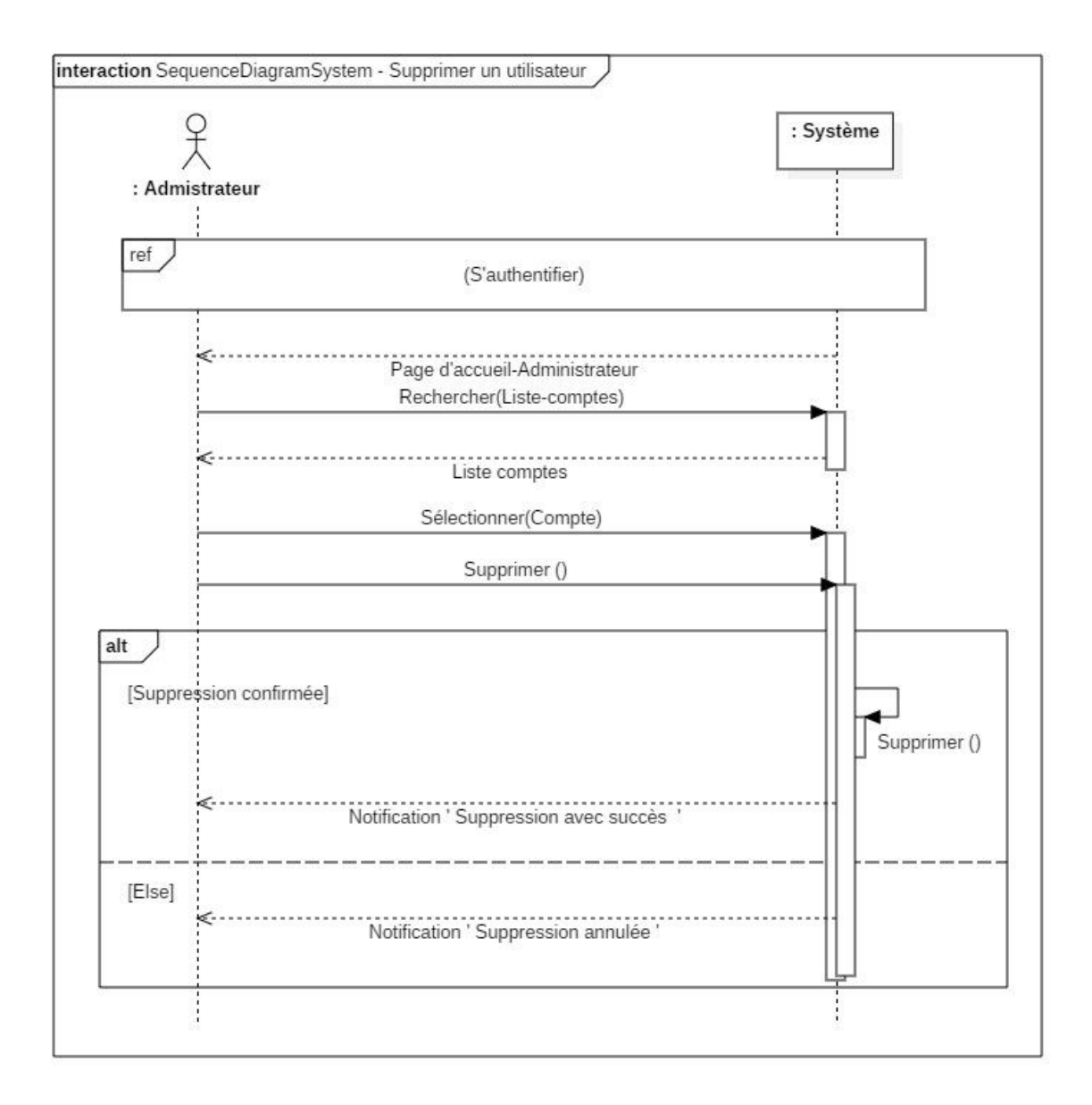

## **13) CU : Supprimer un utilisateur**

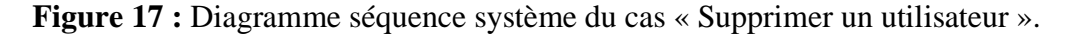

## **III.4 Maquette de l'IHM**

Une maquette d'IHM (Interface Homme-Machine) est un produit jetable permettant aux utilisateurs d'avoir une vue concrète mais non définitive de la future interface de l'application. [8]

## **III.4.1 Interface de page d'accueil examinateur**

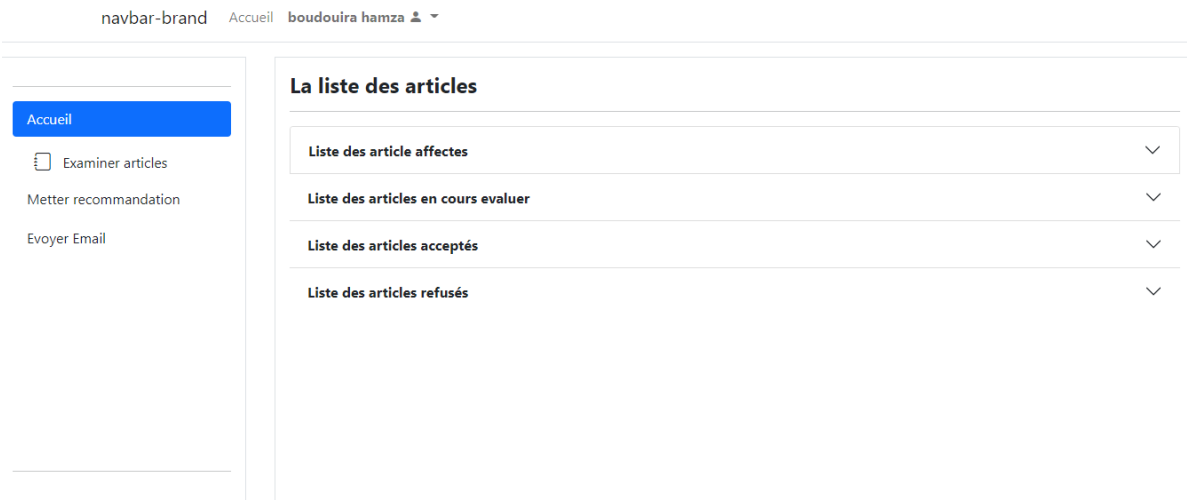

**Figure 18 :** Interface de page d'accueil examinateur.

## **III.4.2 Interface d'affecter l'article soumis**

| navbar-brand Accueil laribi oussama & = |                              |       |                     |                              |               |               |                 |
|-----------------------------------------|------------------------------|-------|---------------------|------------------------------|---------------|---------------|-----------------|
|                                         | La listes des articles reçus |       |                     |                              |               |               |                 |
| Accueil                                 | #                            | Title | Date de soumission  | <b>Domaine</b>               | <b>Détail</b> | <b>Statut</b> | <b>Affecter</b> |
| Affecter article(S)                     | 1                            | uml   | 2021-09-21 08:42:30 | Informatique                 | Afficher      | Affecter      | Affecter        |
| Publier extrer                          |                              |       |                     |                              |               |               |                 |
|                                         |                              |       |                     |                              |               |               |                 |
|                                         |                              |       |                     |                              |               |               |                 |
|                                         |                              |       |                     |                              |               |               |                 |
|                                         |                              |       |                     |                              |               |               |                 |
|                                         |                              |       |                     |                              |               |               |                 |
|                                         |                              |       |                     |                              |               |               |                 |
|                                         |                              |       |                     |                              |               |               |                 |
|                                         |                              |       |                     |                              |               |               |                 |
|                                         |                              |       |                     | <b>Capture rectangulaire</b> |               |               |                 |

**Figure 19 :** Interface d'affecter l'article soumis.

# **III.4.3 Interface de page d'accueil éditeur**

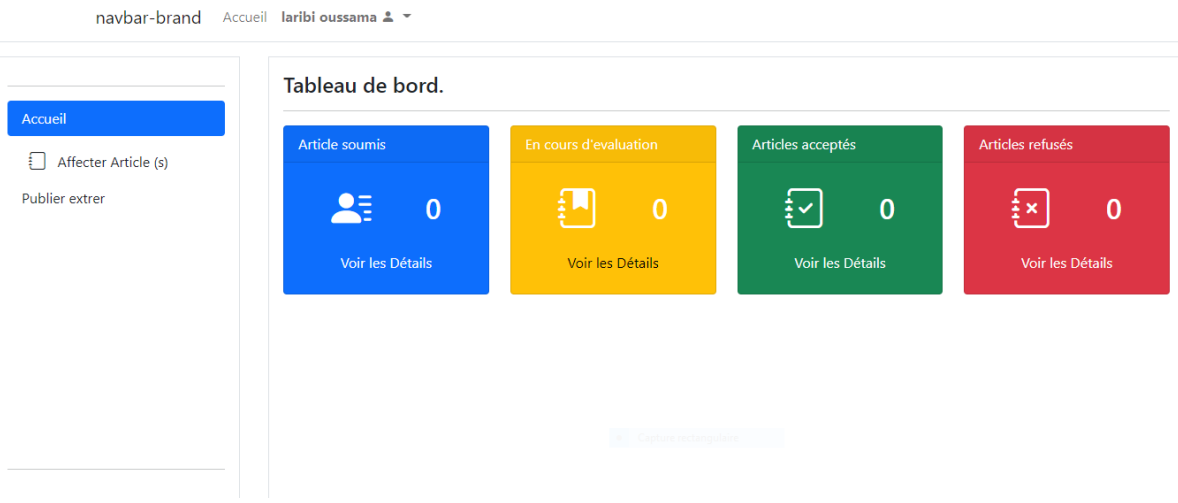

**Figure 20 :** Interface de page d'accueil éditeur.

## **III.4.4 Interface de visualiser liste des utilisateurs**

navbar-brand Administrateur 2 -

![](_page_53_Picture_47.jpeg)

**Figure 21 :** Interface de visualiser liste des utilisateurs.

## **Conclusion**

Dans ce chapitre nous avons présenté les différents diagrammes de la phase de spécification des besoins qu'ont été élaborés selon la méthode de processus simplifié : diagramme de cas d'utilisation, diagramme de séquence système et la description textuelle des cas d'utilisation.

Dans le chapitre suivant on présentera la phase d'analyse selon la démarche adoptée spécifique aux applications web.

# **Chapitre IV Phase d'analyse**

- **Le modèle de domaine.**
- **Les diagrammes de classe participantes.**
- **Les diagrammes de navigation.**

#### **Introduction**

Dans le cycle de vie de notre projet, l'analyse représente une phase primordiale et déterminante pour produire une application de haute qualité.

Dans ce chapitre nous élaborons les différents diagrammes de classes participantes.

## **IV.1 Diagramme de classe final :**

#### **IV.1.1 Définition**

Le modèle du domaine décrit les classes qui modélisent les concepts du domaine d'application (on utilise aussi le terme de métier), c.à.d. des objets du monde réel.

Les concepts du domaine peuvent être identifiés directement à partir de la connaissance du domaine ou par interview des experts métier.

Les classes du modèle du domaine ne doivent pas contenir d'opération, mais seulement des attributs. [8]

#### **IV.1.2 Les étapes à suivre pour établir le modèle du domaine**

- Identifier les concepts du domaine.
- Ajouter les associations et les attributs.
- Organiser et simplifier le modèle en éliminant les classes redondantes et en utilisant l'héritage.
- Structurer les classes en paquetage selon les principes de cohérence et d'indépendance.
	- **Cohérence :** regrouper les classes qui sont proches d'un point de vue sémantique.

#### Chapitre IV Phase d'analyse

• Indépendance : minimiser les relations entre classes de packages différents.

Comme le montrent la figure suivante, le diagramme de modèle de domaine de notre système.

![](_page_57_Figure_3.jpeg)

**Figure 22 :** Diagramme de modèle de domaine.

#### **IV.2 Diagrammes de classes participantes (DCP) des cas d'utilisation**

Le point névralgique de la démarche UP s'appelle le diagramme de classes participantes. Il s'agit de diagrammes de classes UML qui décrivent, cas d'utilisation par cas d'utilisation, les trois principales classes d'analyse (dialogue, contrôle et entité) et leurs relations.

Les diagrammes de classes participantes sont importants car ils font la jonction entre les cas d'utilisation, la maquette et les diagrammes de conception logicielle (diagrammes d'interaction et diagrammes de classes). [10]

Les figures suivantes illustrent cas par cas les différents diagrammes de class participantes de notre système.

#### **1) CU : S'authentification**

![](_page_58_Figure_6.jpeg)

**Figure 23 :** Diagramme de classe participantes du cas « S'authentifier ».

## **2) CU : Créer un compte**

![](_page_59_Figure_2.jpeg)

**Figure 24 :** Diagramme de classe participantes du cas « Créer un compte ».

## **3) CU : Soumettre l'article**

![](_page_59_Figure_5.jpeg)

**Figure 25 :** Diagramme de classe participantes du cas « Soumettre l'article ».

![](_page_60_Figure_1.jpeg)

## **4) CU : Mettre à jour profil**

![](_page_60_Figure_3.jpeg)

![](_page_60_Figure_4.jpeg)

## **5) CU : Réviser l'article**

**Figure 27 :** Diagramme de classe participantes du cas « Révisé un article ».

#### **6) CU : Examiner soumission**

![](_page_61_Figure_2.jpeg)

**Figure 28 :** Diagramme de classe participantes du cas « Examiner soumission ».

![](_page_61_Figure_4.jpeg)

#### **7) CU : Soumettre recommandations**

![](_page_61_Figure_6.jpeg)

## **8) CU : Envoyer email**

![](_page_62_Figure_2.jpeg)

**Figure 30 :** Diagramme de classe participantes du cas « Envoyer email ».

#### **9) CU : Affecter articles soumis**

![](_page_62_Figure_5.jpeg)

**Figure 31 :** Diagramme de classe participantes du cas « Affecter l'article soumis ».

## **10) CU : Ajouter utilisateur**

![](_page_63_Figure_2.jpeg)

**Figure 32 :** Diagramme de classe participantes du cas « Ajouter un utilisateur ».

#### **11) CU : Modifier utilisateur**

![](_page_63_Figure_5.jpeg)

**Figure 33 :** Diagramme de classe participantes du cas « Modifier un utilisateur ».

![](_page_64_Figure_1.jpeg)

## **12) CU : Visualiser la liste des utilisateurs**

![](_page_64_Figure_3.jpeg)

#### **13) CU : Supprimer utilisateur**

![](_page_64_Figure_5.jpeg)

**Figure 35 :** Diagramme de classe participantes du cas « Supprimer un utilisateur ».

## **IV.3 Diagramme d'activités de navigation**

### **IV.3.1 Définition**

Le diagramme d'activité est l'un des diagrammes dynamiques d'UML. Il ressemble fondamentalement à un ordinogramme, montrant le flot de contrôle d'action en action.[8]

## **IV.3.2 Objectif**

- Modélisation de l'Interface Homme-Machine (IHM) avec des diagrammes d'activités de navigation.
- Les diagrammes d'activités de navigation représentent l'ensemble des chemins possibles entre les principaux écrans proposés à l'utilisateur.[8]

Les figures suivantes illustrent cas par cas les différents diagrammes d'activités de navigation de notre système.

![](_page_66_Figure_1.jpeg)

# **1) CU : Créer un compte**

**Figure 36 :** Diagramme d'activités de navigation du cas « Créer un compte ».

![](_page_67_Figure_1.jpeg)

## **2) CU : Soumettre l'article**

**Figure 37 :** Diagramme d'activités de navigation du cas « Soumettre l'article ».

![](_page_68_Figure_1.jpeg)

# **3) CU : Soumettre recommandation**

![](_page_68_Figure_3.jpeg)

## **Conclusion**

Dans ce chapitre nous avons présenté les différents diagrammes de la phase d'analyse qu'ont été élaborés selon la méthode de processus simplifié : le modèle de domaine, diagramme de classe participantes et diagramme d'activité de navigation.

Dans le chapitre suivant on présentera la phase de conception selon la démarche adoptée spécifique aux applications web.

# **Chapitre V Phase de conception**

- **Les diagrammes d'interactions détaillés.**
- **Le diagramme de classes de conception.**
- **Le passage au modèle relationnel.**

#### **Introduction**

Les diagrammes de séquence représentent les interactions dans un format où chaque nouvel objet est ajouté en haut à droite. On représente la ligne de vie de chaque objet par un trait pointillé vertical. Cette ligne de vie sert de point de départ ou d'arrivée à des messages représentés eux-mêmes par des flèches horizontales.

Par convention, Le temps coule de haut en bas. Il indique ainsi visuellement la séquence relative des envois et réceptions de messages, d'où la dénomination : diagramme de séquence. [10]

#### **V.1 Diagramme de d'interaction détaillé**

Les figures suivantes illustrent cas par cas les différents diagrammes de class participantes de notre système.

![](_page_71_Figure_6.jpeg)

#### **1) CU : S'authentification**

![](_page_71_Figure_8.jpeg)
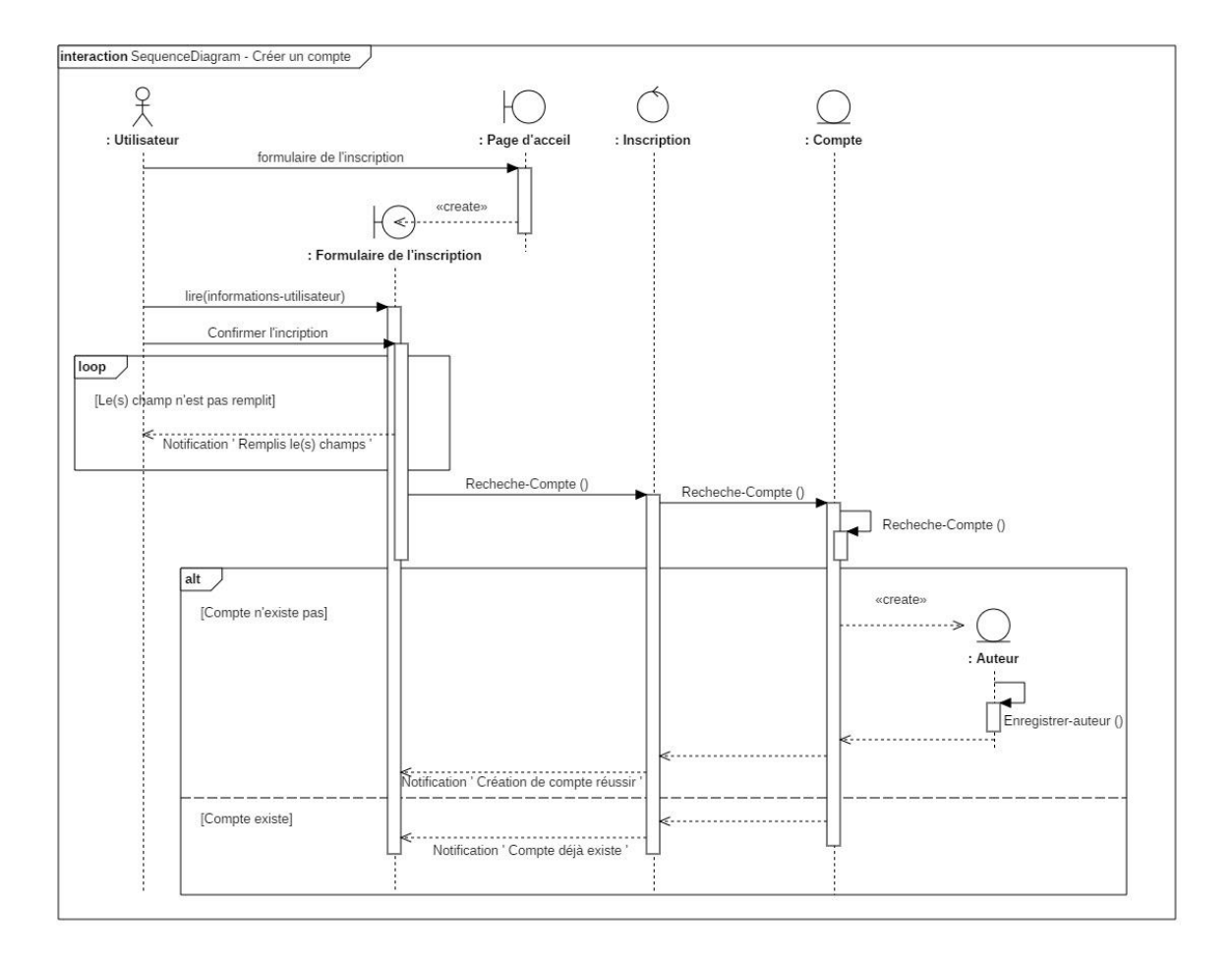

# **2) CU : Créer un compte**

**Figure 40 :** Diagramme d'interaction détaillé du cas « Créer un compte ».

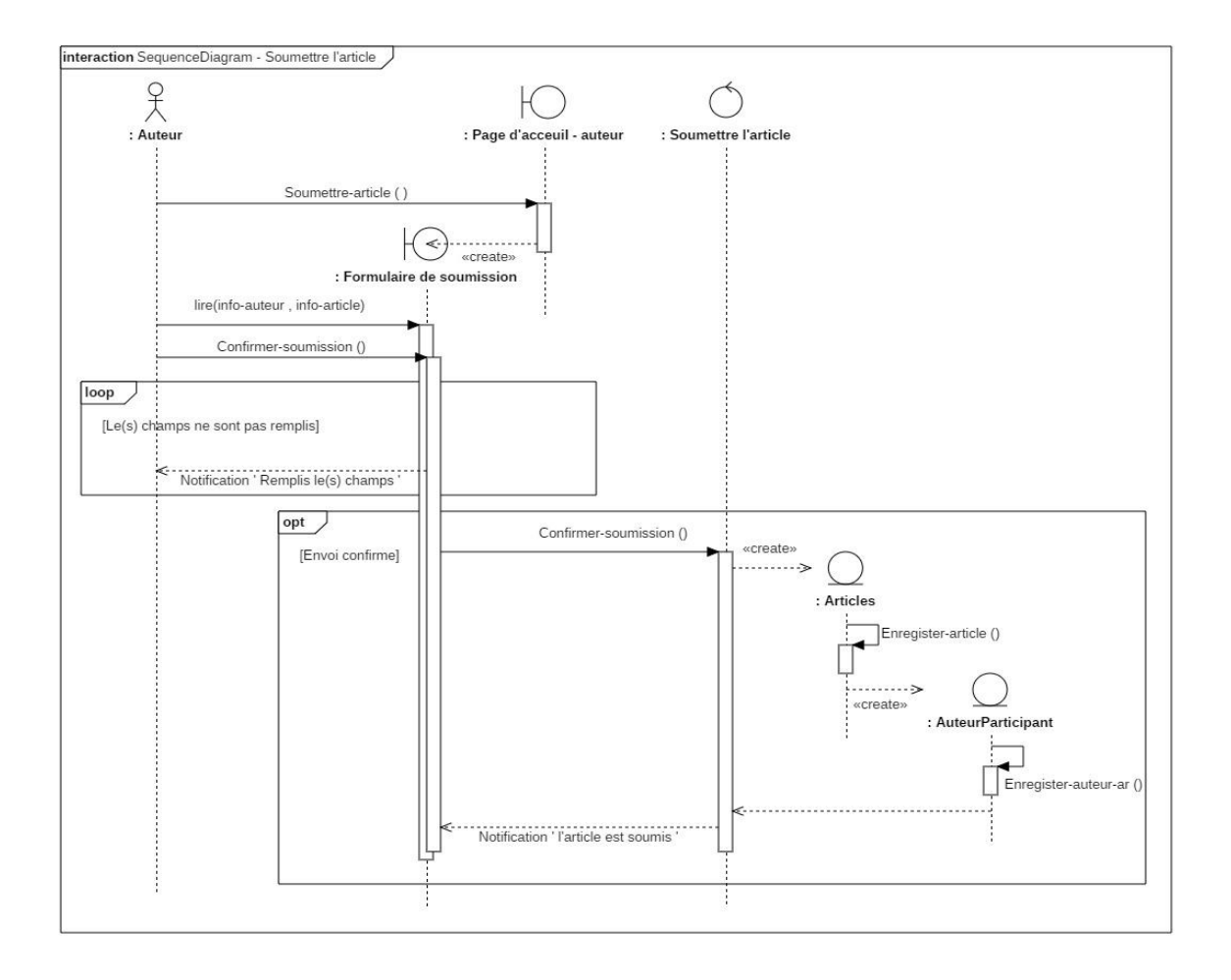

# **3) CU : Soumettre l'article**

**Figure 41 :** Diagramme d'interaction détaillé du cas « Soumettre l'article ».

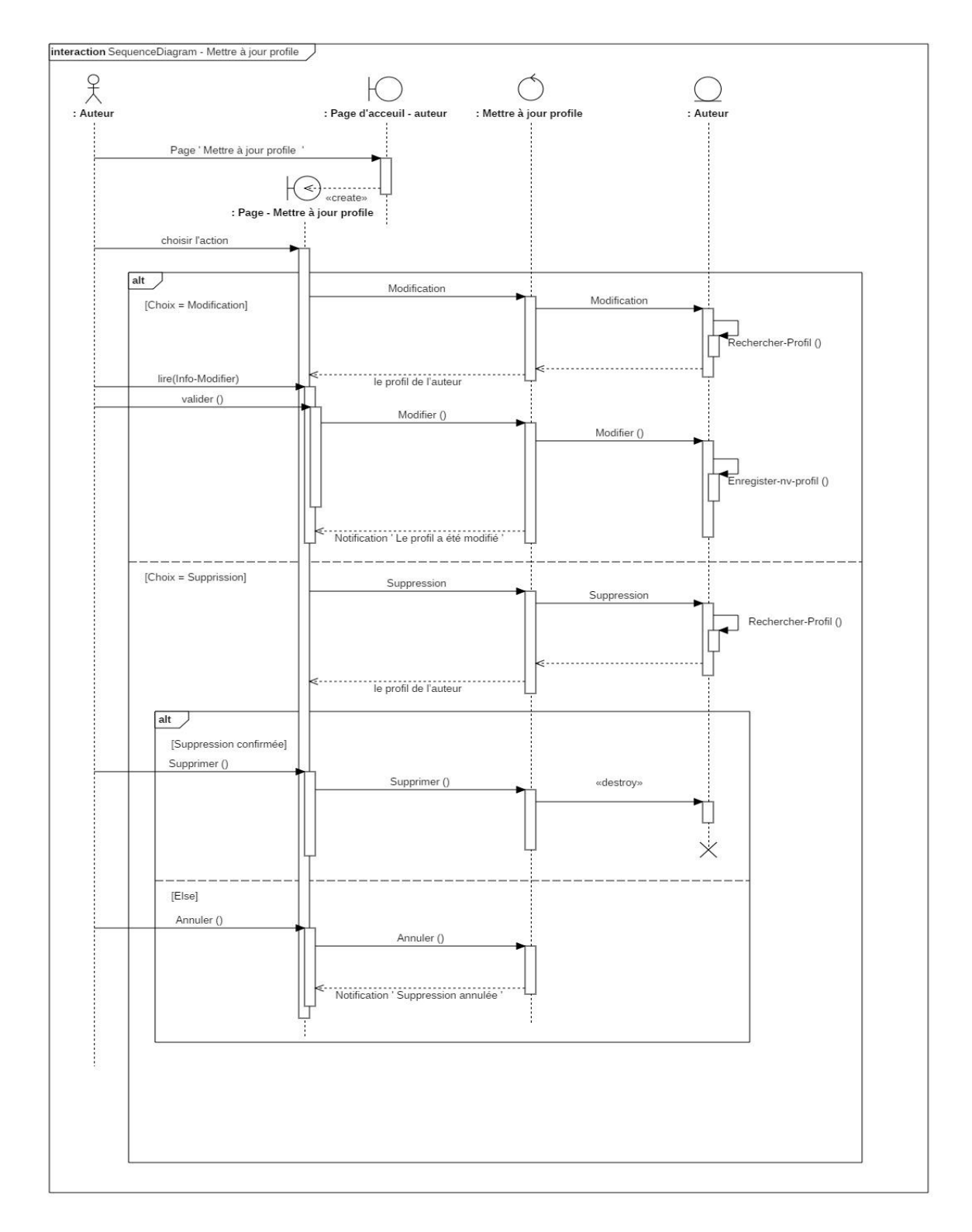

## **4) CU : Mettre à jour profil**

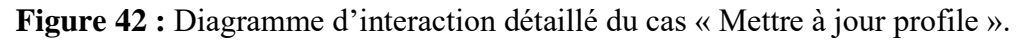

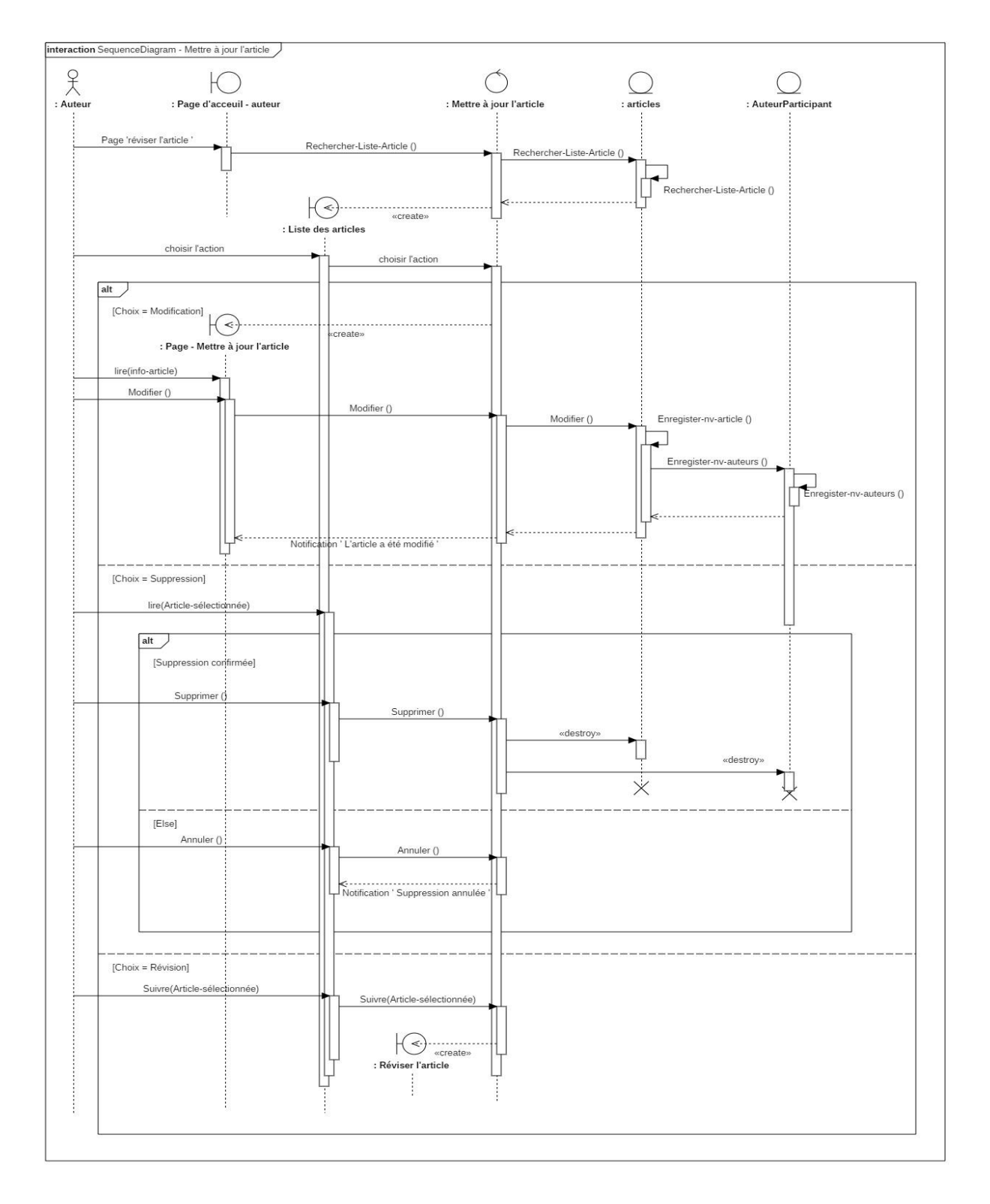

## **5) CU : Réviser l'article**

**Figure 43 :** Diagramme d'interaction détaillé du cas « Révisé un article ».

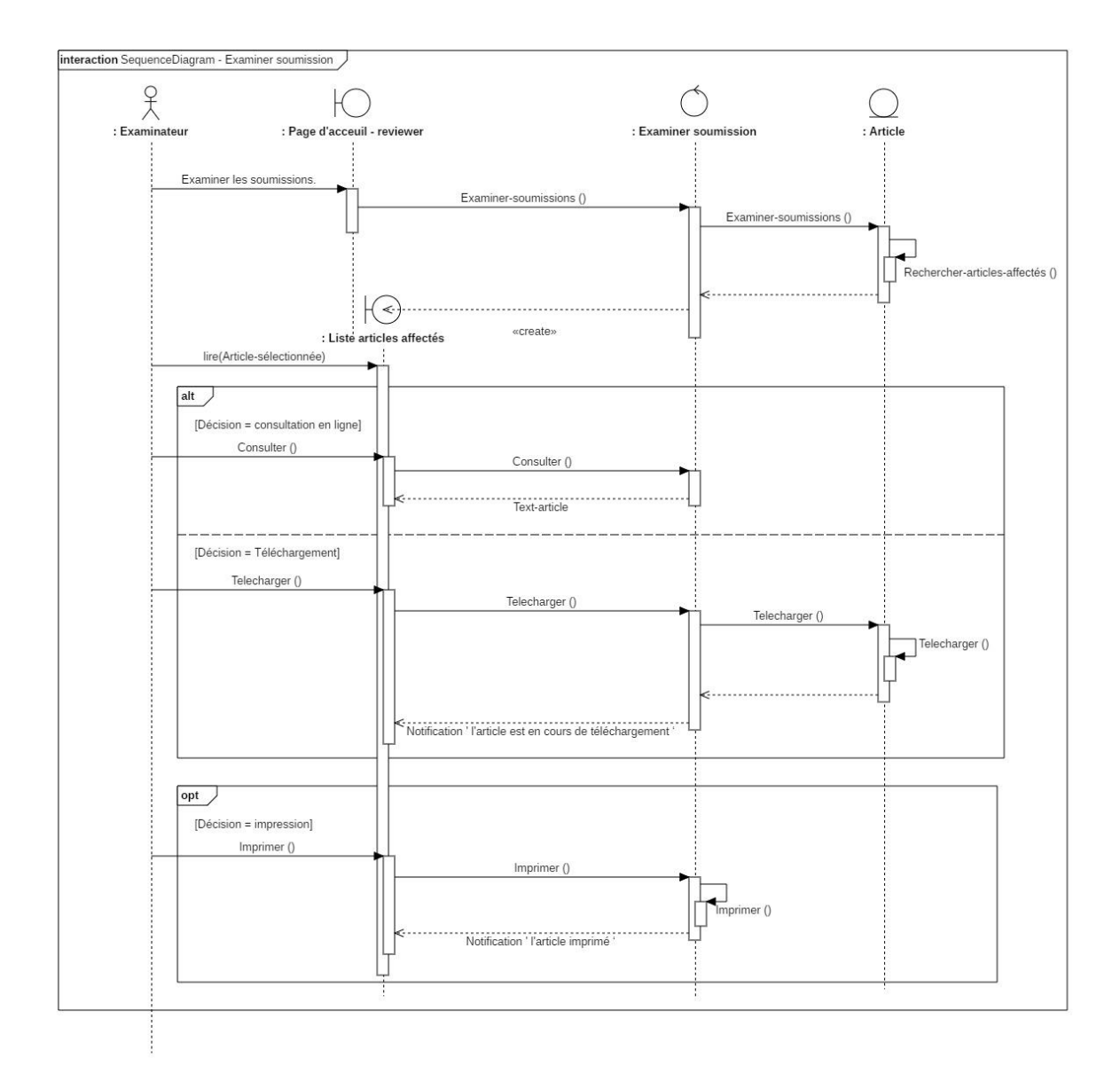

## **6) CU : Examiner soumission**

**Figure 44 :** Diagramme d'interaction détaillé du cas « Examiner soumission ».

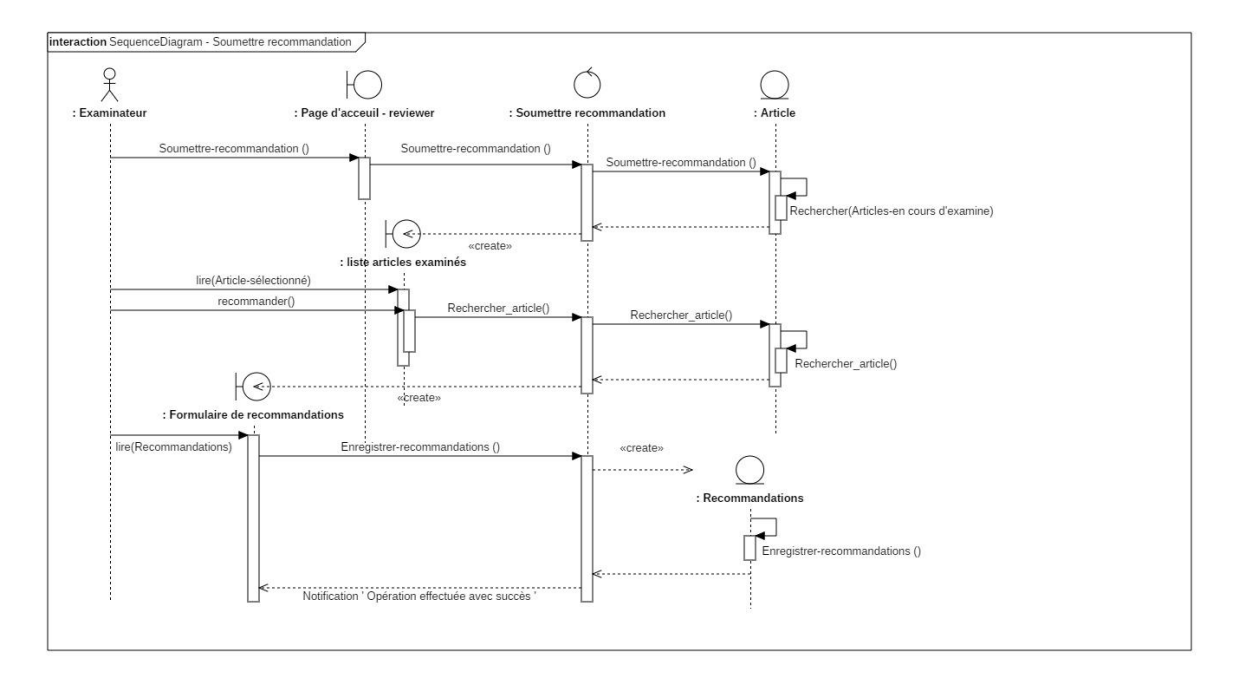

## **7) CU : Soumettre recommandations**

**Figure 45 :** Diagramme d'interaction détaillé du cas « Soumettre recommandations ».

## **8) CU : Envoyer email**

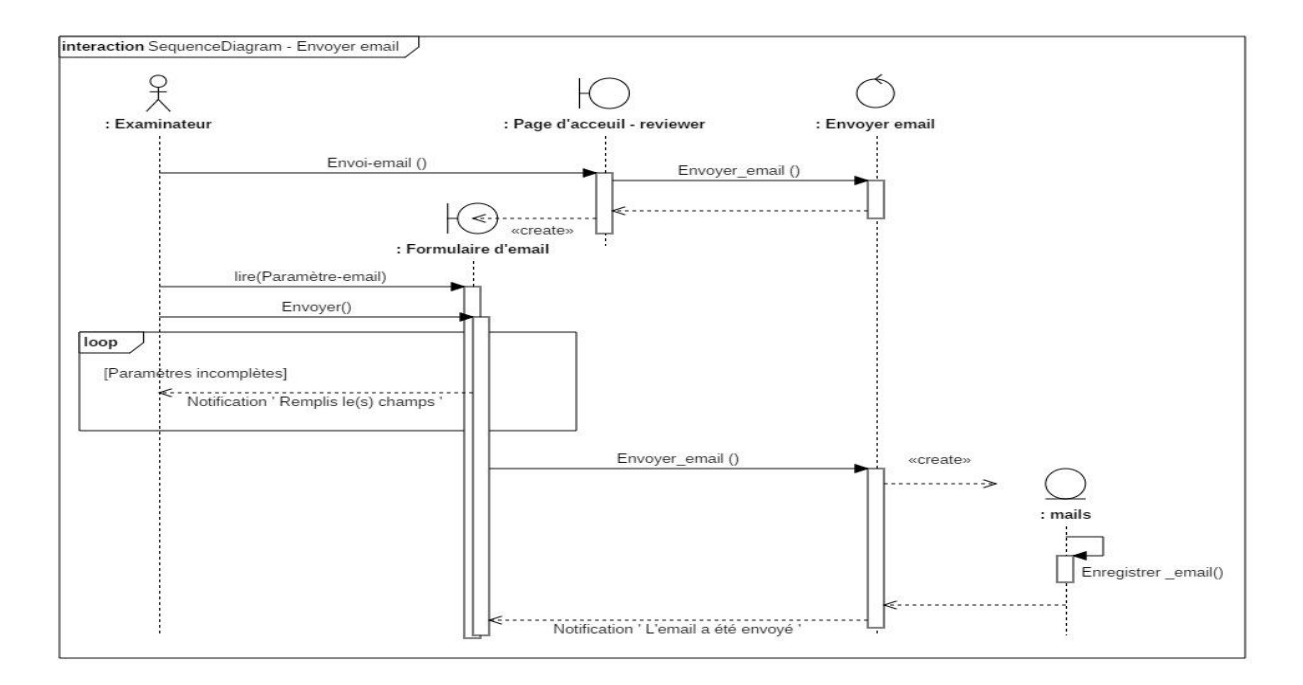

**Figure 46 :** Diagramme d'interaction détaillé du cas « Envoyer email ».

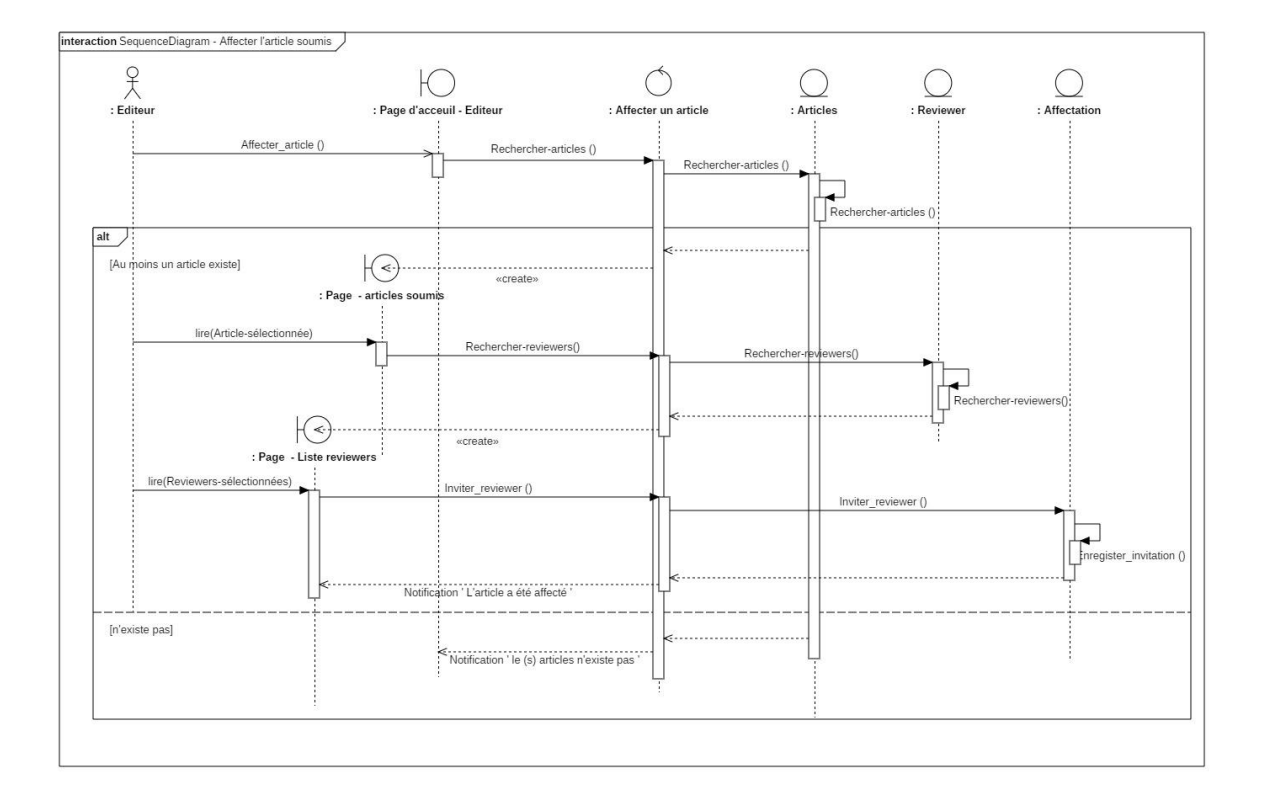

# **9) CU : Affecter articles soumis**

**Figure 47 :** Diagramme d'interaction détaillé du cas « Affecter l'article soumis ».

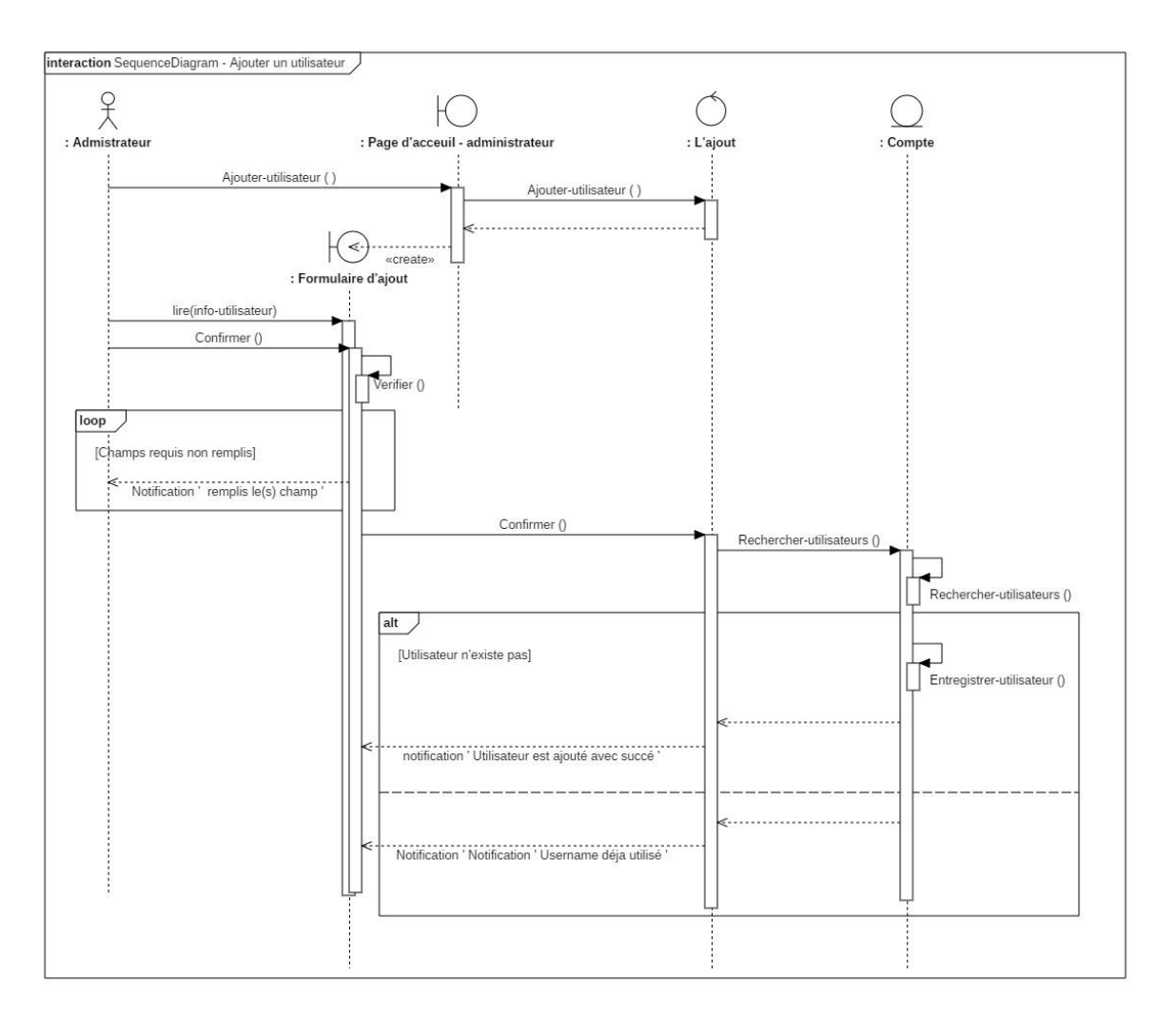

## **10) CU : Ajouter utilisateur**

**Figure 48 :** Diagramme d'interaction détaillé du cas « Ajouter un utilisateur ».

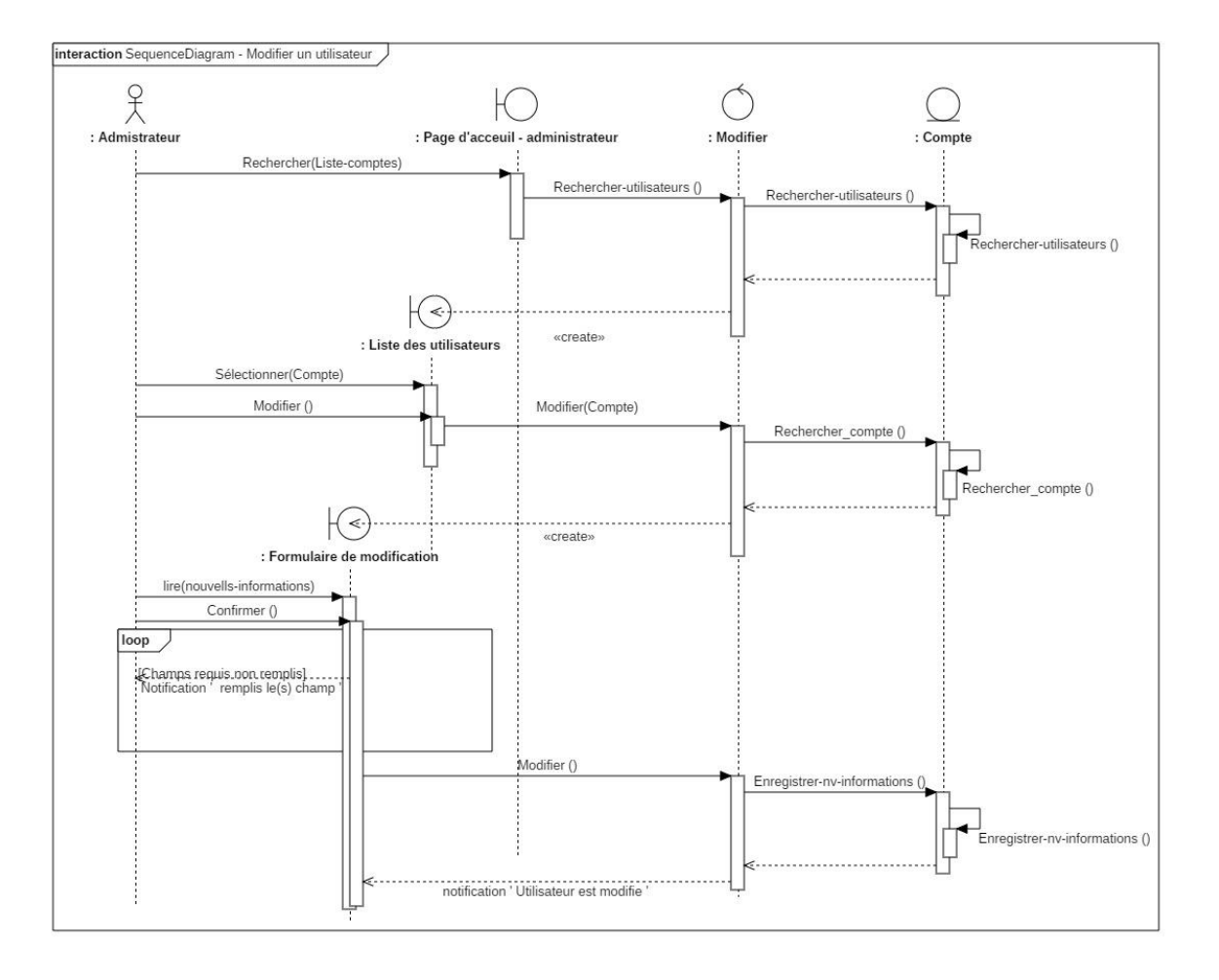

## **11) CU : Modifier utilisateur**

**Figure 49 :** Diagramme d'interaction détaillé du cas « Modifier un utilisateur ».

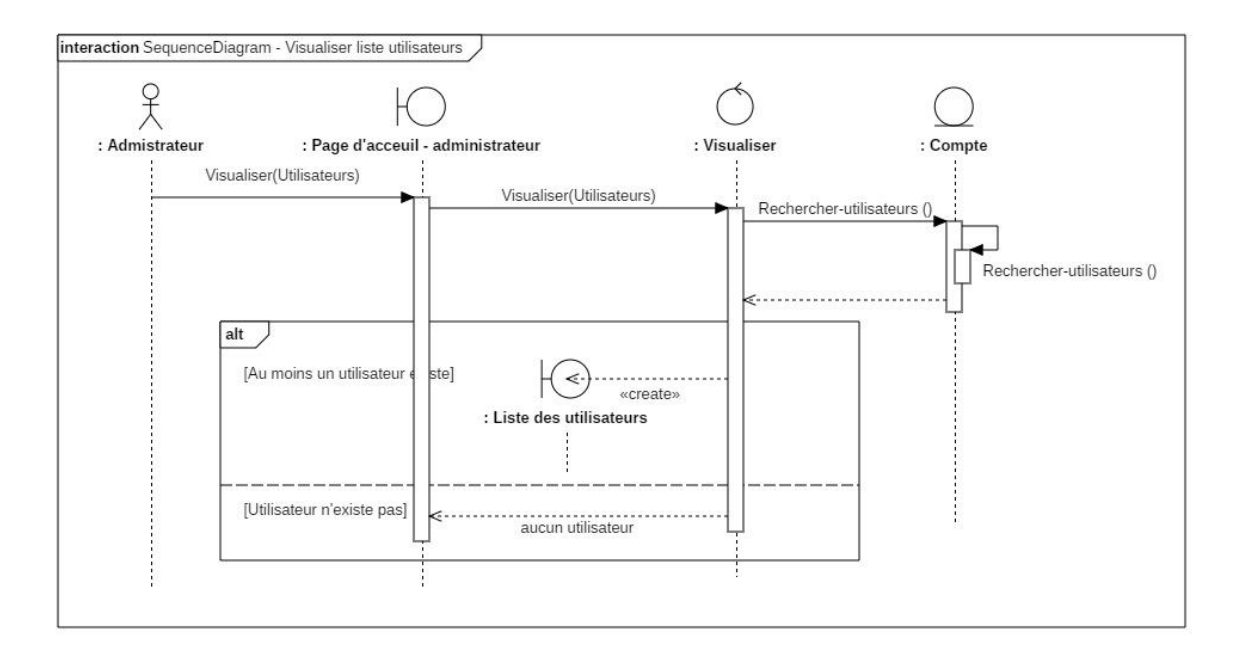

## **12) CU : Visualiser la liste des utilisateurs**

**Figure 50 :** Diagramme d'interaction détaillé du cas « Visualiser des utilisateurs ».

# **13) CU : Supprimer utilisateur**

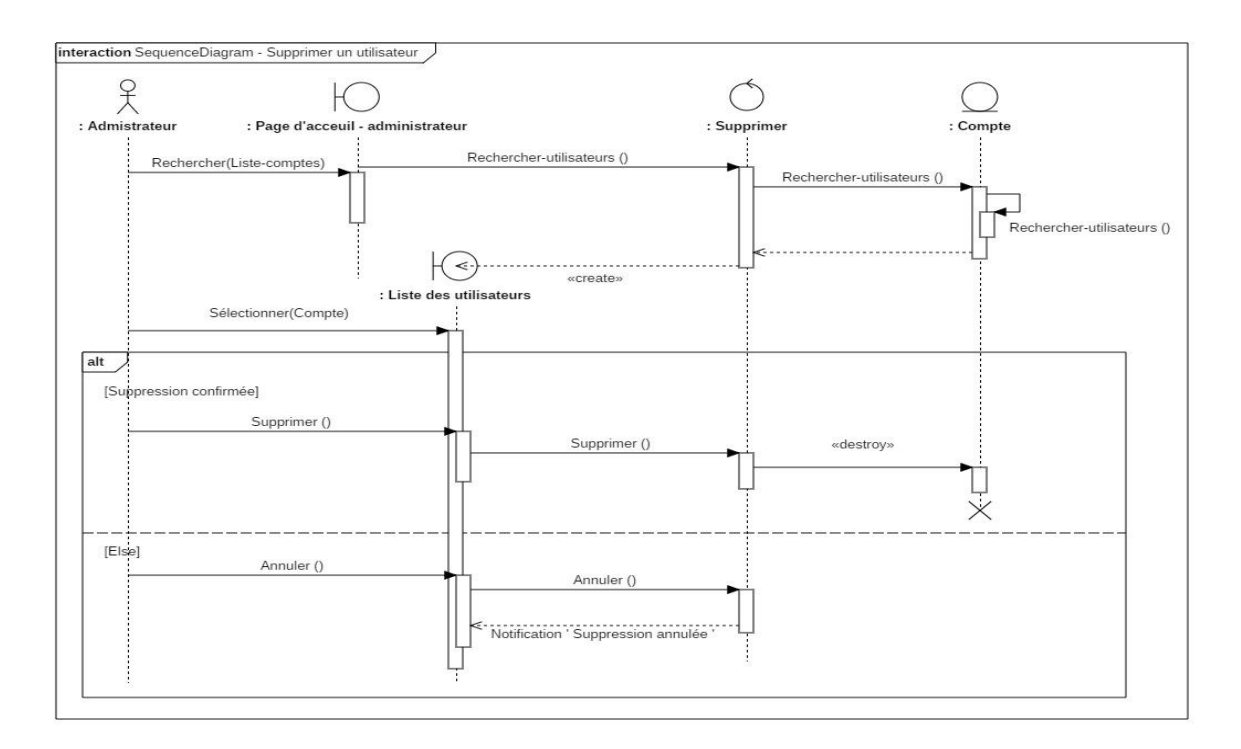

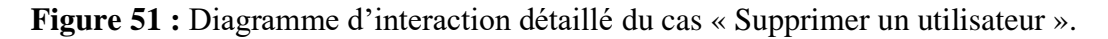

## **V.2 Diagramme de classes de conception**

## **Conclusion**

Dans ce chapitre nous avons présenté les différents diagrammes de la phase conception qu'ont été élaborés selon la méthode de processus simplifié : les diagrammes d'interaction, diagramme de classes de conception.

Apres avoir abordé les différents diagrammes on a pu déterminer bien précisément le fonctionnement de notre application web et mettre en évidence l'interaction entre nos acteurs et l'application web.

# **Chapitre VI Implémentation.**

#### **Introduction**

Dans ce chapitre dédier à l'implémentation, nous avons commencé à définir les outils de développent utiliser pour l'implémentation de notre application. Ensuite nous passerons à la présentation de l'application puis on finira par une conclusion.

#### **VI.1 Le passage du diagramme de classe au modèle relationnel**

#### **VI.1.1 Définition**

Le modèle relationnel représente la base de données comme un ensemble des tables, sans préjuger de la façon dont les informations sont stockées dans la machine. Les tables constituent donc la structure logique du modèle relationnel. [11]

## **VI.1.2 Règles de passages**

**Les** La réalisation du modèle relationnel peut être faite à partir de la description conceptuelle. Ce passage de modèle doit respecter un certain nombre de règle, nous avons utilisé ces règles qui sont les plus simples et les plus opérationnelles :

- **Règle1 :** Toute classe devient une relation, les attributs de la classe deviennent des attributs de la relation. Si la classe possède un identifiant il devient la clé primaire de la relation, sinon, il faut ajouter une clé primaire arbitraire.
- **Règle2 :** pour représenter une association 1 vers 1 (1..1) entre deux relations, la clé primaire de l'une des relations doit figurer comme clé étrangère dans l'autre relation.
- **Règle3 :** pour représenter une association 1 vers plusieurs (1..\*), on procède comme une association 1 vers 1, excepté que c'est forcément la relation du coté plusieurs qui reçoit comme clé étrangère la clé primaire de la relation du coté 1.
- **Régle4 :** pour représenter une association plusieurs vers plusieurs (\*..\*), il faut introduire une nouvelle relation dont les attributs sont les clés primaires des

relations en association, et dont la clé primaire est la concaténation de ces deux attributs. Si l'association possède des attributs, ils deviennent des attributs de la relation correspondante.[11]

#### **VI.1.3 Le modèle relationnel**

Après application des quatre règles de passage précédentes nous avons obtenus les tables suivantes :

**Compte** (**username**, mot\_de\_passe,date\_creation) ;

**Auteur (**id **auteur**, spécialité, axeRecherche, nombreArticleSoumis, nombreArticleAcceptes, nom, prénom, email, adresse, affiliation, téléphone, #username) ;

**Examinateur** (**id\_examinateur**, profil, nombresArticlesAffectes, nombresArticlesEvalues, nom, prénom, email, adresse, affiliation, téléphone, #username) ;

**Editeur** (**id\_éditeur**, nom, prénom, email, adresse, affiliation, téléphone, #username) ;

**Article** (**Id\_article**, titre, résume, mots\_clés, fichier, thème, note [], moyenne, statut,date\_soumission, date\_acceptation, date\_modification, #id\_journal);

**AuteurParticipant**(**id\_auteurP**, nom, prénom, institution, email, #id\_article) ;

**Journal**(**id journal**,titre,description,theme[],date parition) ;

**Qualité** (#id\_auteur, #id\_article, Type) ;

**Affectation** (date\_acceptation, date\_affectation, #id\_article, #id\_Examinateur) ;

**Recommandations** (#id\_article, #id\_Examinateur, textRecommandation, décision, réserves, date\_review) ;

Comite () ;

#### **VI.2 Outils de développements**

## **VI.2.1 Développement des diagrammes**

Pour réaliser les diagrammes UML qui ont servis a modélisé notre application web, nous avons utilisé un logiciel qui est :

• **StarUML :** un logiciel de modélisation UML (Unified Modeling Language) open source qui peut remplacer dans bien des situations des logiciels commerciaux et coûteux comme Rational Rose1 ou Together2. Étant simple d'utilisation, nécessitant peu de ressources système, supportant UML 2, ce logiciel constitue une excellente option pour une familiarisation à la modélisation. Cependant, seule une version Windows est disponible.[12]

## **VI.2.2 L'environnement de développement**

#### **VI.2.2.1 Visual Studio Code**

Visual Studio Code is a lightweight but powerful source code editor which runs on your desktop and is available for Windows, macOS and Linux. It comes with built-in support for JavaScript, TypeScript and Node.js and has a rich ecosystem of extensions for other languages (such as C++, C#, Java, Python, PHP, Go) and runtimes (such as .NET and Unity). [13].

### **VI.2.2.2 XAMPP (X Apache MYSQL Perl PHP)**

XAMPP est une abréviation où X signifie "Cross-Platform", A signifié Apache, M signifie MYSQL, et les Ps signifient PHP et Perl, respectivement. Il s'agit d'un ensemble de solutions Web à code source ouvert qui comprend la distribution d'Apache pour de nombreux serveurs et des exécutables en ligne de commande ainsi que des modules tels que le serveur Apache, MariaDB, PHP et Perl.

XAMPP aide un hôte ou un serveur local à tester son site Web et ses clients via des ordinateurs et des portables avant de le diffuser sur le serveur principal. Il s'agit d'une plateforme qui fournit un environnement approprié pour tester et vérifier le fonctionnement de projets basés sur Apache, Perl, la base de données MySQL et PHP par le biais du système de l'hôte lui-même. Parmi ces technologies, Perl est un langage de programmation utilisé pour le développement web, PHP est un langage de script backend et MariaDB est la base de données la plus utilisée, développée par  $MySQL.[14]$ 

#### **VI.2.2.3 MSQL**

MySQL est un système de gestion de base de données relationnelle basé sur le langage de requête structuré, qui est le langage populaire pour accéder et gérer les enregistrements dans la base de données. MySQL est un logiciel ouvert et gratuit sous la licence GNU. Il est soutenu par la société Oracle. [15].

#### **VI.2.2.4 PhpMyAdmin**

PhpMyAdmin est un outil logiciel gratuit écrit en PHP, destiné à gérer l'administration de MySQL sur le Web. PhpMyAdmin prend en charge une large gamme d'opérations sur MySQL et MariaDB. Les opérations fréquemment utilisées (gestion des bases de données, des tableaux, des colonnes, des relations, des index, des utilisateurs, des autorisations, etc.) peuvent être effectuées via l'interface utilisateur, alors que vous avez toujours la possibilité d'exécuter directement une instruction SQL [16].

#### **VI.2.3 Framework adoptée**

#### **VI.2.3.1 Bootstrap**

Bootstrap est un Framework ou une collection d'outils techniques simplifiant l'organisation et la réalisation d'un projet web. Les outils qui y sont intégrer sont le CSS3, le HTML5 et le JavaScript. Comme nous pouvant le constater ce Framework, créé par les développeurs de Twitter, opère plutôt dans le domaine du design de l'interface utilisateur. [17]

Il permet de mettre en ordre et du style dans l'aspect visuel d'une page web. Il est facile à manipuler, tant dans l'intégration dans le programme que dans l'utilisation dans les codes. C'est-à-dire qu'il permet de concevoir un site web plus rapidement et avec peu de lignes de code ajoutées. [18].

#### **VI.3 Langage de programmation**

#### **VI.3.1 PHP**

PHP signifie Personnel Home Page, c'est un langage incrusté au HTML et interprété ou compilé côté serveur. Il dérive du C et du Perl dont il reprend la syntaxe. Ce langage est principalement utilisé pour produire un site web dynamique. Il est courant que ce langage soit associé à une base de données, tel que MySQL. Exécuté du côté serveur (l'endroit où est hébergé le site) il n'y a pas besoin aux visiteurs d'avoir des logiciels ou plugins particulier. Comme il supporte tous les standards du web et qu'il est gratuit, il s'est rapidement répandu sur la toile.

PHP peut être installé sur les principaux serveurs web du marché. Néanmoins, les web masters qui souhaitent développer un site en PHP doivent s'assurer que l'hébergeur prend en compte ce langage. Lorsqu'une page PHP est exécutée par le serveur, alors celui-ci renvois généralement au client (aux visiteurs du site) une page web qui peut contenir du HTML, XHTML, CSS [19].

Chapitre VI | Implémentation

# **VI.4 Représentation des interfaces de l'application**

## **VI.4.1 Interface d'authentification**

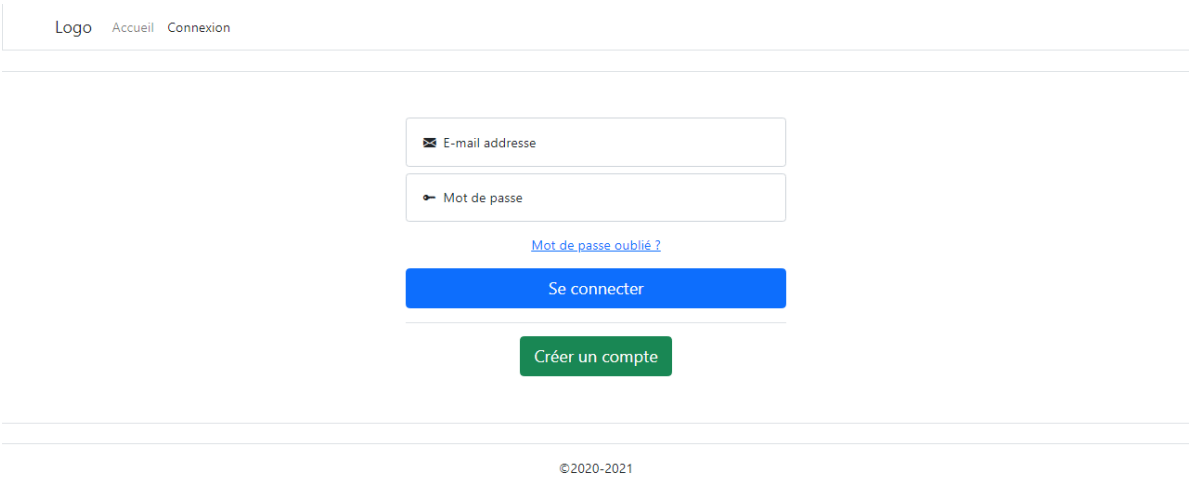

#### **Figure 52 :** Interface d'authentication.

# **VI.4.2 Interface d'inscription**

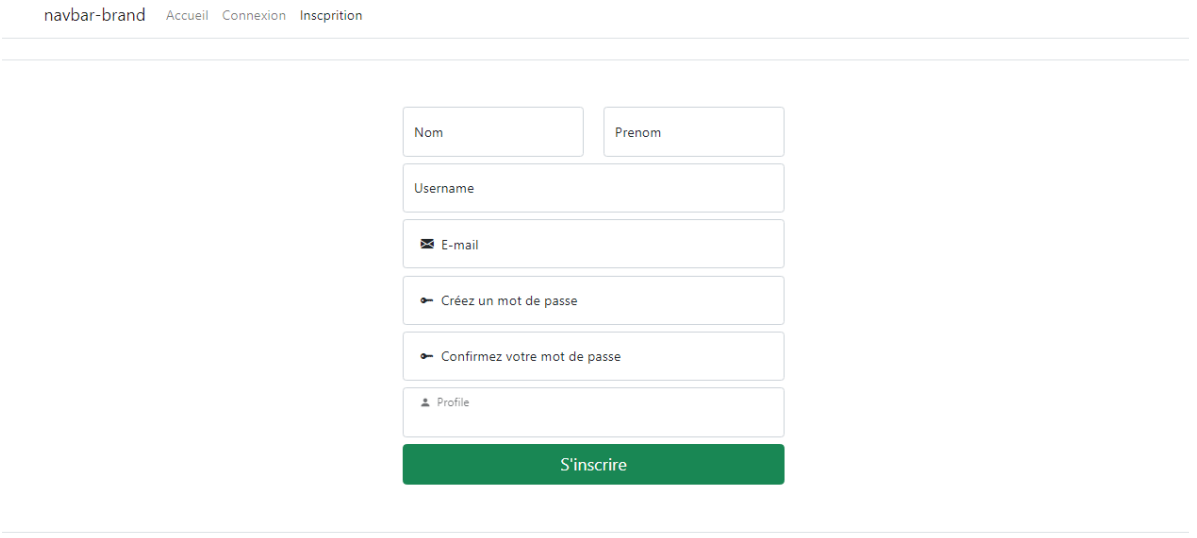

**Figure 53 :** Interface d'inscription.

# **VI.4.3 Interface de page d'accueil – auteur**

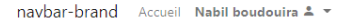

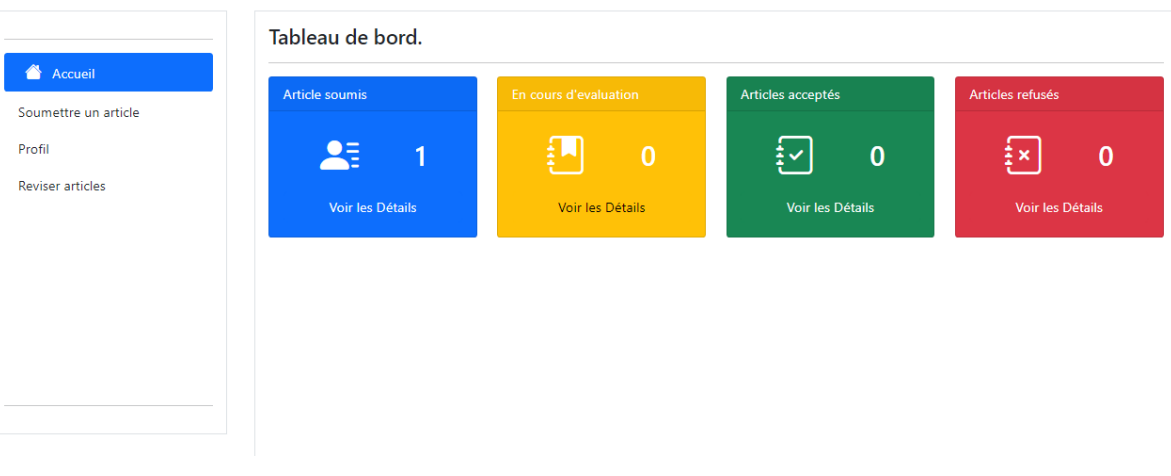

**Figure 54 :** Interface de page d'accueil – auteur.

## **VI.4.4 Interface de soumettre l'article**

navbar-brand - Accueil - Nabil boudouira  $2 - 8$ 

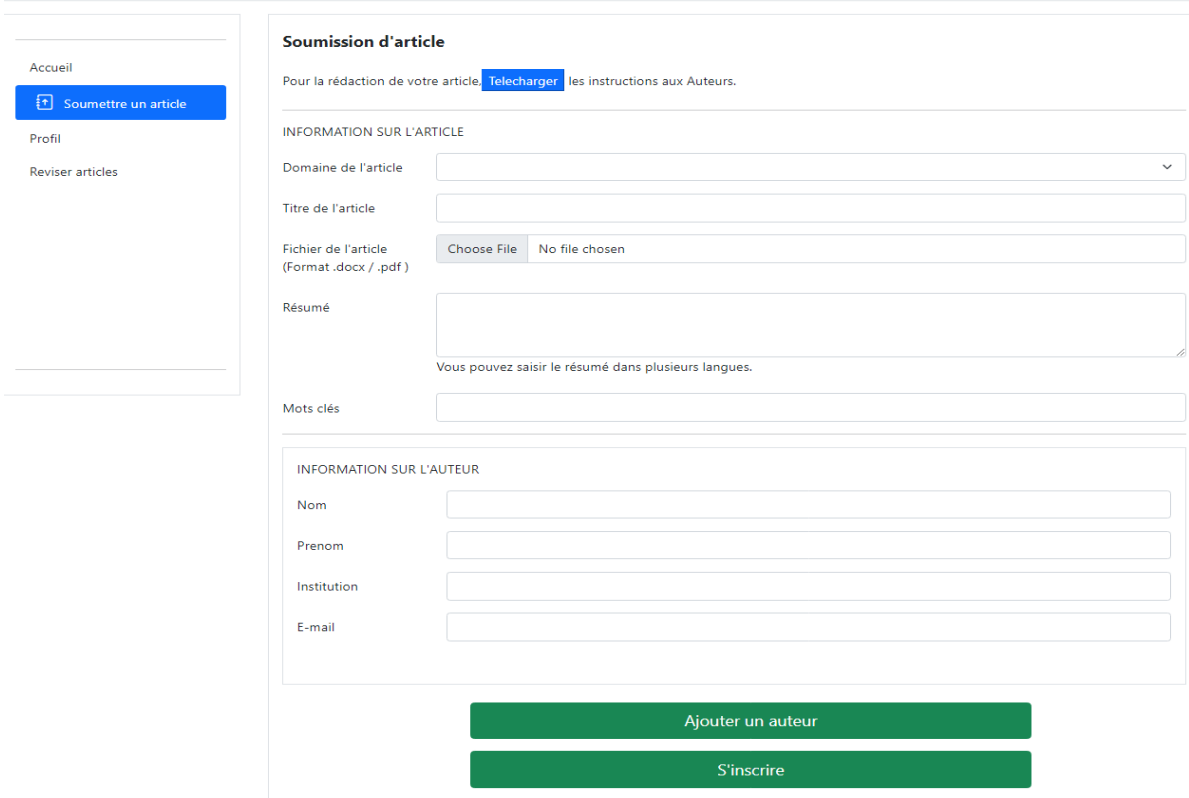

**Figure 55 :** Interface de soumettre l'article.

#### navbar-brand Administrateur 2 + Tableau de bord.  $\triangle$  Accueil Nombre des éditeurs Nombre des utilisateurs Nombre des auteurs Nombre des reviewers SE Visualiser liste utilisateurs  $25$  $25$  $25$  $25$  $\overline{2}$  $\bf{0}$  $\bf{0}$  $\blacktriangle$ <sup>+</sup> Ajouter un utilisateur Voir les Détails Voir les Détails Voir les Détails Voir les Détails

## **VI.4.5 Interface de page d'accueil administrateur**

**Figure 56 :** Interface de page d'accueil administrateur.

# **VI.4.6 Interface d'ajouter un utilisateur**

navbar-brand Administrateur <u>2</u> \*

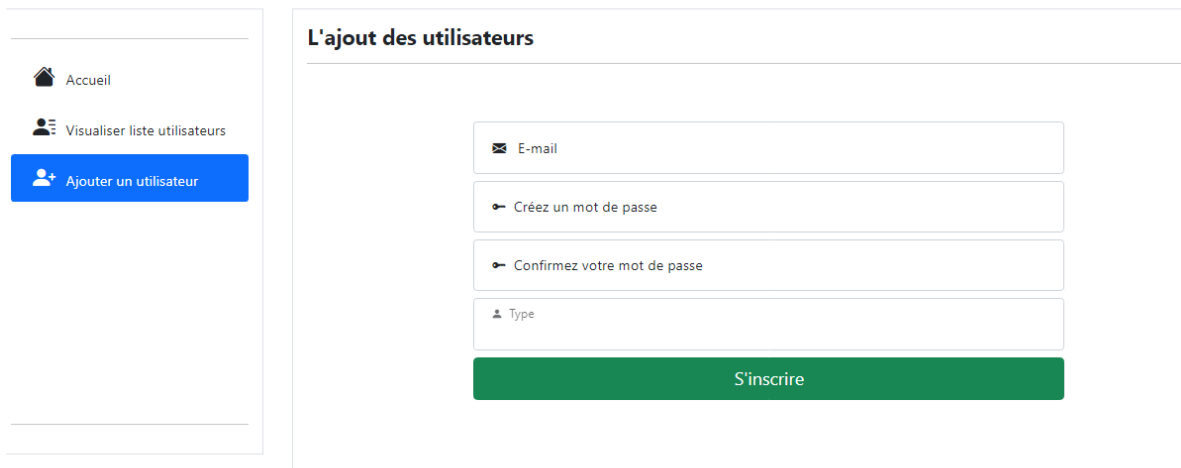

**Figure 57 :** Interface d'ajouter un utilisateur.

## **Conclusion**

Au cours de ce chapitre dédié à l'implémentation, nous sommes passés de la théorie à la pratique, elle nous a permis d'atteindre nos objectifs décrits dans les étapes précédentes.

Nous avons présenté les outils qui nous ont aidé à concevoir notre application, le langage de programmation et le Framework en passant par la représentation des interfaces pour bien illustrer le travail qui a été fait.

**Conclusion générale**

Conclusion générale

#### **Bibliographie**

- [1] <http://melilab.centre-univ-mila.dz/>
- [2] [https://www.google.com/search?client=firefox-b-d&sxsrf=AOaemvLr6ZXKzvY-](https://www.google.com/search?client=firefox-b-d&sxsrf=AOaemvLr6ZXKzvY-B_DLi8lscd-w3hZ8iw:1631885426941&q=Quel+est+l%27importance+de+la+recherche+scientifique+pour+l%27humanit%C3%A9+%3F&sa=X&ved=2ahUKEwjRqr75jobzAhVW_rsIHR6CCGMQzmd6BAgIEAU)

[B\\_DLi8lscd-](https://www.google.com/search?client=firefox-b-d&sxsrf=AOaemvLr6ZXKzvY-B_DLi8lscd-w3hZ8iw:1631885426941&q=Quel+est+l%27importance+de+la+recherche+scientifique+pour+l%27humanit%C3%A9+%3F&sa=X&ved=2ahUKEwjRqr75jobzAhVW_rsIHR6CCGMQzmd6BAgIEAU)

[w3hZ8iw:1631885426941&q=Quel+est+l%27importance+de+la+recherche+scientifique+po](https://www.google.com/search?client=firefox-b-d&sxsrf=AOaemvLr6ZXKzvY-B_DLi8lscd-w3hZ8iw:1631885426941&q=Quel+est+l%27importance+de+la+recherche+scientifique+pour+l%27humanit%C3%A9+%3F&sa=X&ved=2ahUKEwjRqr75jobzAhVW_rsIHR6CCGMQzmd6BAgIEAU) [ur+l%27humanit%C3%A9+%3F&sa=X&ved=2ahUKEwjRqr75jobzAhVW\\_rsIHR6CCGM](https://www.google.com/search?client=firefox-b-d&sxsrf=AOaemvLr6ZXKzvY-B_DLi8lscd-w3hZ8iw:1631885426941&q=Quel+est+l%27importance+de+la+recherche+scientifique+pour+l%27humanit%C3%A9+%3F&sa=X&ved=2ahUKEwjRqr75jobzAhVW_rsIHR6CCGMQzmd6BAgIEAU) [Qzmd6BAgIEAU](https://www.google.com/search?client=firefox-b-d&sxsrf=AOaemvLr6ZXKzvY-B_DLi8lscd-w3hZ8iw:1631885426941&q=Quel+est+l%27importance+de+la+recherche+scientifique+pour+l%27humanit%C3%A9+%3F&sa=X&ved=2ahUKEwjRqr75jobzAhVW_rsIHR6CCGMQzmd6BAgIEAU)

- [3] [https://www.memoireonline.com/01/13/6844/Conception-et-realisation-dun-site-webpour-le](https://www.memoireonline.com/01/13/6844/Conception-et-realisation-dun-site-web-pour-le-departement-dinformatique.html)[departement-dinformatique.html](https://www.memoireonline.com/01/13/6844/Conception-et-realisation-dun-site-web-pour-le-departement-dinformatique.html)
- [4] [https://waytolearnx.com/2018/09/difference-entre-les-pages-web-statiques](https://waytolearnx.com/2018/09/difference-entre-les-pages-web-statiques-et-dynamiques.html?fbclid=IwAR05O57Ib9nhhAxvZOnWGWIgT-ItoOu-G2jZ4GFrnKqtr6orS8Cv1Mi0CI0)[etdynamiques.html?fbclid=IwAR05O57Ib9nhhAxvZOnWGWIgT-](https://waytolearnx.com/2018/09/difference-entre-les-pages-web-statiques-et-dynamiques.html?fbclid=IwAR05O57Ib9nhhAxvZOnWGWIgT-ItoOu-G2jZ4GFrnKqtr6orS8Cv1Mi0CI0)[ItoOuG2jZ4GFrnKqtr6orS8Cv1Mi0CI0](https://waytolearnx.com/2018/09/difference-entre-les-pages-web-statiques-et-dynamiques.html?fbclid=IwAR05O57Ib9nhhAxvZOnWGWIgT-ItoOu-G2jZ4GFrnKqtr6orS8Cv1Mi0CI0)
- [5] [http://univbejaia.dz/jspui/bitstream/123456789/556/1/Conception%20et%20r%C3%A9alisati](http://univbejaia.dz/jspui/bitstream/123456789/556/1/Conception%20et%20r%C3%A9alisation%20d%27une%20application%20web%20pour%20la.pdf) [on%20d%27une%20application%20web%20pour%20la.pdf](http://univbejaia.dz/jspui/bitstream/123456789/556/1/Conception%20et%20r%C3%A9alisation%20d%27une%20application%20web%20pour%20la.pdf)
- [6] [http://fmi.univ-tiaret.dz/images/1GL/2019.2020/Conception-et-ralisation-d-uneapplicat.pdf](http://fmi.univ-tiaret.dz/images/1GL/2019.2020/Conception-et-ralisation-d-une-applicat.pdf)
- [7] <https://www.hebergement-sites.fr/hebergement-applications-sur-le-web/>
- [8] Le cour (Modélisation app-web) de Mme F.Benabderrahmane.
- [9] [http://dspace.univ-tlemcen.dz/bitstream/112/14211/1/Realisation-dune-application-webpour](http://dspace.univ-tlemcen.dz/bitstream/112/14211/1/Realisation-dune-application-web-pour-la-gestion-des-controles-continus-pour-le-tronc-commun.pdf)[la-gestion-des-controles-continus-pour-le-tronc-commun.pdf](http://dspace.univ-tlemcen.dz/bitstream/112/14211/1/Realisation-dune-application-web-pour-la-gestion-des-controles-continus-pour-le-tronc-commun.pdf)
- [10] P. Roques. Le Livre du programmeur : UML 2 Modéliser une application web.
- [11] [http://elearning.centreunivmila.dz/pluginfile.php/74781/mod\\_resource/content/1/relatione](http://elearning.centreunivmila.dz/pluginfile.php/74781/mod_resource/content/1/relationel.pdf) [l.pdf.](http://elearning.centreunivmila.dz/pluginfile.php/74781/mod_resource/content/1/relationel.pdf)
- [12] [https://inf1410.teluq.ca/teluqDownload.php?file=2014/01/INF1410PresentationStarUML](https://inf1410.teluq.ca/teluqDownload.php?file=2014/01/INF1410PresentationStarUML.pdf) [.pdf](https://inf1410.teluq.ca/teluqDownload.php?file=2014/01/INF1410PresentationStarUML.pdf)
- [13] <https://code.visualstudio.com/docs>
- [14] https://www.javatpoint.com/xampp
- [15] <https://www.javatpoint.com/mysql-tutorial>
- [16] <https://www.phpmyadmin.net/>
- [17] B. Philibert, « Bootstrap 3, Le framework 100% web design », Eyrolles ce 07 Mars 2018.
- [18] « Bootstrap », http://getbootstrap.com/2.3.2/, de Novembre 2017.
- [19] http://glossaire.infowebmaster.fr/php/. (11 septembre 2017).

## **Abstract**

This project details the conception and the realization of a web application for the scientific journal "Mathematics and its applications" within the department of mathematics and computer science.

The design of my application was made by the Unified Modeling Language (UML) to model the solution.

For the implementation I used several technologies based on PHP for the back-end part, Bootstrap for the front-end part and MYSQL PHPMyAdmin as Database Management System (DBMS).